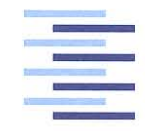

Hochschule für Angewandte Wissenschaften Hamburg **Hamburg University of Applied Sciences** 

## **Bachelorthesis**

Krystian Bolz

Bewertung von UHF RFID Transpondern auf Grundlage von Messungen in einer automatisierten Messkammer

*Fakultät Technik und Informatik Department Informations- und Elektrotechnik*

*Faculty of Engineering and Computer Science Department of Information and Electrical Engineering*

## Krystian Bolz Bewertung von UHF RFID Transpondern auf Grundlage von Messungen in einer automatisierten Messkammer

Bachelorthesis eingereicht im Rahmen der Bachelorprüfung im Studiengang Informations- und Elektrotechnik am Department Informations- und Elektrotechnik der Fakultät Technik und Informatik der Hochschule für Angewandte Wissenschaften Hamburg

Betreuender Prüfer : Prof. Dr.-Ing. Jürgen Vollmer Zweitgutachter : Prof. Dr.-Ing. Ralf Wendel

Abgegeben am 12. April 2018

#### **Krystian Bolz**

#### **Thema der Bachelorthesis**

Bewertung von UHF RFID Transpondern auf Grundlage von Messungen in einer automatisierten Messkammer

#### **Stichworte**

Automatisierung, Messplatz, RFID, UHF

#### **Kurzzusammenfassung**

Diese Arbeit dokumentiert die Automatisierung und Inbetriebname einer hausgefertigten Absorberkammer. In der Messkammer wurden verschiedene UHF RFID Transponder über verschiedene Parameter vermessen und verglichen. Die Transponder wurden mittels eines kommerziellen RFID Readers angesprochen. Die gesamten Messungen wurden durch ein C# Programm von einem Computer gesteuert. Die Ergebnisse der Messungen wurden abgespeichert und Auswertungsmethoden angewandt. Im beschriebenen Aufbau kann der Transponder um eine Achse gedreht werden um aus verschiedenen Winkeln messen zu können. Des Weiteren kann der Reader seine Sendeleistung variieren, um eine Veränderung der Distanz zwischen Reader und Tag nachzubilden.

#### **Krystian Bolz**

#### **Title of the paper**

Evaluation of UHF RFID Transponder based in measurements in an automated measuring chamber

#### **Keywords**

Automation, Measurement chamber, RFID, UHF

#### **Abstract**

This thesis documents the automation and initial operation of a measuring chamber. In this chamber different types of UHF RFID Transponder were measured and compared. The transponder were adressed with a commercial UHF RFID Reader. The setup was actuated by a C# computer program. The measured values were stored and evaluated with different methods. In the described setting the Transponder can be turned around on one axis. Furthermore the reader can change its output power to emulate further distances between the transponder and the reader.

# **Inhaltsverzeichnis**

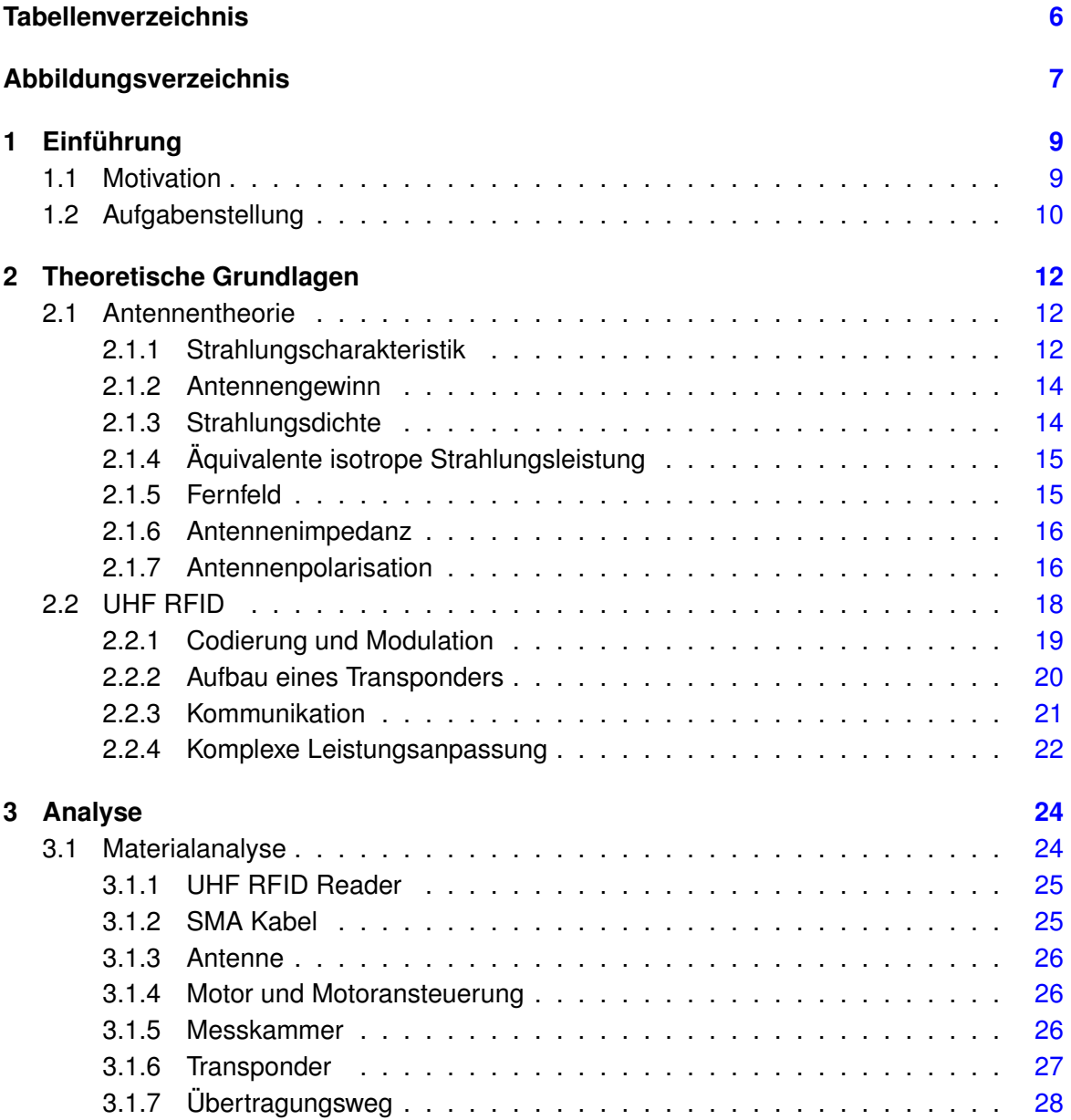

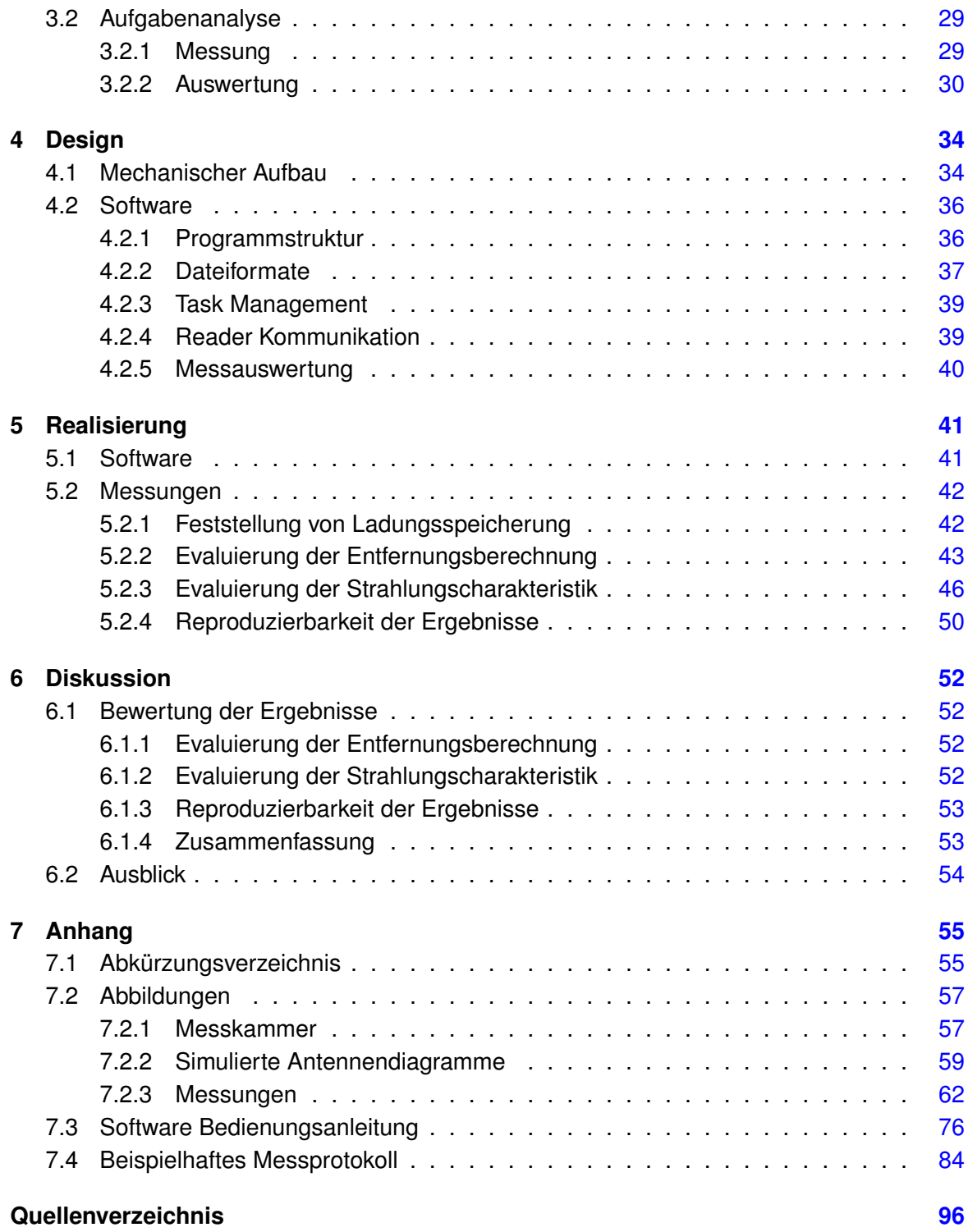

# <span id="page-5-0"></span>**Tabellenverzeichnis**

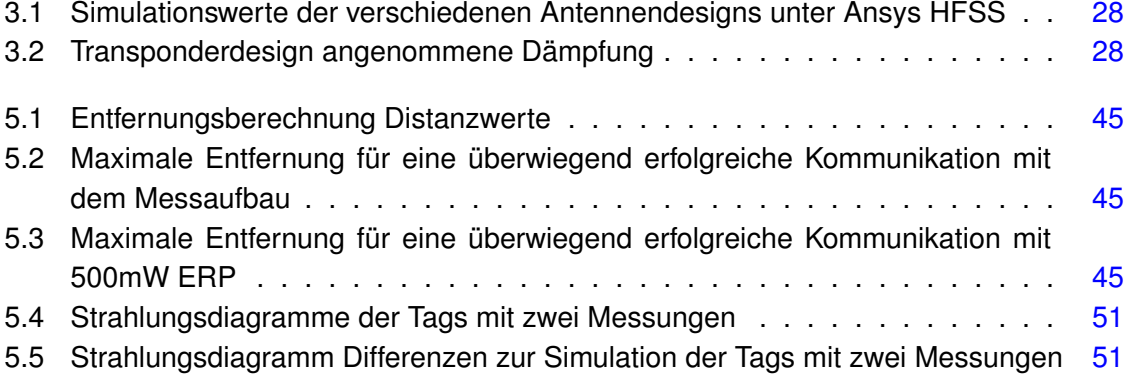

# <span id="page-6-0"></span>**Abbildungsverzeichnis**

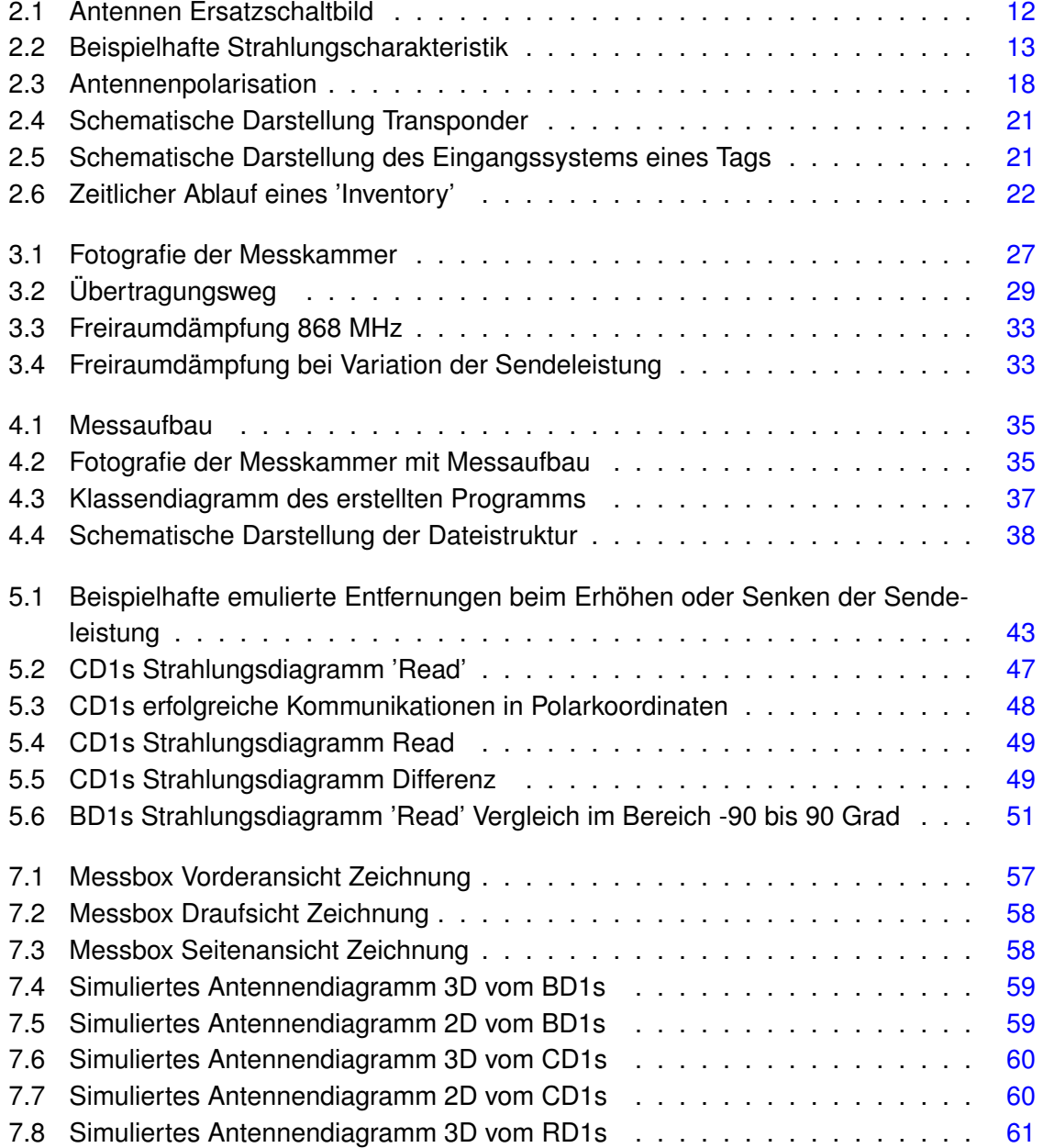

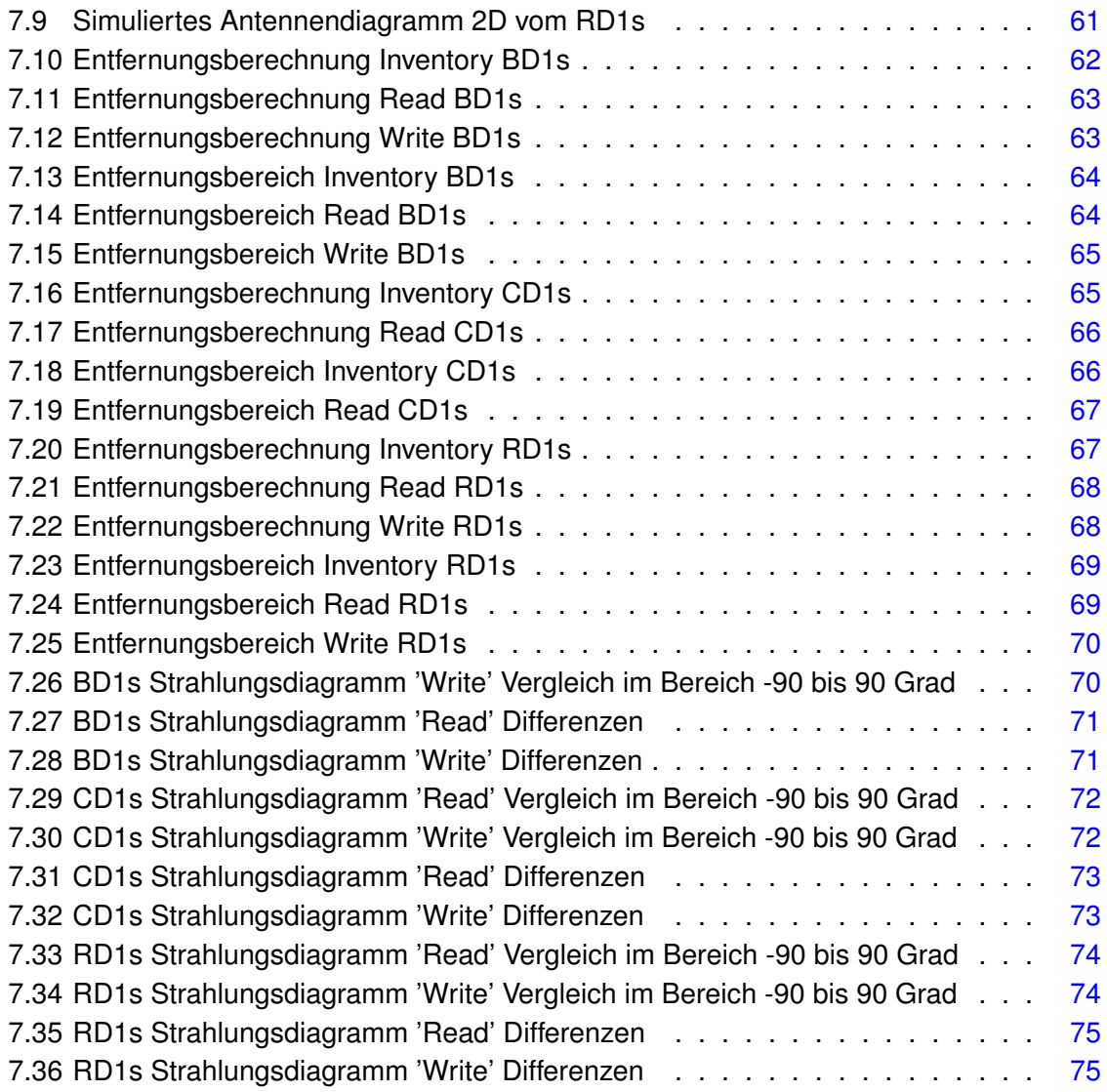

# <span id="page-8-0"></span>**1 Einführung**

Das Fraunhofer-Institut für Photonische Mikrosysteme (IPMS) in Dresden entstand 2003 aus dem 1992 gegründeten Dresdner Institutsteils des Fraunhofer-Instituts für Mikroelektronische Schaltungen un**d** Systeme Duisburg. Das Institut unterteilt sich in sechs Geschäftsfelder, von denen sich das Geschäftsfeld 'Drahtlose Mikrosysteme' (WMS) unter anderem mit der Entwicklung von 'radio-frequency identification' [\(RFID\)](#page-55-0) Systemen beschäftigt. Außerdem werden [RFID](#page-55-0) Transponder [\(Tags\)](#page-55-1) vom WMS Geschäftsfeld erforscht und entwickelt, welche zusätzlich mit Sensoren ausgestattet sind. Es wird sowohl an passiven, als auch an aktiven [Tags](#page-55-1) geforscht. Mithilfe der [RFID](#page-55-0) Technologie und den Sensoren ist es möglich, berührungsfrei Sensordaten auszulesen. Durch passive [Tags](#page-55-1) besteht außerdem die Möglichkeit, dies batterielos zu tun. Des Weiteren können batteriegestützte Transpondersysteme Messdaten unabhängig von einem [RFID](#page-55-0) Reader [\(Reader\)](#page-55-2) aufnehmen und abspeichern. Diese können dann bei Bedarf ausgelesen werden.

[RFID](#page-55-0) Transponder mit Sensoren haben den Vorteil, an Orten messen zu können, an welchen kein direkter Zugang besteht oder die nachträgliche Platzierung eines Sensors nicht möglich ist. So können zum Beispiel [Tags](#page-55-1) in Werkstoffe und Materialien eingegossen werden, um im Inneren die Feuchtigkeit oder Temperatur messen zu können.

## <span id="page-8-1"></span>**1.1 Motivation**

Im Zuge der Entwicklung von [RFID](#page-55-0) Sensoren werden die [Tags](#page-55-1) für verschiedene Umgebungsszenarien und Anwendungsfälle nicht nur mit Sensoren ausgestattet, sondern es werden zusätzlich verschiedene Antennenformen, integrierte Schaltkreise 'integrated circuits' [\(ICs\)](#page-54-2) und dazu passende Außenbeschaltungen entwickelt und erprobt. Um das Zusammenspiel der verschiedenen Elemente einheitlich bewerten zu können, soll eine Absorberkammer als Messaufbau in Betrieb genommen werden. Damit der Messaufbau möglichst effizient und autonom benutzt werden kann, wird verlangt, diesen zu automatisieren und eine geeignete Datenauswertung bereit zu stellen. Aus den Messresultaten sollen anschließend die gemessenen Designs miteinander verglichen werden, um so Anpassungsfehler oder bessere Designs zu identifizieren. Des Weiteren soll es möglich sein, durch die Modifizierung der Messkammer, durch zum Beispiel Störquellen, die Störfestigkeit der Systeme zu überprüfen.

Dadurch kann das Betreiben der [Tags](#page-55-1) in verschiedenen Umgebungen unter Testbedingungen ermöglicht werden. Vergleichbarkeit und Reproduzierbarkeit sind dabei wichtige Kriterien.

## <span id="page-9-0"></span>**1.2 Aufgabenstellung**

Für die Messungen steht eine bereits fertig gebaute und auf die Anwendung abgestimm-te Absorberkammer zur Verfügung. Diese wurde im Rahmen einer Diplomarbeit [\(Braun,](#page-95-1) [2011\)](#page-95-1) ausgelegt und den Ergebnissen der Arbeit entsprechend fertiggestellt. Damit die Messkammer für die Bewertung von [Tag](#page-55-1) Designs benutzt werden kann, soll eine grafische Benutzerschnittstelle 'graphical user interface' [\(GUI\)](#page-54-3) programmiert, sowie Methoden zur Auswertung der Messdaten evaluiert und angewandt werden. Die Funktionalität der [GUI](#page-54-3) soll durch erste Messungen überprüft werden. Damit die [GUI](#page-54-3) möglichst universell einsetzbar ist, soll sie softwareseitig auf einem 'Low-Level-Stack' [\(LLS\)](#page-54-4) aufbauen, welcher hausintern entwickelt wurde und verschiedene [RFID](#page-55-0) [Readerh](#page-55-2)ardware ansteuern kann. Da kommerzielle [Reader](#page-55-2) nicht immer die gleichen Funktionen und Genauigkeiten haben, beeinflussen sie die Güte der Messung. Aus diesem Grund ist die Unabhängigkeit vom [Reader](#page-55-2) eine wichtige Eigenschaft für den späteren Nutzen. Ziel ist es, die Parameter, über welche die Messung gefahren werden soll, abspeichern zu können, um auf der Softwareseite die Konstanz der Tests zu garantieren. Außerdem soll eine Datei erstellt werden, in welcher die Messdaten abgespeichert werden.

Die aus den Messungen gewonnenen Daten sollen durch geeignete Mittel grafisch darstellbar sein. Es soll eine Funktion bereitgestellt werden, mit der für alle Messungen ein Messprotokoll erstellt werden kann. Dieses Protokoll soll alle wichtigen Daten und Graphen enthalten. Die möglichen Auswertungsmethoden sollen im Laufe der Arbeit festgelegt werden.

Daraus erschließen sich folgende Minimalziele:

- Mechanisches Verfahren des [RFID](#page-55-0) [Tags](#page-55-1)
- Änderung der Sendeleistung
- Vorgabe der Messparameter
- Überprüfen der Messparameter mit definierten Grenzen
- Überprüfen, ob die Kommunikation mit dem [Tag](#page-55-1) erfolgreich war
- Speichern der Messdaten
- Automatische Auswertung der Ergebnisse

• Grafische Darstellung der Ergebnisse

Des Weiteren wurden für diese Arbeit folgende Ziele als optional definiert:

- Änderung von Modulation, Zeitparametern und Trägerfrequenz
- Abspeichern der Graphen in einem geeigneten Format
- Zeitabschätzung der Messdauer

## <span id="page-11-0"></span>**2 Theoretische Grundlagen**

Im Folgenden wird die Theorie, welche zum Verständnis der [UHF](#page-55-3) [RFID](#page-55-0) Technologie notwendig ist, erläutert. Des Weiteren wird auf die theoretisch messbaren und wichtigen Werte eines [Tags](#page-55-1) eingegangen.

### <span id="page-11-1"></span>**2.1 Antennentheorie**

Antennen sind passive elektronische Bauelemente. Eine Antenne ist im grundsätzlich elektrotechnischen Aufbau ein Schwingkreis aus einem komplexen Widerstand und reellen Anteilen durch Leitungen [\(Finkenzeller,](#page-95-2) [2012,](#page-95-2) Seite 139). Die Resonanzfrequenz des Schwingkreises liegt im Hochfrequenzbereich meist zwischen 30 kHz und 300 GHz [\(Kark,](#page-95-3) [2010,](#page-95-3) Seite 1). Antennen sind so konstruiert, dass die Energie am Eingang möglichst effizient in Form von elektromagnetischen Wellen abgestrahlt wird. Neben dem Schwingkreis X wird eine Antenne in einem Ersatzschaltbild oft noch mit einem Leitungswiderstand  $R_V$  und einem Strahlungswiderstand  $R<sub>S</sub>$  dargestellt (Abbildung [2.1\)](#page-11-3). In der weiteren Arbeit sind die Strahlungscharakteristik, der Antennengewinn und die Antennenimpedanz die Eigenschaften, welche für die Berechnungen und Darstellungen benötigt werden. In diesem Kapitel wird näher auf diese Eigenschaften eingegangen.

<span id="page-11-3"></span>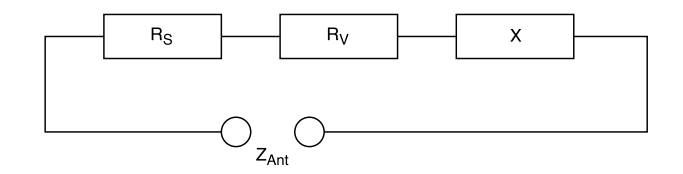

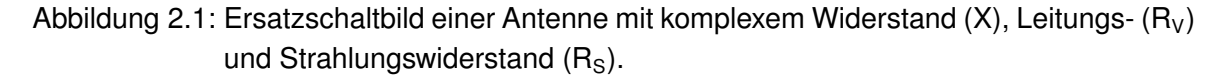

#### <span id="page-11-2"></span>**2.1.1 Strahlungscharakteristik**

Der Strahlungscharakteristik lässt sich entnehmen, in welche Richtungen die Antenne die eingespeiste Leistung abstrahlt. Es lässt sich also für jeden Raumwinkel bestimmen, wie viel Leistung die Antenne abstrahlt und so die Richtcharakteristik abbilden. Des Weiteren ist die Strahlungscharakteristik für das Empfangen und Senden dieselbe, da es sich um ein rein passives Bauelement handelt. Daraus folgt, dass die Richtung, in welcher die Antenne die meiste Leistung abstrahlt, sie auch am besten Leistung aufnehmen kann.

Die Strahlungscharakteristik einer Antenne ist häufig in einem Antennendiagramm dargestellt. Aus einem dreidimensionalen Antennendiagramm lässt sich ein erster Eindruck des Abstrahlverhaltens der Antenne im Raum gewinnen (vgl. Abbildung [2.2b](#page-12-0)). Um nun die Antenne in einer gewünschten Ebene genauer zu betrachten, gibt es auch zweidimensionale Antennendiagramme wie beispielhaft unter Abbildung [2.2a](#page-12-0). Diesem Diagramm kann nun die Abstrahlcharakteristik der Antenne in einer Ebene entnommen werden. Die Diagramme sind meist in einem Polarkoordinatensystem beziehungsweise Kugelkoordinatensystem abgebildet. Die Ausbeulungen in den Diagrammen werden als Keulen bezeichnet. Meist gibt es eine Hauptkeule, welche das Abstrahlmaximum enthält. Des Weiteren gibt es die Rückkeule, welche das Abstrahlverhalten gegenüber der Hauptkeule abbildet. Die Abstrahlungen in Richtungen, in welche nicht abgestrahlt werden soll, nennt man Nebenkeulen. In den Beispielabbildungen sind keine Nebenkeulen vorhanden. Die Achse wird oft logarithmisch in Dezibel angegeben. Dezibel ist eine oft genutzte Einheit um Leistungen oder Leistungsverhältnisse anzugeben. Die Verstärkung in Dezibel errechnet sich zum Beispiel durch Formel [2.1.1.](#page-12-1) Durch die Umrechnung werden auch kleinere Keulen, wie die störenden Nebenkeulen, sichtbar.

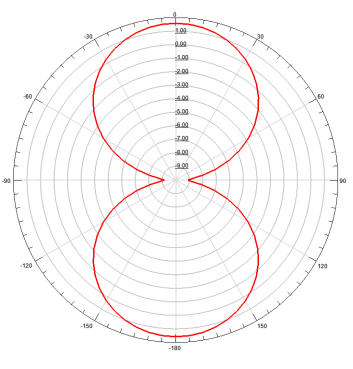

<span id="page-12-0"></span>(a) 2D Strahlungscharakteristik (b) 3D Strahlungscharakteristik

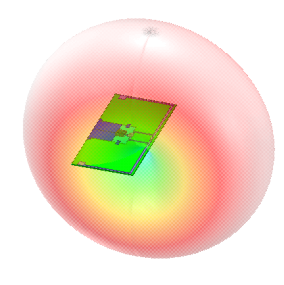

Abbildung 2.2: Beispielhafte Strahlungscharakteristik eines vom Fraunhofer IPMS entwickelten Transponders [\(BD1](#page-54-5)s).

<span id="page-12-1"></span>
$$
G[dB] = 10 \cdot log_{10} \left( \frac{P_{Genutzt}[W]}{P_{Eingespeist}[W]} \right)
$$
 (2.1.1)

#### <span id="page-13-0"></span>**2.1.2 Antennengewinn**

Der Antennengewinn ist der Leistungsgewinn einer Antenne gegenüber einer Bezugsantenne. Diese Bezugsantenne ist entweder der isotrope Strahler oder eine  $\lambda/2$ -Dipolantenne, auch Halbwellendipol genannt. Der isotrope Strahler ist ein idealisierter Strahler, welcher seine Energie in alle Richtungen gleich ausgeprägt abstrahlt. Der Halbwellendipol besitzt im Gegensatz zum isotropen Strahler bereits eine Richtcharakteristik, dadurch hat diese Antenne bereits einen Antennengewinn gegenüber dem isotropen Strahler. Für beide Bezugsantennen gibt es eine definierte Einheit. Ist die Bezugsantenne der isotrope Strahler wird der Antennengewinn in dBi angegeben. Handelt es sich bei der Bezugsantenne um eine  $\lambda/2$ -Dipolantenne so lautet die Einheit dBd. Zwischen beiden gibt es einen festen mathematischen Zusammenhang welcher in Formel [2.1.2](#page-13-2) dargestellt ist. Der Antennengewinn beschreibt den Gewinn für den Punkt des Antennendiagramms, in welchem die Antenne maximal abstrahlt. Dies bedeutet, dass Antennen mit einem höheren Antennengewinn in ihrem Idealwinkel mehr Energie an den Fußpunkt, also die Antennenanschlüsse, abgeben können. Außerdem kann die gesendete Leistung in der idealen Abstrahlrichtung gegenüber dem isotropen Strahler verstärkt werden. Weiterhin wird bei der Berechnung von konkreten Leistungen teilweise auch der einheitenlose Antennengewinnfaktor verwendet. Dieser lässt sich aus oder in den Antennengewinn umrechnen wie in Formel [2.1.3](#page-13-3) dargestellt.

<span id="page-13-2"></span>
$$
G_{i\;dB}[dBi] = G_{d\;dB}[dBd] + 2, 15\;dB \qquad (2.1.2)
$$

<span id="page-13-3"></span>
$$
G = 10 \frac{G[dB]}{10}
$$
 (2.1.3)

#### <span id="page-13-1"></span>**2.1.3 Strahlungsdichte**

Die Strahlungsdichte gibt an, wie viel Strahlungsleistung auf einer Fläche verteilt ist. Die Strahlungsdichte wird durch Formel [2.1.4](#page-14-2) berechnet. Sie ist abhängig von der Entfernung zur Antenne, der eingespeisten Leistung und dem Antennengewinn. Wobei die Variable  $G_i$ den Antennengewinnfaktor beschreibt, welcher sich durch Formel [2.1.3](#page-13-3) aus dem Antennengewinn in dB berechnen lässt. Die Strahlungsdichte ist bei einem isotropen Strahler in einer definierten Entfernung vollkommen gleich verteilt [\(Finkenzeller,](#page-95-2) [2012,](#page-95-2) Seite 132). Reale Antennen strahlen jedoch ungleichmäßig ab und erzeugen so je nach Position zur Antenne verschiedene Strahlungsdichten.

<span id="page-14-2"></span>
$$
S\left[\frac{W}{m^2}\right] = \frac{P_s[W] \cdot G_i}{4\pi \cdot r^2[m^2]} = \frac{EIRP[W]}{4\pi \cdot r^2[m^2]}
$$
(2.1.4)

**Strahlungsdichte** 

#### <span id="page-14-0"></span>**2.1.4 Äquivalente isotrope Strahlungsleistung**

Die äquvalente isotrope Strahlungsleistung 'equivalent isotropically radiated power' [\(EIRP\)](#page-54-6) beschreibt, mit welcher Leistung ein isotroper Strahler gespeist werden müsste um in allen Richtungen die gleiche Strahlungsdichte wie das Maximum der Vergleichsantenne zu erreichen [\(NXP,](#page-96-0) [2008,](#page-96-0) vgl. Seite 15). Die [EIRP](#page-54-6) ist das Produkt der eingespeisten Leistung und dem dimensionslosen Antennengewinnfaktor. Die Umrechnung des Antennengewinns in den Antennengewinnfaktor ist in Formel [2.1.3](#page-13-3) beschrieben. Wie in Formel [2.1.5](#page-14-3) zu sehen ist der Antennengewinnfaktor und die eingespeiste Leistung proportional zur [EIRP.](#page-54-6) Die [EIRP](#page-54-6) ist ein Maß, welches in Vorschriften und Standards als Mittel verwendet wird, um Strahlungsleistungen zu begrenzen. In einigen Vorschriften wird außerdem die effektive Strahlungsleistung 'effective radiated power' [\(ERP\)](#page-54-7) als Angabe verwendet, welche eine  $\lambda/2$ -Dipolantenne als Bezugsantenne nutzt. Diese hat wie unter Formel [2.1.6](#page-14-4) zu sehen einen direkten Zusammenhang mit der [EIRP.](#page-54-6) Die [EIRP](#page-54-6) und die [ERP](#page-54-7) unterscheiden sich, wie der Antennengewinn, lediglich durch die Bezugsantenne.

$$
EIRP[W] = P_s[W] \cdot G_i
$$
 (2.1.5)

<span id="page-14-3"></span>Äquivalente isotrope Strahlungsleistung

<span id="page-14-4"></span>
$$
ERP[W] = EIRP[W] \cdot 1,64
$$
\n
$$
Effective Strahlungsleistung
$$
\n(2.1.6)

#### <span id="page-14-1"></span>**2.1.5 Fernfeld**

Das Fernfeld definiert die Grenze, ab welcher die elektromagnetischen Wellen eine nahezu ebene Phasenfront bilden und lokal senkrecht zum magnetischen Feld stehen [\(Kark,](#page-95-3) [2010,](#page-95-3) Seite 194). Es stellt eine unüberwindbare Grenze für induktiv gekoppelte Systeme dar, da die elektromagnetische Welle komplett von der Antenne gelöst ist [\(Finkenzeller,](#page-95-2) [2012,](#page-95-2) Seite 131). Das Fernfeld wird abhängig von den Maßen der Antenne und der Übertragungsfrequenz bestimmt. Durch Formel [2.1.7](#page-15-2) ist das Fernfeld näherungsweise zu berechnen. Das Fernfeld beschreibt außerdem die Grenze, ab welcher die magnetische Feldstärke logarithmisch mit 20 dB/Dekade abfällt [\(Finkenzeller,](#page-95-2) [2012,](#page-95-2) vgl. Abb. 4.59 Seite 132). Dadurch lässt sich die Dämpfung im Freiraum erst ab dem Fernfeld durch Formel [3.2.1](#page-31-0) berechnen.

<span id="page-15-2"></span>
$$
R[m] > \frac{2 \cdot D^2[m^2]}{\lambda[m]} \tag{2.1.7}
$$
\n
$$
Fernfeld
$$

 $D = Maximalbreite der Antenne$ 

#### <span id="page-15-0"></span>**2.1.6 Antennenimpedanz**

Die Antennenimpedanz beschreibt den komplexen Widerstandswert einer Antenne. Die Antennenimpedanz ist frequenzabhängig und daher werden Schmalbandantennen, welche in der [RFID](#page-55-0) Technik genutzt werden, immer für einen bestimmten Frequenzbereich ausgelegt. Dadurch kann das Maximum an Energie aus der Antenne in die Schaltung übertragen werden (vgl. Kapitel [2.2.4\)](#page-21-0). Je fehlangepasster das System ist, desto mehr Energie wird reflektiert.

Da Antennen auch noch andere Eigenschaften haben, welche Vor- oder Nachteile mit sich bringen können, beispielsweise Abmessungen, kann die Antennenimpedanz nachträglich durch ein Anpassungsnetzwerk an die Impedanz der weiteren Beschaltung angepasst werden.

#### <span id="page-15-1"></span>**2.1.7 Antennenpolarisation**

Antennen haben grundsätzlich zwei unterschiedliche Polarisationen, welche beide Vor- und Nachteile haben. Beide Typen haben verschiedene Wellenformen im Raum und beeinflussen dadurch die Reichweite und die Robustheit gegenüber Bewegung in einem Sender Empfänger System.

#### **lineare Polarisation**

Linear polarisierte Antennen besitzen die Eigenschaft, ihre elektromagnetischen Wellen nur in einer Ebene abzustrahlen. Man unterscheidet zwischen horizontaler und vertikaler Polarisation je nach Ausrichtung der Welle zum Erdboden. Aus dem genannten Abstrahlverhalten folgt, dass es bei einer linear polarisierten Empfangs- und Sendeantenne zu einem signifikanten Leistungsverlust, bis zu totaler destruktiver Interferenz kommen kann. Dies passiert, wenn der Winkel der Antennenpolarisation in der YZ-Ebene zueinander 90 Grad verschoben ist, wie in Abbildung [2.3](#page-17-1) in der schwarzen und der magentafarbenen Kurve zu sehen.

Der Vorteil der linear polarisierten Antennen ist, dass sie bei optimaler Ausrichtung eine vergleichsweise hohe Reichweite haben.

#### **zirkulare Polarisation**

Zirkular polarisierte Antennen bilden durch die Drehung des elektrischen Feldes auf der Yund Z-Achse für jeden Winkel der Ebene eine gleich ausgebildete Welle. Diese Polarisation ist im Allgemeinen robuster gegenüber linear polarisierten Antennen als ein vergleichbares System aus zwei linear polarisierten Antennen. Die zirkulare Polarisation wird erreicht durch zwei linear polarisierte Wellen, welche die gleiche Amplitude haben und im 90 Grad Winkel zueinander stehen. Die Wellen unterscheiden sich lediglich durch eine Phasenverschiebung von 90 Grad. Das hat zur Folge, dass sich eine zirkulare Welle ausbildet. Diese kann, je nachdem welche lineare Komponente verschoben wird, mit oder gegen den Uhrzeigersinn drehen. In Abbildung [2.3](#page-17-1) ist ein Beispiel einer im Uhrzeigersinn zirkular polarisierten Welle abgebildet.

Bei einer zirkular polarisierten Sendeantenne ist dadurch die Lage einer linear polarisierten Empfangsantenne in der Ebene nicht mehr ausschlaggebend für die empfangene Leistung und das Empfangen oder Senden kann robuster werden. Der Nachteil dieser Polarisation ist, dass bei der Kopplung von einer zirkular und einer linear polarisierten Antenne mit einem Polarisationsverlust von etwa 3 dB zu rechnen ist [\(Finkenzeller,](#page-95-2) [2012,](#page-95-2) Seite 135).

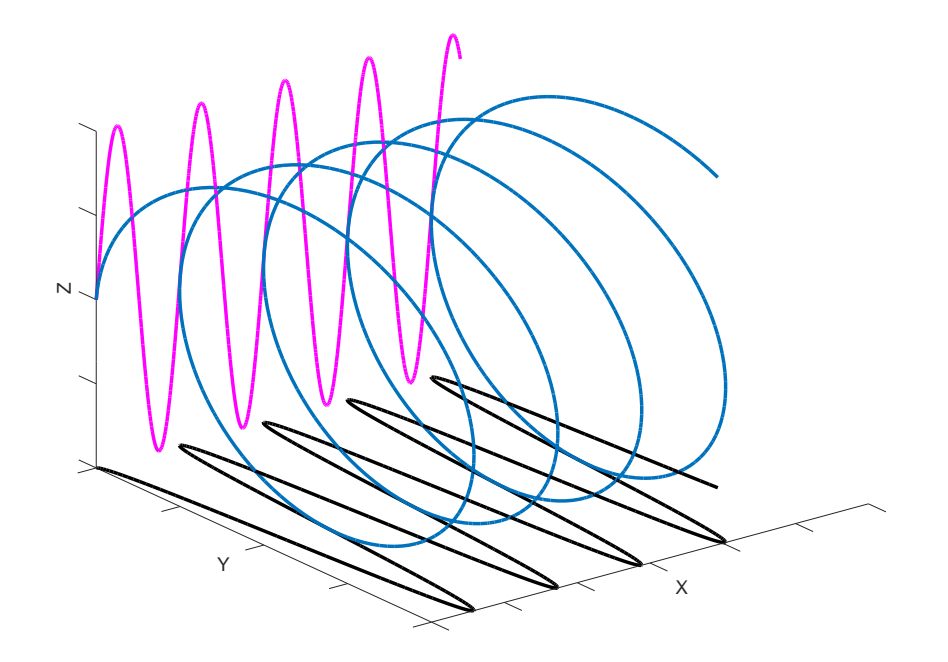

<span id="page-17-1"></span>Abbildung 2.3: Abbildung einer horizontal (schwarz) und vertikal (magenta) linear polarisierten Welle. Außerdem die Überlargerung beider Wellen zu einer zirkular polarisierten Welle (blau).

### <span id="page-17-0"></span>**2.2 UHF RFID**

Die [RFID](#page-55-0) Technik wird für das drahtlose Identifizieren von verschiedensten Gütern immer wichtiger [\(Tamm und Tribowski,](#page-96-1) [2010,](#page-96-1) Seite 2). Um Waren oder Warentransport verfolgen zu können, macht es diese Technik möglich, Gütern eindeutig zugeordnete Identifikationsnummern automatisiert drahtlos zu erfassen und auszuwerten.

Die Technik ist durch Modifikationen des Chips und der Erweiterbarkeit des Protokolls aber auch in anderen Bereichen einsetzbar. In der Beschreibung und den späteren Messungen wird nur der EPC Gen2 UHF Standard [\(GS1-EPCglobal,](#page-95-4) [2015\)](#page-95-4) betrachtet, welcher Übertragungsverfahren und Signalkodierung festlegt.

Ein [RFID](#page-55-0) System besteht im Allgemeinen aus einem Sender, auch [Reader](#page-55-2) genannt, einem Übertragungskanal und einem Empfänger. Der Empfänger in einem [UHF](#page-55-3) [RFID](#page-55-0) System wird [Tag](#page-55-1) genannt. Der [Reader](#page-55-2) und das [Tag](#page-55-1) modulieren die Daten über ein hochfrequentes Trägersignal, welches über Antennen ausgetauscht wird.

Die [UHF](#page-55-3) [RFID](#page-55-0) Technik arbeitet mit rein kapazitiver Kopplung, welche erst im Fernfeld durch praktisch ebene Phasenfronten gut möglich ist [\(Kark,](#page-95-3) [2010,](#page-95-3) Seite 193). Damit steht [UHF](#page-55-3)

[RFID](#page-55-0) im Gegensatz zu den niederfrequenten [RFID](#page-55-0) Techniken, welche durch induktive und kapazitive Kopplung verbunden sind [\(Finkenzeller,](#page-95-2) [2012,](#page-95-2) Seite 22).

In der [RFID](#page-55-0) Technik werden beim [Reader](#page-55-2) beide Polarisationsarten verwendet. Für beide Antennenformen gibt es verschiedene Anwendungsbereiche. Das [UHF](#page-55-3) [RFID](#page-55-0) [Tag](#page-55-1) ist üblicherweise mit linear polarisierten Antennen ausgestattet, da diese leicht und günstig zu realisieren sind. Des Weiteren ist eine linear polarisierte [Readera](#page-55-2)ntenne von Vorteil, wenn eine größere Reichweite gewünscht ist und die Orientierung der [Tag](#page-55-1) Antenne gleichbleibend ist. Ist die Orientierung nicht bekannt oder nicht gleichbleibend, kann die [Readera](#page-55-2)ntenne durch eine zirkular polarisierte Antenne ersetzt werden.

Da der Freiraum als Funkkanal eine begrenzte Ressource ist und er von mehreren Anwendern gleichzeitig genutzt wird, wurden Bestimmungen und Vorschriften beschlossen. Damit die Anwender sich nicht gegenseitig stören werden durch Standards Bandbreiten oder auch Kanäle für bestimmte Zwecke vergeben. Einige Kanäle sind in ganz Deutschland an Unternehmen vergeben, andere sind für kommerzielle oder private Anwendungen frei. So verhält es sich auch mit dem [UHF](#page-55-3) [RFID](#page-55-0) Frequenzband. Dieses ist nach European Telecommunications Standards Institute [\(ETSI\)](#page-54-8) Norm [\(ETSI,](#page-95-5) [2014,](#page-95-5) Seite 18) für Europa festgelegt auf den Bereich von 868 MHz bis 870 MHz.

#### <span id="page-18-0"></span>**2.2.1 Codierung und Modulation**

Der [Reader](#page-55-2) moduliert seine Informationen mittels 'double sideband amplitude shift keying' [\(DSB-ASK\)](#page-54-9), 'single sideband amplitude shift keying' [\(SSB-ASK\)](#page-55-4) oder 'phase-reversal amplitude shift keying' [\(PR-ASK\)](#page-55-5) und einer 'pulse-interval encoding' [\(PIE\)](#page-55-6). Alle [Tags](#page-55-1) sollten jede der Modulationsformen demodulieren können.

Das [Tag](#page-55-1) sendet seine Informationen mittels 'backscattering' zurück. Dies bedeutet, dass das [Tag](#page-55-1) seinen Wellenwiderstand verändert und damit die reflektierte Leistung seiner Antenne beeinflusst. Diese Änderung der reflektierten Welle kann am [Reader](#page-55-2) detektiert werden. Das [Tag](#page-55-1) moduliert die Daten dadurch mit einem einfachen 'amplitude shift keying' [\(ASK\)](#page-54-10). Die Daten können durch vier unterschiedliche Codierungen codiert werden. Die vier möglichen Codierungen sind FM0, Miller-2, Miller-4 oder Miller-8. Vom Grundaufbau her haben alle Codierung die gleiche Funktionsweise, die Symbollänge variiert jedoch. Durch die verschiedenen Codierungsarten, kann die Übertragungsgeschwindigkeit und die Bandbreite beeinflusst werden. Die schmalbandigen Codierungen wie Miller-8, sind weniger störanfällig, haben aber eine niedrigere Übertragungsgeschwindigkeit als zum Beispiel FM0. Welche Codierung genutzt wird, wird vom [Reader](#page-55-2) festgelegt.

#### <span id="page-19-0"></span>**2.2.2 Aufbau eines Transponders**

Ein [UHF](#page-55-3) Transpondersystem besteht immer aus einer Antenne und einem Chip. Die Antenne wird über den Fußpunkt mit dem Chip verbunden und hat die Aufgabe, die elektromagnetischen Wellen zu empfangen. Der Modulator und Demodulator des Transponder Chips sind mit dem Fußpunkt der Antenne verbunden. Diese beiden werden von der Logik, welche das Protokoll umsetzt, angesteuert, um Daten auszutauschen (Abbildung [2.4\)](#page-20-1).

Im Allgemeinen gibt es, wie in Kapitel [1](#page-8-0) erwähnt, aktive und passive [Tags.](#page-55-1) Aktive [Tags](#page-55-1) sind nicht auf die Energieversorgung durch einen [Reader](#page-55-2) angewiesen. Sie können ihre Aufgabe oder Teile davon auch erfüllen, wenn kein [Reader](#page-55-2) in der Nähe ist, um sie mit Energie zu versorgen. Hierfür benötigen sie jedoch eine eigene Energieversorgung. Passive [Tags](#page-55-1) jedoch benötigen für jede Funktionalität eine externe Energieversorgung. Dies wird über den sogenannten 'constant wave' [\(CW\)](#page-54-11) Träger sichergestellt. Der [Reader](#page-55-2) sendet hierfür, über die gesamte Dauer der Kommunikation, elektromagnetische Wellen aus. Diese können vom [Tag](#page-55-1) in Spannungen umgesetzt und teilweise gespeichert werden. Dies geschieht mit einem Gleichrichter und einem Spannungsregler (Abbildung [2.4\)](#page-20-1). Ein aktives [Tag](#page-55-1) benötigt diese beiden Elemente nicht.

Wie in Kapitel [2.1.6](#page-15-0) beschrieben, ist ein wichtiger Faktor für die Leistungsübertragung die Leistungsanpassung. Die Transponderantenne sollte bestmöglich auf die passive Beschaltung und den [IC](#page-54-2) des [Tags](#page-55-1) angepasst sein, um maximale Effektivität und daraus resultierend höhere Reichweiten zu erzielen. Passive [Tags](#page-55-1) besitzen für eine zuverlässige Spannungsversorgung einen Stützkondensator hinter dem Gleichrichter wie in Abbildung [2.5](#page-20-2) zu sehen. Dieser Stützkondensator hat unter anderem die Aufgabe, Energie, welche vom [Reader](#page-55-2) übertragen wird, zu speichern. Die Auslegung des Kondensators muss jedoch exakt gewählt werden. Denn ist der Kondensator zu klein, hat dies zur Folge, dass beim 'backscattering' die gespeicherte Energie nicht ausreicht, um die Zeit zu überbrücken, in der die Fußpunkte der Antenne nahezu kurzgeschlossen sind und weniger oder keine Energie mehr vom [Reader](#page-55-2) übertragen werden kann. Ist der Kondensator jedoch zu groß, folgt daraus, dass er sich nicht schnell genug aufladen kann, sodass das [Tag](#page-55-1) nicht schnell genug betriebsbereit ist und dadurch die Anfrage des [Readers](#page-55-2) nicht vollständig erfassen kann.

Zu erwähnen ist außerdem, dass durch den internen Aufbau des [Tags](#page-55-1) verschiedene Befehle unterschiedlich viel Energie benötigen können. Das liegt daran, dass zum Beispiel das Schreiben von Daten in den internen Speicher mehr Energie benötigt als das Abrufen. Des Weiteren können bei mit Sensoren ausgestatteten [Tags,](#page-55-1) je nach physikalischem Sensorprinzip, höhere Versorgungsenergien nötig sein. Das hat zur Folge, dass nicht alle Kommunikationen unter den selben Randbedingungen erfolgreich ausgeführt werden können.

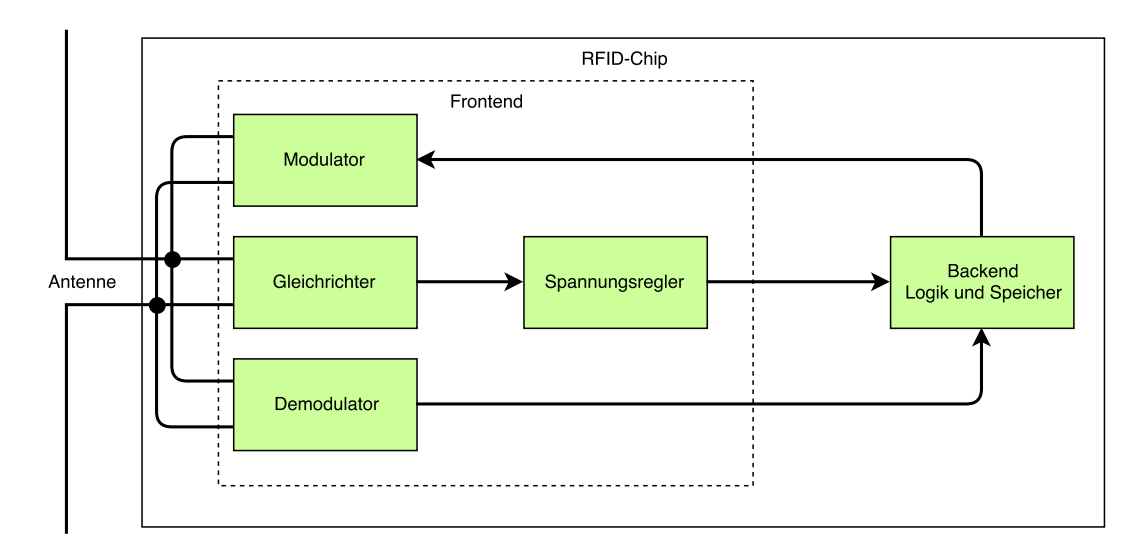

<span id="page-20-1"></span>Abbildung 2.4: Schematische Darstellung eines passiven Transponder Systems. Spannungsversorgung des Modulators und Demodulators werden nicht abgebildet.

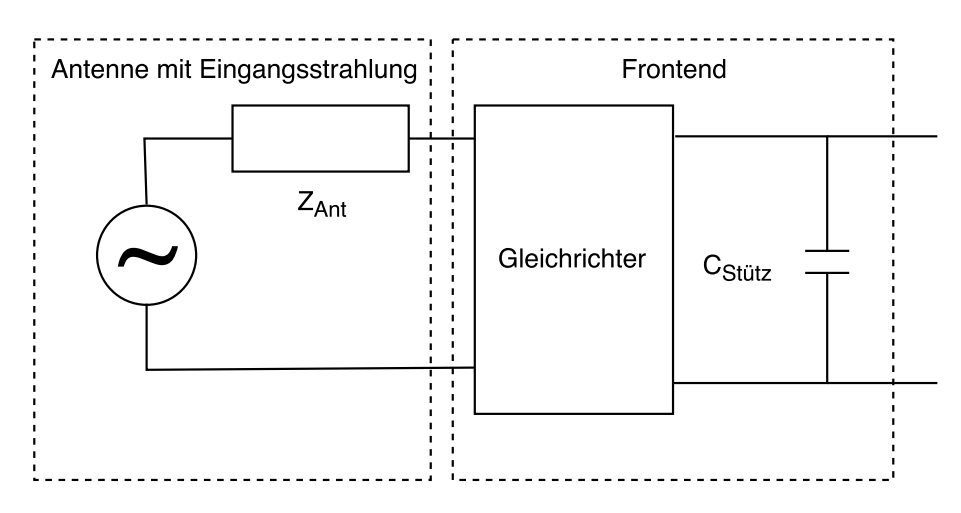

<span id="page-20-2"></span>Abbildung 2.5: Schematische Darstellung eines Transponder Eingangssystems mit eingekoppelter Spannung an der Antenne.

#### <span id="page-20-0"></span>**2.2.3 Kommunikation**

Der nachfolgende Abschnitt beschreibt die für die Arbeit wichtigen Kommunikationen und deren Aufbau. Im Folgenden werden die übertragenen Daten vom [Reader](#page-55-2) zum [Tag](#page-55-1) Befehle genannt.

Der EPC Gen2 [UHF](#page-55-3) Standard legt einige Befehle für die Kommunikation als notwendig fest.

Diese können jedoch nach Notwendigkeit auch durch anwendungsspezifische und optionale Befehle erweitert werden. Dieser Mechanismus ist essenziell für die erfolgreiche Implementierung der Sensor [Tags](#page-55-1). In dieser Arbeit werden drei Standardbefehle beziehungsweise Abläufe betrachtet. Diese sind das sogenannte 'Inventory', die 'Read' und die 'Write' Kommunikation.

Durch den 'Inventory' Befehl sollen alle [Tags,](#page-55-1) welche sich aktuell in Reichweite des [Readers](#page-55-2) befinden, einmalig erfasst werden. Von jedem erfassten [Tag](#page-55-1) ist nach dem 'Inventory' der 'electronic product code' [\(EPC\)](#page-54-12), also seine eindeutige Bezeichnung, bekannt. Mit dem 'Read' und 'Write' Befehl ist es möglich, bei [Tags](#page-55-1) mit internem Speicher, Daten hinein zu speichern oder auszulesen. Um diesen Befehl ausführen zu können, muss jedoch der [EPC](#page-54-12) des [Tags](#page-55-1) bekannt sein.

Die 'Inventory' Kommunikation ist ein Ablauf von Befehlen. Allen [Tags](#page-55-1) im Feld wird durch einen sogenannten 'Query' befohlen, eine sechzehn Bit Zufallszahl zu generieren und zurück zu senden. Um die Antworten mehrerer im Feld befindlicher [Tags](#page-55-1) zu separieren, erfolgt das erst, wenn das [Tag](#page-55-1) intern den sogenannten 'slot counter' auf den Wert Null dekrementiert hat. Der 'slot counter' wird mit jedem empfangenen 'Query' dekrementiert und am Anfang der Kommunikation mit einem Zufallswert beschrieben. Hat das [Tag](#page-55-1) mit der Zufallszahl, der sogenannten 'RN16', geantwortet, kann der [Reader](#page-55-2) diese in einem 'ACK' Befehl zurücksenden und damit dem [Tag](#page-55-1) bestätigen, dass es seinen [EPC](#page-54-12) zurücksenden kann. Der Ablauf wird in Abbildung [2.6](#page-21-1) veranschaulicht. Das heißt, das 'Inventory' hat zur Folge, dass das [Tag](#page-55-1) seinen [EPC](#page-54-12) aus dem Speicher lesen und übertragen muss.

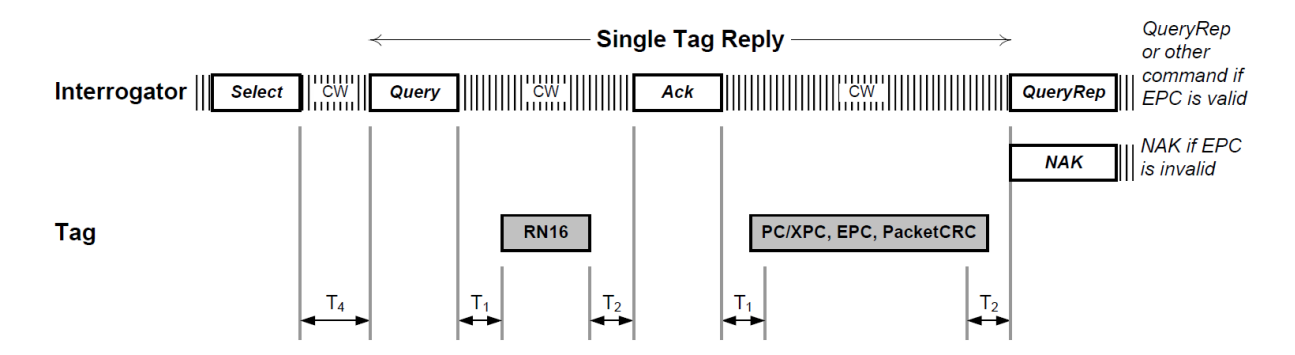

<span id="page-21-1"></span>Abbildung 2.6: Zeitlicher Ablauf eines 'Inventory' mit definierten Zwischenzeiten [\(GS1-](#page-95-4) [EPCglobal,](#page-95-4) [2015,](#page-95-4) Seite 42).

#### <span id="page-21-0"></span>**2.2.4 Komplexe Leistungsanpassung**

Eine wichtige Eigenschaft in der [UHF](#page-55-3) [RFID](#page-55-0) Technik ist die komplexe Leistungsanpassung von der Antenne zum Transponderchip. Die komplexe Leistungsanpassung bestimmt, wie viel der empfangenen Leistung am Transponderchip umgesetzt werden kann. Die komplexe

Leistungsanpassung ist gegeben, wenn Z $_{\mathsf{Ant}}$  = Z $^*$ <sub>Chip</sub> ist.

Der Wirkungsgrad  $\eta$  bestimmt hierbei, welcher Anteil der eingespeisten Leistung als Wirkleistung am Transponderchip zur Verfügung steht (Formel [2.2.1\)](#page-22-0). Wobei die Wirkleistung, durch fehlerhaft angepasste imaginäre Anteile der Impedanz, weiter sinken kann.

<span id="page-22-0"></span>
$$
\boxed{\eta = \frac{Re\{Z_{Chip}[\Omega]\}}{Re\{Z_{Ant}[\Omega]\} + Re\{Z_{Chip}[\Omega]\}}}
$$
\n(2.2.1)\n  
\nWirkungsgrad

# <span id="page-23-0"></span>**3 Analyse**

Im Folgenden wird auf die Aufgabe und die verfügbaren Materialien näher eingegangen. Es wird dargestellt, welche Materialien zur Verfügung stehen und wie diese zur Aufgabenlösung genutzt werden.

## <span id="page-23-1"></span>**3.1 Materialanalyse**

Für die Bewältigung der Aufgabe stehen folgende Geräte und Produkte zur Verfügung:

- metraTec<sup>®</sup> DeskID
- $\bullet$  metraTec $\mathcal{B}$  PulsarMX
- $\bullet$  metraTec $\mathcal{B}$  Echo-3 Antenne
- Arduino Leonardo
- Arduino Shield Pololu Dual VNH5019
- Schrittmotor VEXTA PXB44H-02AA-C8
- Verschiedene Transponder Designs
- Messkammer

Des Weiteren steht Visual Studio 2015 als 'integrated development environment' [\(IDE\)](#page-54-13) zur Verfügung und ein auf Windows basierter Rechner.

#### <span id="page-24-0"></span>**3.1.1 UHF RFID Reader**

Damit die Entwicklung der Software unabhängig von der Messkammer beginnen kann, können erste Versuche mit dem 'Low-Level-Stack' [\(LLS\)](#page-54-4), einer dynamisch eingebundene Bibliothek 'dynamic link library' [\(DLL\)](#page-54-14) zur Unterstützung unterschiedlicher Hardware, zur Ansteuerung des [Readers](#page-55-2) außerhalb des Labors durchgeführt werden. Dafür wird der DeskID [Reader](#page-55-2) der Firma metraTec<sup>®</sup> verwendet werden. Dieser hat eine geringere Reichweite und eine integrierte Antenne. Dadurch ist er für die Erprobung der Software in einem nicht abgeschirmten Raum von Vorteil. Für die Messungen im Innenraum der Messkammer steht der PulsarMX der Firma metraTec® zur Verfügung. Beide [Reader](#page-55-2) senden bei 868 MHz. Diese Frequenz liegt in dem vom [ETSI](#page-54-8) festgelegten Frequenzband [\(ETSI,](#page-95-5) [2014,](#page-95-5) Seite 18). Der PulsarMX kann mittels eines Sub-Miniature-A [\(SMA\)](#page-55-7) Kabels mit verschiedenen Antennen verbunden werden. Des Weiteren hat der PulsarMX gegenüber dem DeskID eine höhere Sendeleistung. Der PulsarMX hat einen Sendeleistungsbereich von 12 dBm bis 27 dBm mit einer Auflösung von 1 dB. Nach der maximal erlaubten [ERP](#page-54-7) von 500 mW der [ETSI](#page-54-8) Norm [\(ETSI,](#page-95-5) [2014,](#page-95-5) Seite 18) ist der PulsarMX deshalb mit einer Antenne mit einem Antennengewinn von bis zu 2,15 dBi beziehungsweise 0 dBd kombinierbar. Vernachlässigt wird hier der Einfluss des [SMA](#page-55-7) Kabels.

#### <span id="page-24-1"></span>**3.1.2 SMA Kabel**

Das in diesem Messaufbau verwendete [SMA](#page-55-7) Kabel ist ein Amphenol CO-316SMARSMA-010. Dieses basiert auf dem Kabeltyp RG316, von welchem sich die Dämpfung laut Datenblatt bei 868 MHz mit Formel [3.1.1](#page-24-2) berechnen lässt [\(HUBER+SUHNER,](#page-95-6) [2014,](#page-95-6) Seite 2). Da das Kabel eine Länge von 10 ' = 3,048 m hat, ergibt sich eine Dämpfung von 2,4384 dB (Formel [3.1.2\)](#page-24-3).

<span id="page-24-2"></span>
$$
\frac{A_{Kabel}[dB]}{m} = 0,7727 \frac{dB}{m \cdot GHZ^{0.5}} \cdot (0,868 \text{ GHz})^{0.5}
$$
  
+ 0,0972  $\frac{dB}{m \cdot GHZ} \cdot 0,868 \text{ GHz} \approx 0,8 \frac{dB}{m}$  (3.1.1)

<span id="page-24-3"></span>
$$
A_{Kabel}[dB] = 0, 8 \frac{dB}{m} \cdot 3,048 \ m = 2,4384 \ dB
$$
 (3.1.2)

#### <span id="page-25-0"></span>**3.1.3 Antenne**

Bei der Echo-3 Antenne der Firma metraTec<sup>®</sup> handelt es sich um eine linear polarisierte Antenne mit einem Antennengewinn von 1 dBi [\(metraTec,](#page-96-2) [2016,](#page-96-2) Seite 2). Die Antenne hat eine Breite von 150 mm und bei einer Betriebsfrequenz von 868 MHz kann das Fernfeld dieser Antenne mithilfe von Formel [2.1.7](#page-15-2) berechnet werden (Berechnung [3.1.3\)](#page-25-3). Durch den Antennengewinn von 1 dBi kann die Antenne mit der maximalen Sendeleistung des Pulsar-MX betrieben werden, ohne die [ETSI](#page-54-8) Norm zu verletzen. Es wäre allerdings möglich, je nach Kabelverbindung, eine Antenne mit einem höheren Antennengewinn zu verwenden, welches die Reichweite erhöhen würde.

<span id="page-25-3"></span>
$$
R[m] > \frac{2 \cdot D^2[m^2]}{\lambda[m]} = \frac{2 \cdot (0, 15 \, m)^2]}{0.34538 \, m} = 0.13029 \, m \approx 13 \, cm \tag{3.1.3}
$$

#### <span id="page-25-1"></span>**3.1.4 Motor und Motoransteuerung**

Der Motor wird über den Arduino positionsgenau angesteuert. Mit dem Arduino und dem Arduino Shield kann per virtuellem COM Port die Drehung des Motors absolut in Angabe von Schritten vorgegeben werden. Da der Motor eine Schrittweite von 1,8 Grad hat, ist dies somit auch die minimale Winkelauflösung des Aufbaus.

#### <span id="page-25-2"></span>**3.1.5 Messkammer**

Wie bereits in Kapitel [1.2](#page-9-0) erwähnt, steht die Messkammer nach den Ergebnissen einer Diplomarbeit [\(Braun,](#page-95-1) [2011\)](#page-95-1) zur Verfügung. Im fertiggestellten Zustand hat sie Maße von H 143 cm x T 143 cm x B 183 cm (Abbildung [3.1\)](#page-26-1). Die Messkammer ist von innen mit verschiedenen Pyramidenabsorbern verkleidet. An fünf von sechs Wänden wurde der Typ VHP-12, an der Wand hinter der Sendeantenne Pyramidenabsorber vom Typ VHP-8 verwendet [\(Braun,](#page-95-1) [2011,](#page-95-1) Seite 37). Die hier verwendeten Absorber haben laut Datenblatt bei 0,8 GHz eine Dämpfung von 33 dB [\(Emerson&Cuming,](#page-95-7) [2010b,](#page-95-7) Seite 3). Dies soll die Reflexion der elektromagnetischen Strahlung bei 868 MHz dämpfen und Störungen durch Interferenzen minimieren. Das genaue Frequenzverhalten oder die Güte der Abschirmung der Messkammer ist jedoch nicht bekannt.

Außerdem ist im Inneren der Messkammer aus mehreren PVC Streben eine Plattform aufgebaut, wie in Abbildung [7.1](#page-56-2) und [7.3](#page-57-1) zu sehen ist. Auf diesen kann ein zweiter Aufbau in Richtung der X-Achse verschoben werden. An diesem Aufbau wird die Antenne des [Readers](#page-55-2) befestigt. Damit die genaue Position der Antenne später nachgebildet werden kann, sind auf der Plattform Markierungen abgebildet. Des Weiteren sind an einigen Stellen Löcher in den Wänden, um Kabel oder auch die Welle des Motors ins Innere führen zu können. Für diese Löcher wurde ein Durchmesser gewählt, welcher in dem Frequenzbereich, in dem gearbeitet wird, nicht dazu führt, dass die Abschirmung eine Antenne bildet [\(Braun,](#page-95-1) [2011,](#page-95-1) Seite 31).

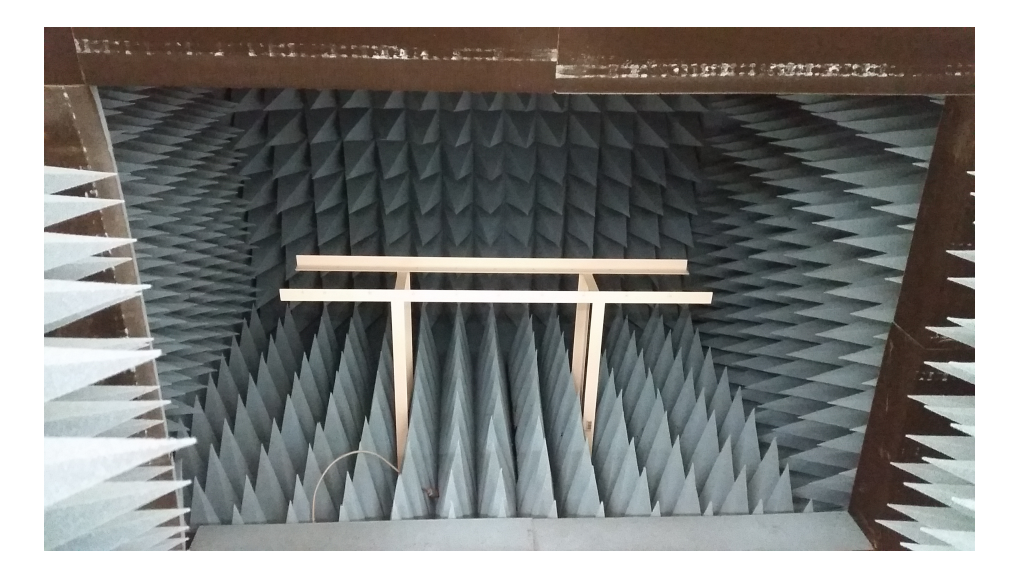

Abbildung 3.1: Fotografie der Messkammer mit geöffneten Türen.

#### <span id="page-26-1"></span><span id="page-26-0"></span>**3.1.6 Transponder**

Es standen drei unterschiedliche [Tagd](#page-55-1)esigns vom Fraunhofer IPMS zu Evaluierungszwecken zur Verfügung. Von allen sind durch die Simulation unter Ansys HFSS bereits einige Antennenparameter bekannt (Tabelle [3.1\)](#page-27-1). Die grundlegenden Antennendesigns sind benannt mit 'regular dipole' [\(RD\)](#page-55-8), 'boxed dipole' [\(BD\)](#page-54-5) und 'circle dipole' [\(CD\)](#page-54-15), einer Zahl, welche verschieden Versionen nummeriert, und einem Buchstaben, welcher den passenden Transponderchip beschreibt. Die Antennen der drei [Tags](#page-55-1) haben die Namen [RD1](#page-55-8)s, [BD1](#page-54-5)s und [CD1](#page-54-15)s. Diese sind alle mit einem vom Fraunhofer entwickelten Transponderchip, dem UTPv11, ausgestattet. Durch die Simulation der Antennendesigns waren bereits die Antennenimpedanz, die Polarisation, die Strahlungscharakteristik und der Antennengewinn bekannt. Die [Tags](#page-55-1) sind durch ihre unterschiedliche Antennenimpedanzen unterschiedlich gut an den Transponderchip komplex angepasst. Antennengewinn und Antennenimpedanz der [Taga](#page-55-1)ntennen sind in Tabelle [3.1](#page-27-1) aufgelistet. Die ermittelte Eingangsimpedanz des Transponderchips beträgt 92  $\Omega$  - j237  $\Omega$ . Die Ermittlung der Chipimpedanz ist jedoch schwierig, da die Messung vom Messaufbau und Betriebszustand des Chips abhängig ist. Es muss davon ausgegangen werden, dass der Messwert noch fehlerbehaftet sein kann.

Durch Formel [2.2.1](#page-22-0) und den Antennengewinn konnte vor der Messung bereits eine theoretische Aussage über die Reichweitenunterschiede, beziehungsweise die Dämpfung der [Tags](#page-55-1) getroffen werden. Bei der Berechnung des Wirkungsgrades gemäß Formel [2.2.1,](#page-22-0) wurden mögliche Verluste durch Blindleistungen in den Zuleitungen [\(Weißgerber,](#page-96-3) [2007,](#page-96-3) Seite 174) vernachlässigt. Die Dämpfung lässt sich durch Berechnen der Wirkleistung am Transponderchip in Dezibel und Subtraktion des Antennengewinns kombiniert berechnen, wie in Formel [3.1.4](#page-27-3) angegeben (Tabelle [3.2\)](#page-27-2). Aus den errechneten Werten ließ sich schlussfolgern, dass das [CD1](#page-54-15)s [Tag](#page-55-1) die geringsten Reichweiten erreichen sollte. Die [RD1](#page-55-8)s und [BD1](#page-54-5)s [Tags](#page-55-1) liegen bei der Leistungsdämpfung nah beieinander, wobei das [RD1](#page-55-8)s [Tag](#page-55-1) theoretisch eine etwas geringere Dämpfung haben sollte. Wäre ein [Tag](#page-55-1) komplex leistungsangepasst mit einem Antennengewinn von 0 dBi, wäre eine minimale Dämpfung der Wirkleistung von 3 dB nach Formel [3.1.5](#page-27-4) zu erwarten.

| Antennendesign   | Antennenimpedanz/ | Antennengewinn/ | simulierte               |
|------------------|-------------------|-----------------|--------------------------|
|                  | $Z_{Ant}[\Omega]$ | $G_{Ant}[dBi]$  | Strahlungscharakteristik |
| BD <sub>1s</sub> | $87,6 + j233,7$   | 2,0             | 7.5                      |
| CD <sub>1s</sub> | $41,1 + j264,9$   | $-0,6$          | 7.7                      |
| RD <sub>1s</sub> | $90,3 + j240,8$   | 2,6             | 7.9                      |

<span id="page-27-1"></span>Tabelle 3.1: Simulationswerte der verschiedenen Antennendesigns unter Ansys HFSS

<span id="page-27-2"></span>Tabelle 3.2: Transponderdesign angenommene Dämpfung

| Antennendesign   | Wirkungsgrad/ $\eta$ | Dämpfung/ A[dB] |
|------------------|----------------------|-----------------|
| BD <sub>1s</sub> | 0,16122              | 5,0206          |
| CD <sub>1s</sub> | 0,16878              | 8,9218          |
| RD <sub>1s</sub> | 0,16366              | 4,3558          |

<span id="page-27-3"></span>
$$
\left| A[dB] = -10 \cdot \log \left( \frac{Re\{Z_{Chip}[\Omega]\}}{Re\{Z_{Ant}[\Omega]\} + Re\{Z_{Chip}[\Omega]\}} \right) - G_{Ant}[dB] \right| \tag{3.1.4}
$$

<span id="page-27-4"></span>
$$
A[dB] = -10 \cdot \log\left(\frac{1}{2}\right) \approx 3 \, dB \tag{3.1.5}
$$

#### <span id="page-27-0"></span>**3.1.7 Übertragungsweg**

Durch die Vorgaben der Hardware und die Aufgabe ergibt sich ein Übertragungsweg, welcher in Abbildung [3.2](#page-28-2) schematisch dargestellt ist. Diese Darstellung fasst den grundsätzlichen Aufbau des Übertragungswegs zusammen. Des Weiteren ist das Verhalten in Bezug auf die Leistung in dB angegeben. Wenn die Freiraumdämpfung proportional zur Antennendistanz berechnet werden kann, wird in den vergleichenden Messungen nur das [Tag](#page-55-1) einen Unterschied machen. Dadurch sind Rückschlüsse auf dessen Eigenschaften möglich.

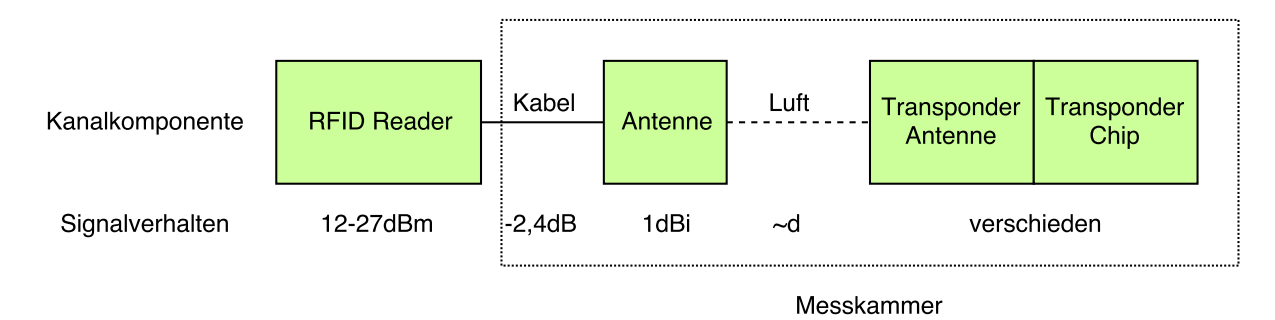

<span id="page-28-2"></span>Abbildung 3.2: Übertragungsweg des gesamten Messaufbaus.

## <span id="page-28-0"></span>**3.2 Aufgabenanalyse**

Um die Ziele dieser Bachelorarbeit zu erreichen, sollen verschiedene Messungen an den [Tags](#page-55-1) durchgeführt werden. Dazu muss unter Visual Studio eine [GUI](#page-54-3) mit C# entwickelt werden, welche den Messablauf steuert. Außerdem soll festgelegt werden, welche Parameter im Messablauf veränderbar sind und für aussagekräftige Ergebnisse variiert werden. Diese sollen es ermöglichen, den Messablauf zu definieren. Außerdem sollen die Messdaten gespeichert werden können und eine Möglichkeit bereitgestellt werden, die Daten auszuwerten. Die gemessenen Daten sollen auf Gültigkeit und Reproduzierbarkeit durch erste Messungen geprüft werden.

#### <span id="page-28-1"></span>**3.2.1 Messung**

Um die wichtigsten Fragen an den Messaufbau zu beantworten und verschiedene [Tags](#page-55-1) miteinander vergleichen zu können, ist es wichtig, dass in der Messkammer möglichst keine Störungen entstehen. Die Messkammer wurde bereits im Design auf ein bestimmtes Frequenzspektrum angepasst. Die 868 MHz des [UHF](#page-55-3) [RFID](#page-55-0) Bandes ist eine Frequenz, zu welcher die Messkammer passend entworfen wurde [\(Braun,](#page-95-1) [2011,](#page-95-1) Seite 30). Um des Weiteren Störungen innerhalb des Messraumes zu vermeiden, sollen möglichst keine metallischen Gegenstände in der Messkammer platziert werden. Diese reflektieren die elektromagnetischen Wellen und erzeugen so Störungen durch Reflexionen [\(Nekoogar und](#page-96-4) [Dowla,](#page-96-4) [2011,](#page-96-4) vgl. Seite 26). Da im Messaufbau aber ein Motor zum Einsatz kommt, muss

dieser außerhalb der Messkammer platziert werden. Ebenso soll möglichst nur die Antenne des [Readers](#page-55-2) innerhalb und der [Reader](#page-55-2) selber außerhalb der Messkammer fixiert werden. Der grundsätzliche Aufbau der Messkammer an sich soll nicht verändert werden. Dadurch ist die Güte der Abschirmung nach außen nicht beeinflussbar.

Damit der Motor außerhalb der Messkammer nutzbar ist, soll er an dieser befestigt werden. Die Welle soll mit einem PVC Rohr die Drehung in den Innenraum transferieren. Auf diesem Rohr soll eine Halterung befestigt werden, auf welcher die [Tags](#page-55-1) leicht ausgetauscht werden können. Die Antenne soll mittels eines [SMA](#page-55-7) Kabels mit der [Readerh](#page-55-2)ardware, welche sich außerhalb der Messkammer befindet, verbunden werden. Mit dem Computer sollen Motor und [Reader](#page-55-2) ansteuerbar sein. Dadurch können die [Tags](#page-55-1) aus verschiedenen Winkeln ausgemessen werden.

Des Weiteren soll es über die Software möglich sein, die Sendeleistung des [Readers](#page-55-2) zu verändern, um so eine Bewegung auf der X-Achse (Abbildung [7.1\)](#page-56-2) zu emulieren. Dies ist möglich, wenn davon ausgegangen wird, dass es durch die Absorber keinerlei Reflexion innerhalb der Messkammer gibt. In diesem Fall ist die empfangene Leistung die einzige Veränderung, die das [Tag](#page-55-1) registriert. Somit kann später mit Formel [3.2.1](#page-31-0) für die Freiraumdämpfung die nachgebildete Entfernung berechnet werden.

Der PulsarMX [Reader](#page-55-2) liefert des Weiteren den sogenannten 'received signal strength indication' [\(RSSI\)](#page-55-9) Wert zurück. Dieser ist definiert als die empfangene Sendeleistung der [Taga](#page-55-1)ntwort. Hat dieser Wert eine zuverlässige Auflösung von mindestens 1 dB, kann er für weitere Berechnungen, wie zum Beispiel um die Entfernung zwischen den Antennen abzuschätzen, genutzt werden. Dies setzt allerdings voraus, dass die genauen Reflexionseigenschaften der [Tags](#page-55-1) und der Messkammer bekannt sind.

#### <span id="page-29-0"></span>**3.2.2 Auswertung**

Mit dem PulsarMX [Reader](#page-55-2) kann eine Sendeleistungsdifferenz von 15 dB erzeugt werden. Die Änderung der Sendeleistung am [Reader](#page-55-2) hat auf die am [Tag](#page-55-1) zur Verfügung stehende Leistung die gleiche Auswirkung wie eine Veränderung der Entfernung zwischen [Reader](#page-55-2) und [Tag.](#page-55-1) Daher kann das Variieren der Sendeleistung am [Reader](#page-55-2) als Emulation einer Entfernungsänderung genutzt werden (Abbildung [3.4\)](#page-32-1). Mit der Antennendistanz kann die Freiraumdämpfung gemäß Formel [3.2.1](#page-31-0) berechnet werden. Wird zu dieser Dämpfung nun die Sendeleistungsdifferenz des [Readers](#page-55-2) hinzu addiert, kann mit der umgestellten Formel [3.2.2](#page-31-1) das Maximum der emulierbaren Entfernung bei theoretisch maximaler Sendeleistung, hier 27 dBm, berechnet werden. Abbildung [3.3](#page-32-0) kann entnommen werden, dass mit wachsender Entfernung die Variation der Sendeleistung einen größeren Einfluss auf die theoretische Distanz nimmt.

Um eine möglichst genaue Vorhersage des Ergebnisses zu erzielen, muss durch Formel

[3.2.3](#page-31-2) der Friis-Übertragungsgleichung der gesamte Übertragungsweg betrachtet werden. Mit den Werten der Datenblätter aus Kapitel [3.1](#page-23-1) kann die Leistung am Fußpunkt abgeschätzt werden. In der angepassten Friis-Formel [3.2.4](#page-31-3) sind alle Werte eingetragen, welche sich in dem Aufbau nicht verändern werden.

Es können hier jedoch nur genaue Vorhersagen gemacht werden, wenn vom [Tag](#page-55-1) bekannt ist, welche Leistung am Fußpunkt benötigt wird. Die Leistungsaufnahme des in dieser Arbeit verwendeten Chipsatzes ist jedoch nicht bekannt. Die Leistung hängt von dem jeweiligen Transponderchip, von der Impedanzanpassung zur Antenne und der daraus resultierenden Dämpfung, wie in Formel [3.1.4](#page-27-3) dargestellt, ab. Es kann allerdings durch die Vermessung von drei verschiedenen [Tags](#page-55-1) eine Schätzung der Leistungsaufnahme abgegeben werden.

Außerdem ist es möglich, durch die Drehung des [Tags](#page-55-1) in der XZ-Ebene, die Strahlungscharakteristik in der Ebene zu untersuchen. Diese kann dann mit den durch die Simulation erwarteten Werten verglichen werden.

<span id="page-31-1"></span><span id="page-31-0"></span>
$$
A_f[dB] = 20 \cdot log_{10} \left( \frac{4\pi \cdot d[m] \cdot f[Hz]}{c \left[ \frac{m}{s} \right]} \right)
$$
(3.2.1)  
Freiraumdämpfung  

$$
d[m] = 10 \frac{A_f[dB]}{20} \cdot \frac{c \left[ \frac{m}{s} \right]}{4\pi \cdot f[Hz]}
$$
(3.2.2)

 $A_f[dB] = Freiraumdampfung$  $d[m] = Entfernung vom isotropen Strahler$  $f[Hz] =$  Sendef requenz

<span id="page-31-2"></span>
$$
P_r[dB] = P_s[dB] + G_s[dB] + G_r[dB] - A_f[dB] - A_{Kabel}[dB]
$$
\nModifizierte Friis-Übertragungsgleichung

\n(3.2.3)

<span id="page-31-3"></span>
$$
P_r[dB] = P_s[dB] + 1 dBi + G_r[dB]
$$
  

$$
- 20 \cdot log_{10} \left( \frac{4\pi \cdot d[m] \cdot 868 MHz}{c \left[ \frac{m}{s} \right]} \right) - 2,4384 dB
$$
 (3.2.4)

- $P_r[dB] = Empfangsleis tung$
- $P_{s}[dB] =$  Sendeleistung
- $G_{\rm s}[dB] =$  Antennengewinn Sendeantenne
- $G_r[dB] = Antennengewinn$   $Empfangsantenne$
- $A_{Kabel}[dB] = D \ddot{a} mp fung des SMA Kabels$

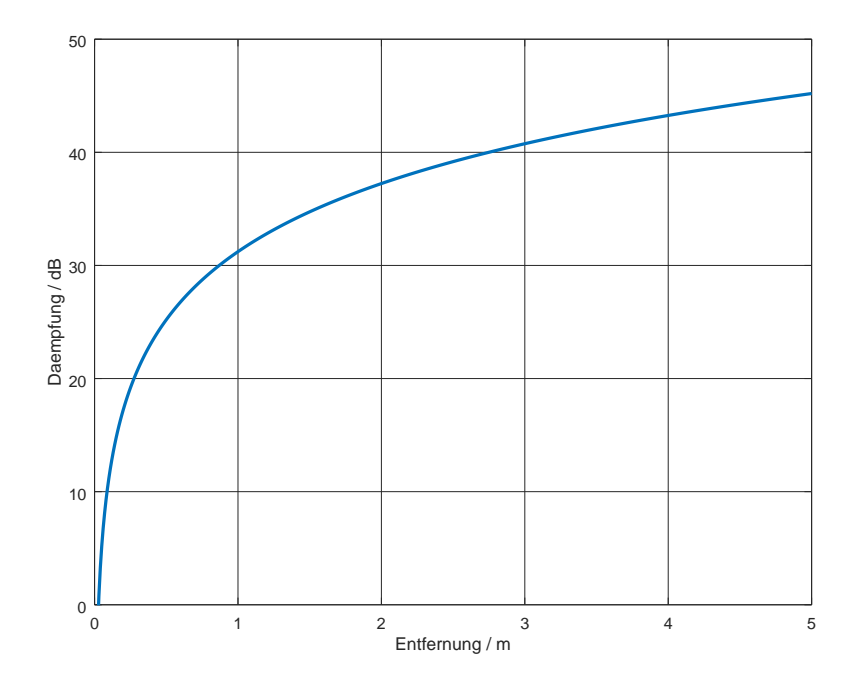

<span id="page-32-0"></span>Abbildung 3.3: Freiraumdämpfung über fünf Meter bei 868 Mhz.

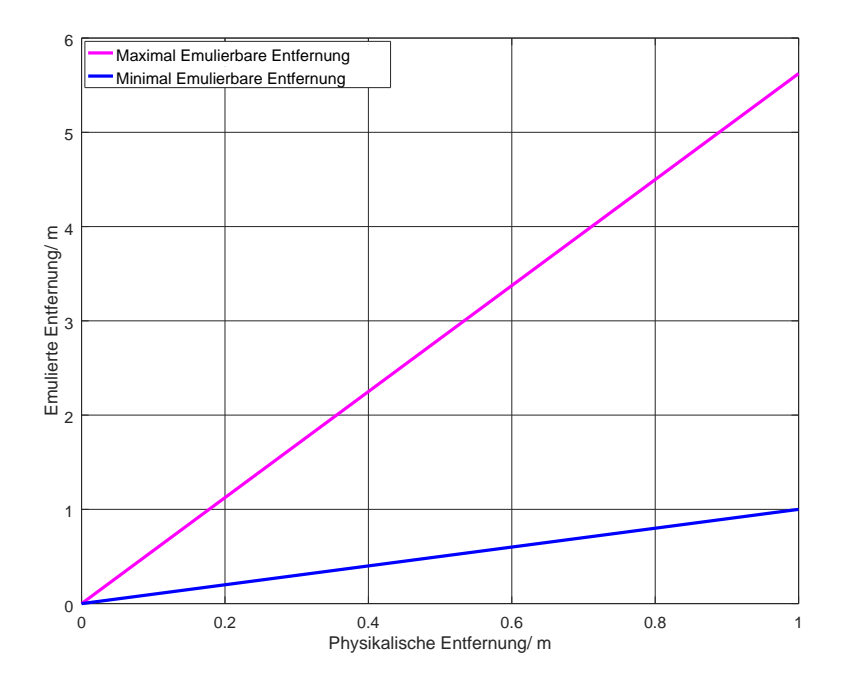

<span id="page-32-1"></span>Abbildung 3.4: Emulierbare Distanzen bei Variation der Sendeleistung durch den PulsarMX von 12 dBm bis 27 dBm mit unterschiedlichen Antennendistanzen.

## <span id="page-33-0"></span>**4 Design**

In diesem Kapitel werden die grundlegenden Design Entscheidungen, auf welchen die Realisierung aufbaut, beschrieben und begründet.

### <span id="page-33-1"></span>**4.1 Mechanischer Aufbau**

Für den mechanischen Aufbau ist es wichtig, dass sich, wie in Kapitel [3.2.1](#page-28-1) erwähnt, möglichst keine zusätzlichen Störfaktoren innerhalb der Messkammer befinden. Demzufolge wurde das [SMA](#page-55-7) Kabel durch eines der Löcher geführt, um den [Reader](#page-55-2) mit der [Readera](#page-55-2)ntenne zu verbinden und eine Störung der Messung durch den [Reader](#page-55-2) zu vermeiden. Die [Readera](#page-55-2)ntenne wurde an dem verschiebbaren Aufbau befestigt, welcher auf der Plattform aufliegt. Auf diesem Aufbau kann die [Readera](#page-55-2)ntenne in X-Achsen Richtung bewegt werden (vgl. Abbildung [7.1\)](#page-56-2).

Der Motor wurde unter dem Aufbau befestigt und die Welle unter eines der Löcher platziert. An der Welle wurde daraufhin ein PVC Rohr befestigt. Am anderen Ende des Rohres wurde eine Klammer angebracht, welche die Möglichkeit bietet, die [Tags](#page-55-1) mit dem Rohr zu verbinden. Um die Transponder nicht direkt mit der Klammer zu verbinden, wurden sie an einem Stück Pappe befestigt. Das Rohr wurde zur zusätzlichen Stabilisierung noch durch ein weiteres PVC Profil geführt. Um die [Tagb](#page-55-1)efestigung möglichst stabil an der gleichen Stelle zu halten, wurde dieses Profil mit der restlichen Konstruktion verbunden (vgl. Abbildung [4.2\)](#page-34-1). Der Aufbau ist in Abbildung [4.1](#page-34-0) schematisch dargestellt. Hierbei ist zu beachten, dass die Antennenfläche der [Readera](#page-55-2)ntenne zum Transponder ausgerichtet ist, anders als dargestellt. Des Weiteren markieren die Pfeile die Bewegungsrichtungen, wobei lediglich die Drehung des [Tags](#page-55-1) automatisiert erfolgen kann. Zusätzlich sind die kabelgebundenen Verbindungen dargestellt.

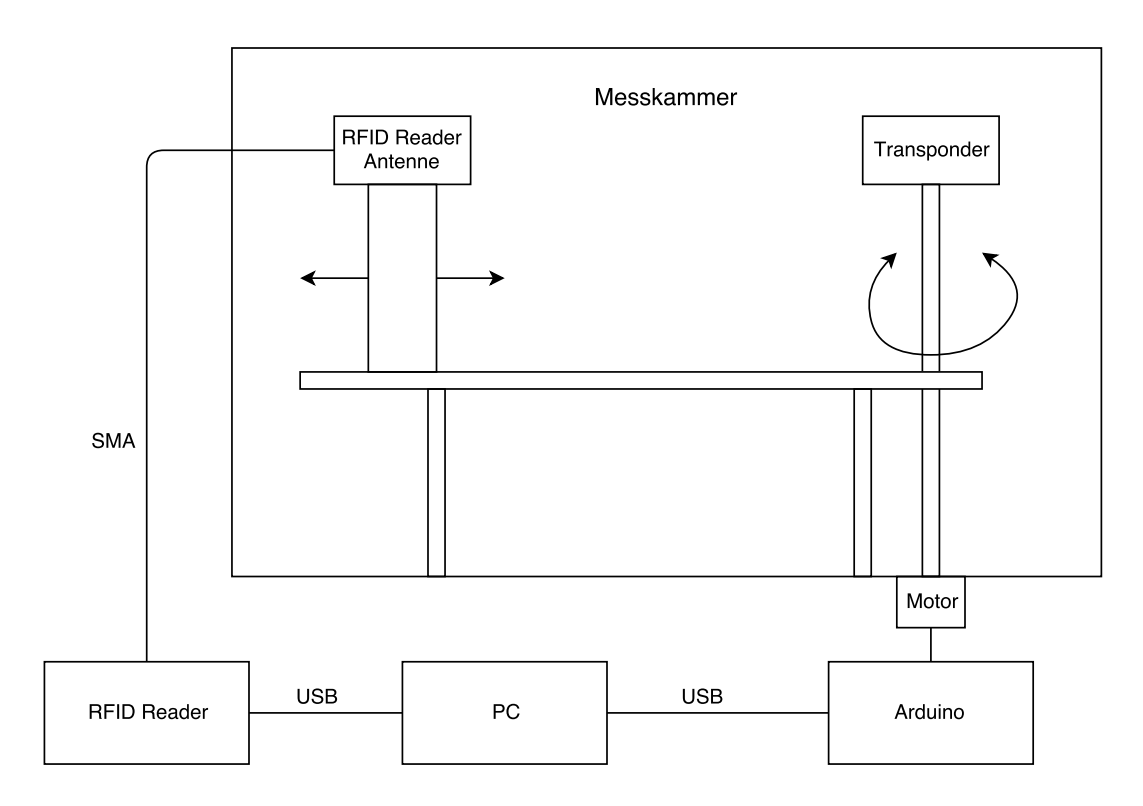

<span id="page-34-0"></span>Abbildung 4.1: Schematische Darstellung des Messaufbaus.

<span id="page-34-1"></span>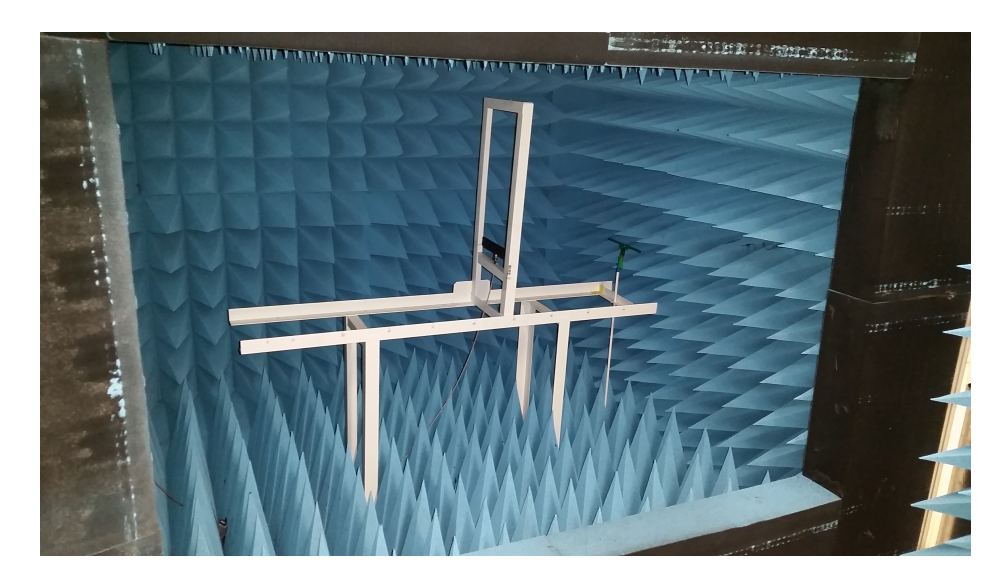

Abbildung 4.2: Fotografie der Messkammer bei geöffneten Türen mit dem installierten Messaufbau.

### <span id="page-35-0"></span>**4.2 Software**

Dieser Abschnitt beschreibt die Vorüberlegungen für das Programmieren der [GUI.](#page-54-3) Die Dateiformate werden sinnvoll und verständlich gewählt. Zusätzlich wird entschieden, welche Aufgaben in einem eigenen Task ausgeführt werden sollen, um die Bedienerfreundlichkeit zu gewährleisten.

#### <span id="page-35-1"></span>**4.2.1 Programmstruktur**

Um das Programm möglichst übersichtlich und leicht erweiterbar aufzubauen, wurde es modular und nach dem Klassendiagramm in Abbildung [4.3](#page-36-1) erstellt. Die oberen vier 'Window' Klassen beinhalten alle [GUI](#page-54-3) Elemente. Sie sind für das Überwachen und Weiterleiten der Daten an den 'Control Layer' zuständig. Die drei oberen Elemente sind alle abhängig vom Hauptfenster ('Main Window') und haben selber keinen Zugriff auf den 'Control Layer'.

Der 'Control Layer' ist für das Verbinden mit der 'Custom Motor COM' Klasse verantwortlich, welche den Motor steuert. Des Weiteren erstellt der 'Control Layer' die 'Parameters' Klasse, welche die Messparameter und Bedingungen abspeichert.

Die 'Custom XML' Klasse ist für das einlesen und abspeichern der 'extensible markup language' [\(XML\)](#page-55-10) Dateien zuständig und wird vom 'Control Layer' und vom 'File Controller angesteuert. Der 'File Controller' kontrolliert das Abspeichern von Dateien und startet durch den 'Measuring Controller' die Messvorgänge.

Das 'Gnuplot Interface' ist die Schnittstelle zwischen dem Programm und gnuplot. Es steuert das Erstellen und abspeichern von Graphen. Der 'CSV Manager' kontrolliert das Abspeichern der Messergebnisse im 'comma-separated values' [\(CSV\)](#page-54-16) Format.
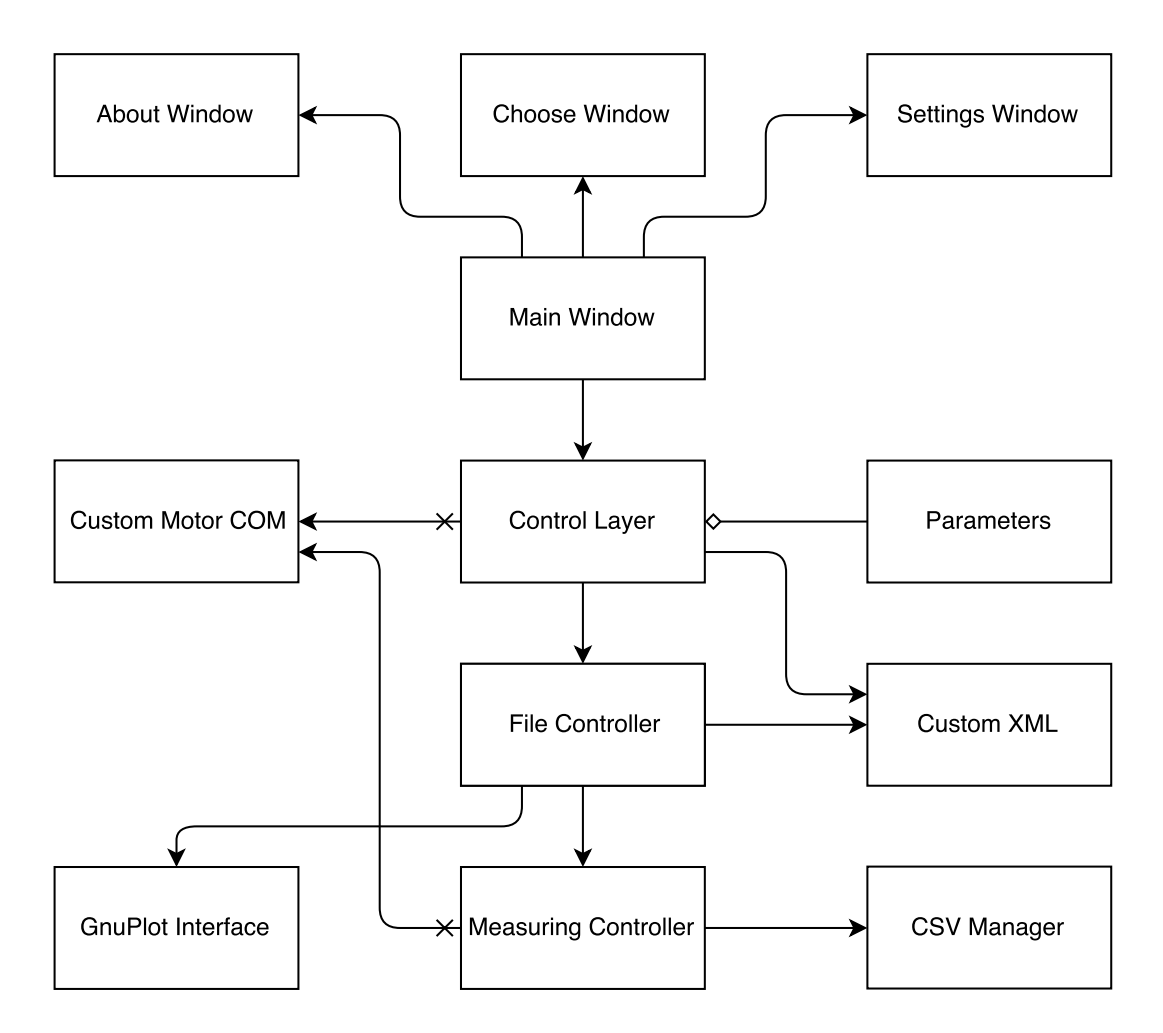

Abbildung 4.3: Klassendiagramm des erstellten Programms mit den wichtigsten Klassen.

#### **4.2.2 Dateiformate**

Für die Software werden vier Dateiformate benötigt. Die Dateiformate werden alle vom Programm lesbar sein. Abspeichern wird das Programm aber nur die [XML](#page-55-0) Datei und die Messdaten (Abbildung [4.4\)](#page-37-0). Das [XML](#page-55-0) und 'XML schema definition' [\(XSD\)](#page-55-1) Dateiformat werden für die Speicherung und Überprüfung der Messparameter verwendet. Das [CSV](#page-54-0) Dateiformat wird für die Speicherung der Messdaten benutzt. Ein weiteres [CSV](#page-54-0) Dateiformat mit definierten Schlüsselwörtern wird für die Festlegung der Auswertungsparameter angewandt. Alle Dateiformate sind textbasiert und können so einfach außerhalb des Programms angepasst und von anderen Programmen eingelesen werden.

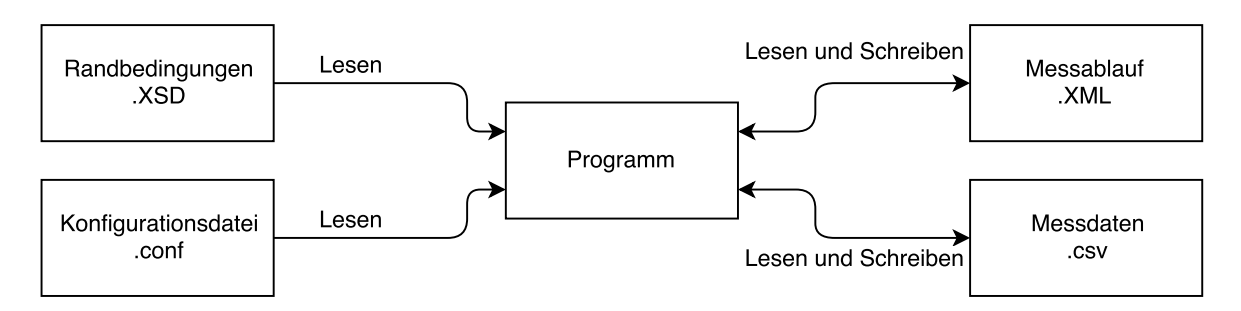

<span id="page-37-0"></span>Abbildung 4.4: Darstellung der vom Programm zu lesenden und zu schreibenden Dateiformate.

#### **Messparameter**

Um die Messparameter abspeichern zu können, wurde das [XML](#page-55-0) Dateiformat gewählt (Aufbau vgl. [7.3\)](#page-75-0). Dieses hat den Vorteil, dass es sich mit einem einfachen Texteditor jederzeit anpassen lässt. Damit können Messparameter auch mit externen Editoren festgelegt und abgespeichert werden. Das [XML](#page-55-0) Format hat außerdem den Vorteil, dass die Randparameter mit einer [XSD](#page-55-1) Datei festgelegt werden können (Aufbau vgl. [7.3\)](#page-75-0). Da zum Beispiel nicht alle [RFID](#page-55-2) [Reader](#page-55-3) den gleichen Bereich oder die gleiche Auflösung bei der Sendeleistung zulassen, kann die [XSD](#page-55-1) Datei passend konfiguriert werden. In der [XSD](#page-55-1) Datei können für Überprüfungszwecke Variablentyp, Minimal- und Maximalwert festgelegt werden. Das heißt, es können für jeden Aufbau die Randparameter festgelegt werden. Das Programm erhält dann eine Funktion, welche überprüft, ob die angegebenen Messparameter die Randparameter erfüllen und sollte dies nicht der Fall sein, kann eine Warnung generiert werden. Dies hat den Vorteil, dass der Messaufbau nicht mit unzulässigen Messparametern angesteuert wird, wenn die [XSD](#page-55-1) Datei den aktuellen Messaufbau beschreibt.

#### **Messdaten**

Für das Abspeichern der Messdaten wurde das [CSV](#page-54-0) Dateiformat gewählt, da es eine einfache und verständliche Möglichkeit ist, Daten abzuspeichern. Ein weiterer Vorteil ist, dass Auswertungen außerhalb des Programms vorgenommen werden können. Die Daten sind ebenfalls mit einem einfachen Texteditor auslesbar. Außerdem können Auswertungsmethoden einfacher in externen Programmen evaluiert werden. Zeigt die Methode in dem externen Programm dann das gewünschte Ergebnis, kann die Berechnungsvorschriften in das Programm eingebunden werden.

#### **Auswertungsparameter**

Auf Basis des [CSV](#page-54-0) Dateiformats wurde ein Konfigurationsformat definiert. Mit diesem können die Auswertungsparameter festgelegt werden und Graphen abgespeichert werden. Da es sich ebenfalls um eine einfache Textdatei handelt, können die Auswertungsparameter mit einem einfachen Texteditor angepasst und Auswertungen hinzugefügt werden.

#### **4.2.3 Task Management**

Damit der Anwender bewerten kann, ob die Messung Fortschritte macht, wird die Messung selber in einem zweiten Thread gestartet. Dieser gibt an die [GUI](#page-54-1) weiter, wie viele Messungen bereits durchgeführt wurden. Die [GUI](#page-54-1) wird den Fortschritt dann in geeigneter Form anzeigen.

#### **4.2.4 Reader Kommunikation**

Die Kommunikation mit dem [Reader](#page-55-3) wird, wie in Kapitel [1.2](#page-9-0) erwähnt, über den [LLS](#page-54-2) gesteuert. Dieser Stack besteht aus einer [DLL](#page-54-3) und einigen Drittanbieter Bibliotheken. Die [DLL](#page-54-3) rpf2net stellt die benötigten Funktionen und Datentypen für das Ansteuern des [Readers](#page-55-3) zur Verfügung. Die Funktionen zum Verbinden und Trennen einer Kommunikation zum [Reader](#page-55-3) sind vor oder nach jeder Messung notwendig, um den [Reader](#page-55-3) ansteuern oder wieder freigeben zu können. Außerdem werden alle drei im Messablauf verwendeten Befehle durch eine eigene Funktion ausgelöst.

Die Befehlsfunktionen liefern einen Wert zurück, welcher angibt, ob die Kommunikation erfolgreich war oder fehlgeschlagen ist. Die Bibliothek liefert außerdem nach jedem erfolgreich ausgeführten Befehl den [RSSI](#page-55-4) Wert zurück. Dieser Wert ist meist negativ. Da alle Messungen dieser Arbeit im Fernfeld gemacht werden, beträgt die Freiraumdämpfung hier bereits 13 dB (Formel [4.2.1\)](#page-38-0) und alle [RSSI](#page-55-4) Werte können als negativ angenommen werden. So wird bei einer nicht erfolgreichen Kommunikation der Wert '1' in die [RSSI](#page-55-4) Spalte eingefügt. So kann im Nachhinein festgestellt werden, ob die Kommunikation unter den gegebenen Parametern erfolgreich war oder nicht.

<span id="page-38-0"></span>
$$
D_f[dB] = 20 \cdot \log_{10}\left(\frac{4\pi \cdot 0.13029 \text{ m} \cdot 868 \text{ MHz}}{c\left[\frac{\text{m}}{s}\right]}\right) \approx 13 \text{ dB}
$$
 (4.2.1)

#### **4.2.5 Messauswertung**

Für die Auswertung werden die Daten aus der Datei eingelesen und im Programm vorverarbeitet. Die Art der Vorverarbeitung wird über die Auswertungsparameter festgelegt. Es wird möglich sein, die Datensätze zwei- oder dreidimensional darzustellen und aus der Sendeleistung und X-Achsen Entfernung zwischen der [Readera](#page-55-3)ntenne und dem [Tag](#page-55-5) die emulierte Entfernung zu berechnen. Außerdem wird eine Datei mit den Messparametern erstellt und ebenfalls zur Auswertung hinzugefügt. Die erstellten Dateien werden in einem neu angelegten Ordner abgelegt.

#### **Grafische Darstellung**

Für das Anzeigen und Erstellen der Daten in einem Graphen wird gnuplot verwendet. Angesteuert wird gnuplot über die Klasse eines Drittanbieters [\(Morris,](#page-96-0) [2017\)](#page-96-0) . Diese leitet die Befehle aus dem Programm an gnuplot weiter und steuert darüber auch das Abspeichern der Graphen. Welche Graphen erstellt werden sollen, wird über die Konfigurationsdatei festgelegt.

#### **Messprotokoll**

Für das Erstellen eines Messprotokolls wird eine externe Bibliothek verwendet [\(iTextSharp,](#page-95-0) [2011\)](#page-95-0). Diese speichert die Graphen und verarbeiteten Daten in einer [PDF](#page-54-4) Datei. Die benutzte Version ist die letzte, welche unter [MPL](#page-54-5) und [LGPL](#page-54-6) veröffentlicht wurde und damit frei verwendbar ist. Die Graphen werden als Abbildung eingefügt und die abgebildeten Daten in einer Tabelle hinterlegt. Die Datei soll dann als Messprotokoll dienen und die wichtigsten Erkenntnisse der Messung zusammenfassen. Das bedeutet, dass vor jeder Messung definiert werden sollte, was gemessen wird und welche Ergebnisse erwartet werden.

# **5 Realisierung**

In diesem Kapitel wird die Umsetzung des Designs in ein lauffähiges Programm beschrieben und welche Erkenntnisse aus den erhobenen Daten gewonnen werden konnten.

## **5.1 Software**

Mit dem Programm ist es möglich, den Messaufbau nach dem Festlegen der Messparameter automatisiert zu bedienen. Das bedeutet, dass nach den Einstellungen zu Beginn der Messung keine weiteren Veränderungen am Messaufbau vorgenommen werden müssen.

Das Programm erlaubt es, über verschiedene Parameter zu messen und deren Auswirkungen auswerten zu können. Des Weiteren wird ermöglicht, die Sendeleistung des [Readers](#page-55-3) zu variieren und das [Tag](#page-55-5) auf der XZ-Ebene zu drehen. Diese beiden Parameter bilden die wichtigsten Einstellungsmöglichkeiten.

Des Weiteren können verschiedene Verzögerungszeiten festgelegt werden. Ein Zeitparameter beschreibt, wie lange das [Tag](#page-55-5) vor der beginnenden Kommunikation mit dem [CW](#page-54-7) Träger bestrahlt wird. Ein zweiter Parameter bestimmt die Erholzeit nach jeder Kommunikation, in welcher keinerlei Leistung vom [Reader](#page-55-3) ausgesendet wird. Dadurch kann der Einfluss des Stützkondensators auf die Funktionalität des [Tags](#page-55-5) untersucht werden. Dazu kann das [Tag](#page-55-5) im Bereich betrieben werden, in welchem die Kommunikation gerade fehlschlägt. Dann kann ermittelt werden, ob das [Tag](#page-55-5) keine Antwort sendet, weil es die empfangenen Daten nicht dekodieren konnte, oder weil die Versorgungsenergie nicht mehr ausreicht. Dafür muss allerdings sichergestellt sein, dass das [Tag](#page-55-5) genügend Energie speichern kann, um die Antwort senden zu können. Des Weiteren muss der [Reader](#page-55-3) empfindlich genug sein, um die Antwort auch dekodieren zu können.

Außerdem ist es möglich, verschiedene Befehle zu senden, um mögliche Unterschiede in der Erreichbarkeit des [Tags](#page-55-5) feststellen zu können. Die Bedienungsanleitung zur implementierten Software kann Kapitel [7.3](#page-75-0) entnommen werden.

## **5.2 Messungen**

Dieser Abschnitt erklärt, mit welchen Methoden die Messungen ausgewertet wurden und mit welchen Messparametersätzen gearbeitet wurde. Während der ersten Messungen wurde festgestellt, dass der vom PulsarMX übertragene [RSSI](#page-55-4) Wert nicht die Genauigkeit besitzt, um für Berechnungen genutzt zu werden. Aus diesem Grund wird der Wert zwar in den Messdaten gespeichert, aber während der Auswertung lediglich als Indikator für eine erfolgreiche oder fehlgeschlagene Kommunikation genutzt.

#### **5.2.1 Feststellung von Ladungsspeicherung**

#### **Methode**

Wie in Kapitel [2.2.2](#page-19-0) erwähnt, hat der Stütz- oder Eingangskondensator als Ladungsspeicher des Transponders eine wichtige Rolle. Bei kontinuierlicher Messung könnte es vorkommen, dass ein [Tag](#page-55-5) bei einer bestimmten Sendeleistung noch antwortet, obwohl die ausgesendete Energie des [Readers](#page-55-3) bereits unter die Empfindlichkeitsschwelle des [Tags](#page-55-5) gefallen ist. Das [Tag](#page-55-5) würde bei diesem Vorgang noch genug Energie aus den vorherigen Messungen im Kondensator gespeichert haben.

Um diese Möglichkeit zu erproben, wurde die Sendeleistung in den Messparametern verändert und die Checkbox für das Hoch- und Herunterfahren der Sendeleistung aktiviert. Dadurch wurde die Leistung mit jeder neuen Messung erhöht und in einem späteren Ablauf gesenkt. Sollte der Abbruch der Kommunikation beim Erhöhen und beim Senken der Sendeleistung bei unterschiedlichen Sendeleistungen geschehen, kann auf den beschriebenen Effekt zurückgeschlossen werden.

#### **Durchführung**

In den Messungen konnte kein Unterschied zwischen dem Erhöhen oder Senken der Sendeleistung festgestellt werden. Beispielhaft sind hier in Abbildung [5.1](#page-42-0) zwei Graphen abgebildet, bei welchen am gleichen Punkt der X-Achse die Kommunikation fehlschlägt. Dieses Verhalten wurde bei allen vermessenen [Tags](#page-55-5) beobachtet. Daraus lässt sich schlussfolgern, dass der Stützkondensator der verwendeten [Tags](#page-55-5) nicht zu groß gewählt wurde und die Messung nicht verfälscht.

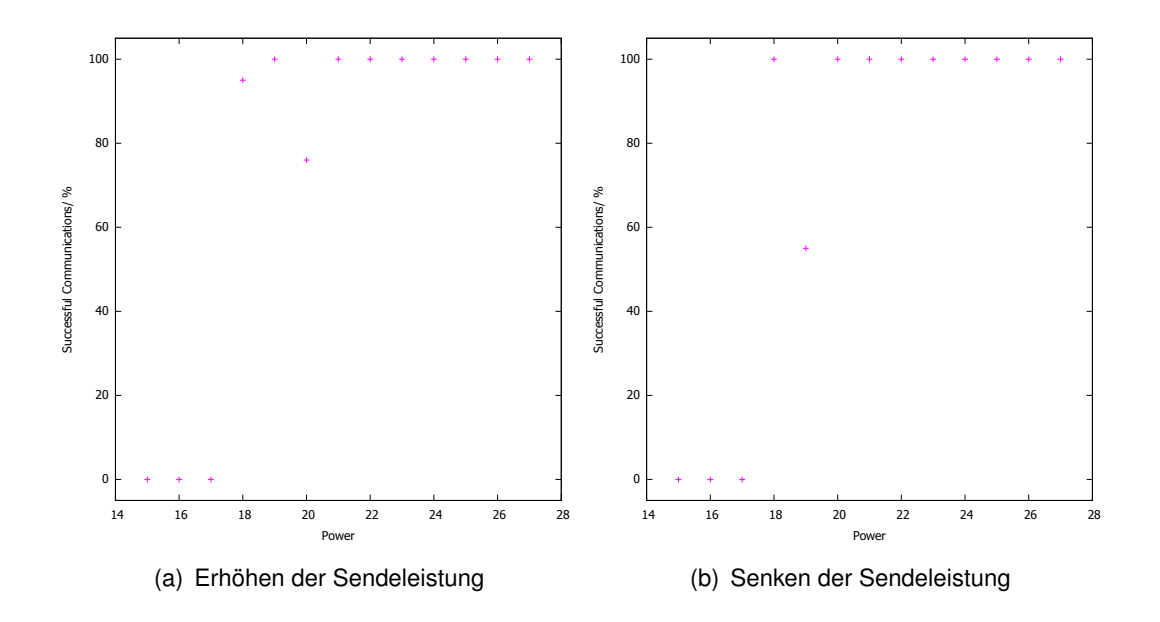

<span id="page-42-0"></span>Abbildung 5.1: Beispielhafte emulierte Entfernungen beim Erhöhen oder Senken der Sendeleistung mit einem vom Fraunhofer entwickelten Transponder [\(RD1](#page-55-6)s und 'Read' Befehl).

#### **5.2.2 Evaluierung der Entfernungsberechnung**

#### **Methode**

Um die Berechnung der emulierten Entfernung, welche in Kapitel [3.2.2](#page-29-0) beschrieben ist, mit dem Messaufbau zu überprüfen, wurden einige Kontrollmessungen durchgeführt. Diese Messungen sind definiert durch eine Veränderung der Sendeleistung und des Antennenabstandes. Alle anderen Parameter verändern sich nicht, sodass sie keinen Einfluss auf die Messung nehmen. Der Winkel ist auf 0 Grad festgelegt.

Anschließend wurde die [Readera](#page-55-3)ntenne auf der X-Achse an verschiedenen Stellen positioniert. Für jede Position wurde die Messung mit jeweils den gleichen Messparametern gefahren. Aus diesen Messungen ergibt sich nun ein Diagramm, welches im Idealfall aus Funktionen besteht, welche genau aufeinander liegen. Allerdings ist dies wegen der Auflösung der Sendeleistung von 1 dB des PulsarMX nicht möglich. Aus der Auflösung resultieren je nach Antennenabstand unterschiedliche emulierte Entfernungen, wodurch jede Funktion unterschiedliche X-Achsen Werte besitzt. Es wird erwartet, dass die Funktionen nicht genau aufeinander liegen, aber alle ungefähr den gleichen Verlauf haben. Wird vorausgesetzt, dass für eine erfolgreiche Kommunikation mit gegebener Sendeleistung mindestens 50 %

der Befehle erfolgreich vom [Reader](#page-55-3) verarbeitet werden können, kann für jeden Antennenabstand der Übergang zu einer überwiegend fehlgeschlagenen Kommunikation als Bereich angegeben werden.

Um dies zu erreichen, wurden die letzte Distanz, bei welcher die Kommunikation überwiegend erfolgreich war, und die darauf Folgende gespeichert und grafisch in einem Koordinatensystem abgebildet. Im Idealfall überschneiden sich alle diese Bereiche, sodass alle Werte einen gemeinsamen X-Achsen Bereich definieren. Wenn dies der Fall ist, kann gefolgert werden, dass die Entfernung, ab welcher die Kommunikation überwiegend fehlschlägt, in diesem Bereich liegt. Um die Maximalentfernung jedoch mit größter Wahrscheinlichkeit anzugeben, sollte das Minimum aller Werte gewählt werden. Zur Darstellung im Koordinatensystem werden auf der X-Achse die emulierten Distanzen aufgetragen und auf der Y-Achse die unterschiedlichen Antennendistanzen.

#### **Durchführung**

Diese Messung wurde, wie zuvor beschrieben, für alle drei verfügbaren [Tags](#page-55-5) durchgeführt. Da der [CD1](#page-54-8)s jedoch, wie erwartet, eine viel geringere Reichweite hat, wurden hier weniger Messungen durchgeführt. Alle Distanzwerte, zu welchen Messungen mit den unterschiedlichen [Tags](#page-55-5) gemacht wurden, sind in Tabelle [5.1](#page-44-0) aufgeführt. Für jedes [Tag](#page-55-5) wurde die Messung mit den drei verschiedenen Befehlen durchgeführt und das Ergebnis ist, wie erwartet, nicht ideal aber es lässt eine Tendenz erkennen, wie zum Beispiel in Abbildung [7.11](#page-62-0) zu sehen ist. Der auf der Y-Achse eingetragene Wert wird hier als erfolgreich definiert, wenn die Funktion des [LLS](#page-54-2) die Rückmeldung einer erfolgreichen Kommunikation gibt. So wird für alle Messungen mit gleichem Befehl und gleicher Sendeleistung prozentual angegeben, wie erfolgreich diese war. In den Messungen sind Ausreißer teilweise ebenfalls vorhanden, wie in Abbildung [7.10](#page-61-0) zu sehen ist.

Außerdem wurden Graphen erstellt, welche die beiden Entfernungen abbildet, um welche der prozentuale Wert das erste Mal unter 50 % fällt. Diese Bereiche sollten sich, wie erwähnt, idealerweise überschneiden. Hier ist auf der Y-Achse die Antennendistanz angegeben und die beiden Punkte markieren die berechneten Entfernungen, zwischen welchen die Erfolgsquote unter 50 % gefallen ist.

Als maximaler Entfernungswert, ab welchem die Kommunikation noch erfolgreich ist, wurde die Minimalentfernung aller Bereiche gewählt. Dieser Wert spiegelt die Grenze am sichersten wieder (Tabelle [5.2\)](#page-44-1). Der Tabelle lässt sich des Weiteren entnehmen, dass der 'Write' Befehl des [CD1](#page-54-8)s [Tags](#page-55-5) bei keiner der Entfernungen als erfolgreich definiert werden konnte, da hier die minimalen 37cm noch zu weit entfernt waren. Wie erwartet, ist durch die erhöhte Energieaufnahme der [Tags](#page-55-5) beim Schreiben von Daten die Maximalentfernung für den 'Write' Befehl geringer. Dieses Verhalten konnte mit allen drei [Tags](#page-55-5) nachgewiesen werden.

Da der hier genutzte Messaufbau die maximal erlaubte abgestrahlte Leistung nach der [ETSI](#page-54-9) Norm noch unterschreitet, kann durch das Abziehen der Kabeldämpfung und das Addieren des maximalen Antennengewinns eine weitere Entfernung berechnet werden. Diese Entfernung sollte die maximale Kommunikationsreichweite der [Tags](#page-55-5) abbilden, wenn der Aufbau den erlaubten Maximalwert von 500 mW [ERP](#page-54-10) abstrahlt. Um die Berechnung durchzuführen, wurde Formel [5.2.1](#page-44-2) genutzt und die Werte wurden in Tabelle [5.3](#page-44-3) eingetragen.

<span id="page-44-0"></span>

| Biotan Entrol to dor moooparinto far dio Evalutorang dor Entrol hangoot |                                            |  |  |  |  |      |      |
|-------------------------------------------------------------------------|--------------------------------------------|--|--|--|--|------|------|
|                                                                         | Antennendesign   37cm   42cm   47cm   52cm |  |  |  |  | 57cm | 62cm |
|                                                                         | BD <sub>1s</sub>                           |  |  |  |  |      |      |
|                                                                         | CD <sub>1s</sub>                           |  |  |  |  |      |      |
|                                                                         | RD <sub>1s</sub>                           |  |  |  |  |      |      |

Tabelle 5.1: Distanzwerte der Messpunkte für die Evaluierung der Entfernungsberechnung.

<span id="page-44-1"></span>Tabelle 5.2: Maximale Entfernung für eine überwiegend erfolgreiche Kommunikation bei 27 dBm Sendeleistung im beschriebenen Messaufbau mit gefilterten Ausreißer Werten.

| Antennendesign   | 'Inventory'      | 'Read'            | 'Write'          |
|------------------|------------------|-------------------|------------------|
| BD <sub>1s</sub> | 74cm             | 73cm              | 58 <sub>cm</sub> |
| CD <sub>1s</sub> | 47 <sub>cm</sub> | 47 <sub>cm</sub>  |                  |
| RD <sub>1s</sub> | 116cm            | 114 <sub>cm</sub> | 82cm             |

<span id="page-44-2"></span>
$$
d[m] = 10 \frac{D_{f \ Xcm}[dB] - 1 \ dBi + A_{Kabel} + 2.15 \ dBi}{20} \cdot \frac{c \left[\frac{m}{s}\right]}{4\pi \cdot f[Hz]}
$$
(5.2.1)

<span id="page-44-3"></span>Tabelle 5.3: Maximale Entfernung für eine überwiegend erfolgreiche Kommunikation bei 27 dBm Sendeleistung, ohne Kabeldämpfung und mit einem Antennengewinn der Readerantenne von 2.15 dBi (500 mW [ERP\)](#page-54-10).

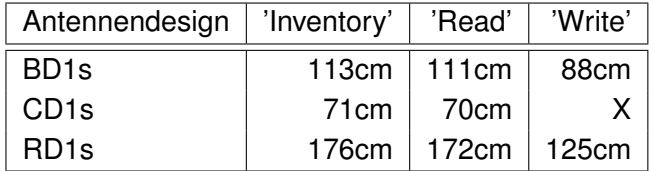

#### **5.2.3 Evaluierung der Strahlungscharakteristik**

#### **Methode**

Für die Evaluierung der Strahlungscharakteristik wurden die Messergebnisse mit den simulierten Strahlungsdiagrammen verglichen. Um dies zu erreichen, wurden bei den Messungen lediglich die Sendeleistung und der Winkel in der XZ-Ebene zwischen den Antennen verändert. Aus diesen Messdaten kann nun ebenfalls der Übergang von überwiegend erfolgreichen zu fehlerhaften Kommunikationen festgestellt werden. Wird nun in einem Graphen mit Polarkoordinaten auf der Achse die negative Differenz zur minimalen Sendeleistung berechnet und als Leistung in dB gespeichert (Formel [5.2.2\)](#page-45-0), ergibt sich eine Abbildung welche dem Strahlungsdiagramm entspricht. Dieser Wert gibt nun an, wie gut in diesem Winkel die [Tag](#page-55-5) zu [Reader](#page-55-3) Kommunikation funktioniert hat. Daraufhin können die Pegeldifferenzen mit den simulierten verglichen werden. Dazu müssen die gemessenen und die simulierten Werte zueinander normiert werden.

Diese Messung wurde mit dem 'Read' und dem 'Write' Befehl durchgeführt. Diese sollten jedoch auf die Pegeldifferenzen keinen nennenswerten Einfluss haben. Es kann erwartet werden, dass unterschiedlich viele Messungen, aufgrund der unterschiedlichen Energieaufnahme, erfolgreich sein werden.

<span id="page-45-0"></span>
$$
G_{X \text{ Achse}} = \min(G_{Sendelseistung}) - G_{Sendelseistung}
$$
 (5.2.2)

#### **Durchführung**

Um die Strahlungscharakteristik der [Tags](#page-55-5) abzubilden, wurden die Messparameter auf 12 dBm bis 27 dBm in 1 dB Schritten eingestellt. Des Weiteren wurde die minimale Winkelauflösung von 1,8 Grad in einem Bereich von -90 Grad bis 90 Grad eingestellt.

Für jede einzelne Einstellung wurden 100 Messungen durchgeführt. Die Messung für eine Einstellung wurde für gelungen definiert, wenn über 50 % der Kommunikationen erfolgreich waren. Dieser Vorgang wurde für alle drei [Tags](#page-55-5) durchgeführt.

Bei der folgenden Auswertung ist zu beachten, dass festgestellt wurde, dass für bestimmte Winkel die Kommunikation fehlschlägt, obwohl Bereiche um diesen Winkel herum erfolg-reich sind (vgl. Abbildung [5.3\)](#page-47-0). Diese Einbrüche wurden für den Vergleich mit den simulierten Werten nicht explizit betrachtet. Die Einbrüche lassen sich der Strahlungscharakteristik nicht einfach entnehmen (vgl. Abbildung [5.2\)](#page-46-0), sind aber aus der Wertetabelle in den Messprotokollen erkennbar. Diese Störungen sind nicht reproduzierbar, treten aber häufiger auf. Eine mögliche Erklärung dieser Einbrüche sind auftretende destruktive Reflexionen im Inneren der Messkammer. Da die Einbrüche im vom Programm erstellten Strahlungsdiagramm nicht

angezeigt werden, ist zu empfehlen, beim Erstellen der Graphen auch immer die Polardarstellung der erfolgreichen Kommunikationen für die maximale Sendeleistung zu erstellen. Dieser Anzeige können Einbrüche schnell entnommen werden.

Für die Bewertung der Ergebnisse wurden die aus den Messwerten erstellten Daten zusammen mit den simulierten Werten in ein Polarkoordinatensystem eingetragen. Dafür wurde die Leistung bei 0 Grad vom gemessenen Wert auf den simulierten Wert normiert, da durch diese Messung lediglich die Leistungsdifferenzen der verschiedenen Winkel interessant und aussagekräftig sind (vgl. Abbildung [5.4\)](#page-48-0). Außerdem wurde der Ablauf mit dem 'Read' und dem 'Write' Befehl durchlaufen.

Ein weiterer Graph zeigt den Betrag der Differenzen zwischen den gemessenen und simulierten Werten. Hier wurde eine Grenze bei 1 dB eingetragen, da dies die Auflösung des [Readers](#page-55-3) ist. Die Grenze definiert so den Bereich, in welchem Schwankungen zu erwarten sind (vgl. Abbildung [5.5\)](#page-48-1).

Den Abbildungen lässt sich entnehmen, dass die gesetzte Grenze von 1 dB nicht immer unterschritten wurde. Daraus lässt sich schlussfolgern, dass die Messkammer im aktuellen Aufbau keine idealen Messbedingungen herstellt. Die Asymmetrie in den Abweichungen könnte außerdem ein Hinweis darauf sein, dass die Messkammer in der aktuellen Konfiguration keine symmetrische beziehungsweise gleichbleibende Dämpfung besitzt.

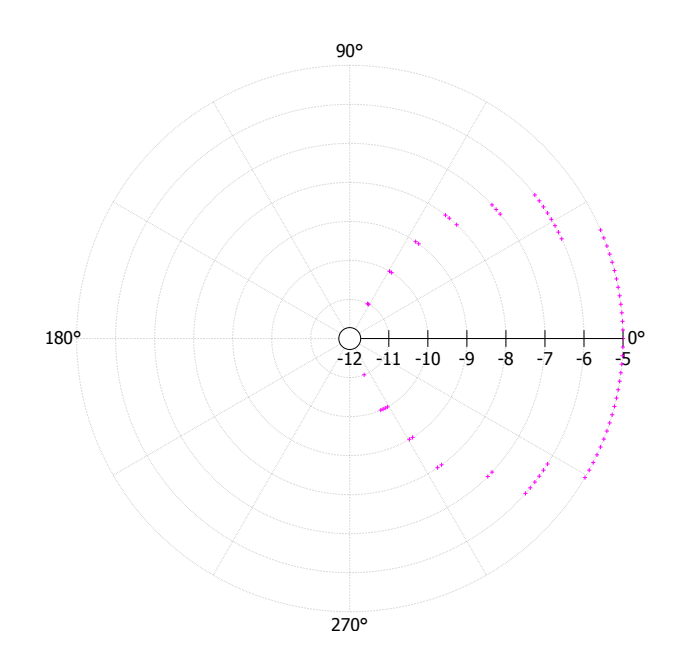

<span id="page-46-0"></span>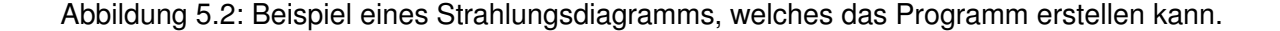

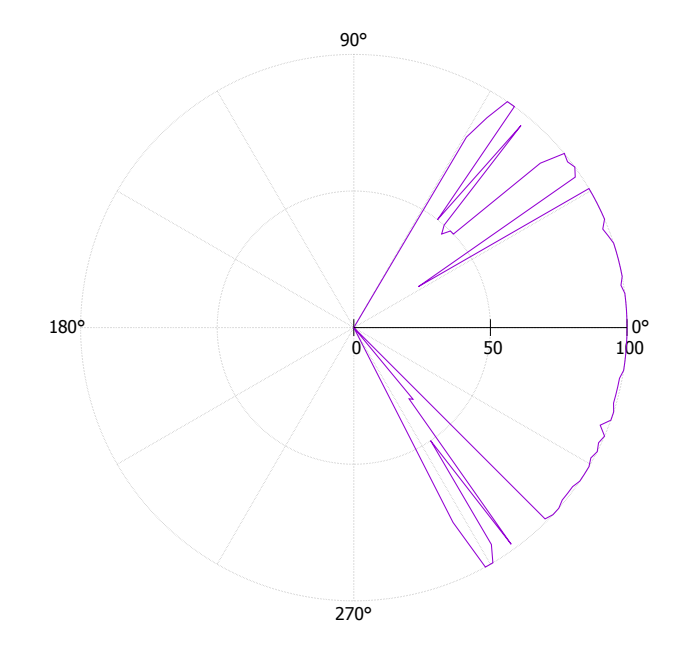

<span id="page-47-0"></span>Abbildung 5.3: CD1s erfolgreiche Kommunikationen in % in Polarkoordinaten mit 'Write' Befehl. Beispielhafte Abbildung von Kommunikationseinbrüchen. Erstellt mit der programmierten GUI.

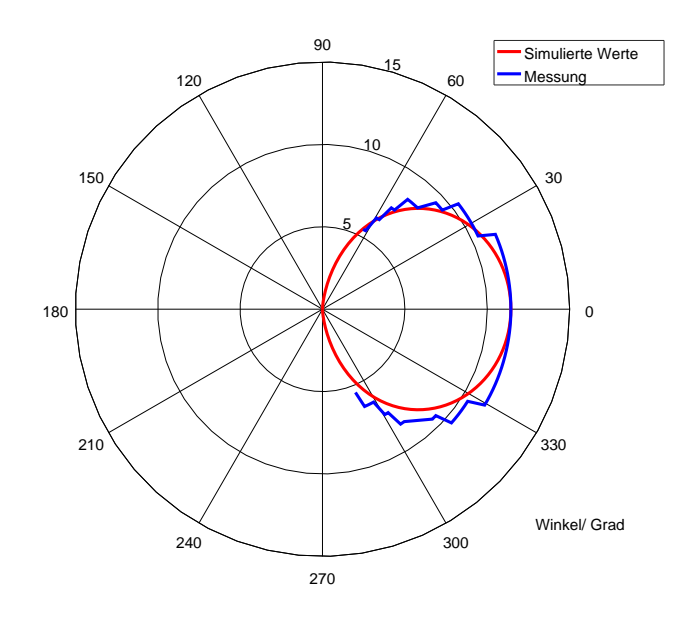

Abbildung 5.4: CD1s Strahlungscharakteristik der simulierten und gemessenen Werte. Gemessen mit dem 'Read' Befehl.

<span id="page-48-0"></span>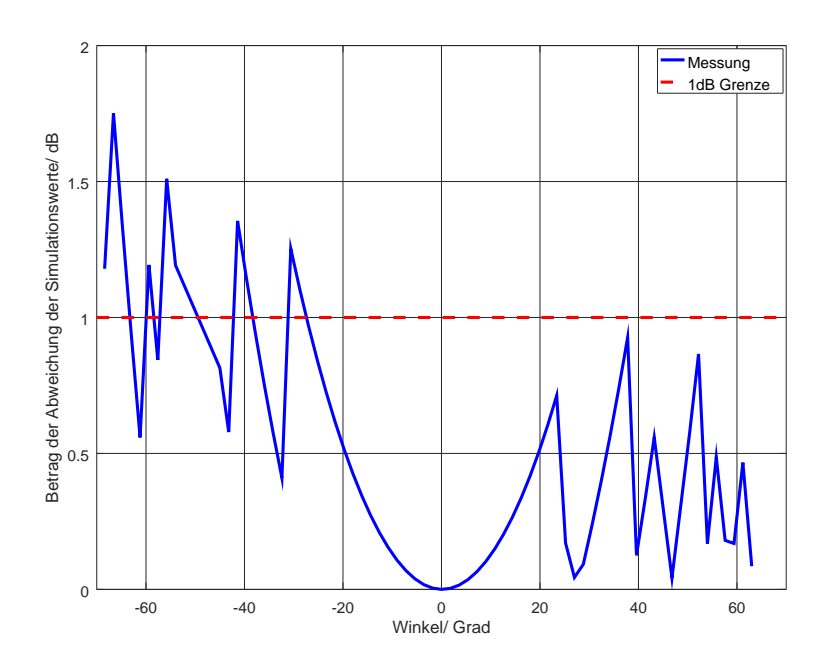

<span id="page-48-1"></span>Abbildung 5.5: CD1s Strahlungsdifferenz von simulierten zu gemessenen Werten. Differenz der selben Messung wie in Abbildung [5.4](#page-48-0)

#### **5.2.4 Reproduzierbarkeit der Ergebnisse**

#### **Methode**

Um die Reproduzierbarkeit der Ergebnisse nachzuweisen, wurde die Messung zur Evaluierung der Strahlungscharakteristik ein zweites Mal durchgeführt. Diesmal jedoch mit zehn Messpunkten pro Einstellung. Daraufhin können beide Ergebnisse miteinander verglichen werden. Es wird erwartet, dass sich die Ergebnisse geringfügig unterscheiden. Für einen Nachweis der Reproduzierbarkeit sollte die Differenz beider Messungen maximal 1 dB betragen, da dies die Auflösung des [Readers](#page-55-3) ist.

#### **Durchführung**

Um die Reproduzierbarkeit der Ergebnisse zu überprüfen, wurde die Messung für die Strahlungscharakteristik ein zweites Mal mit zehn Messungen pro Einstellung durchgeführt. Daraufhin wurden die Ergebnisse beider Messungen miteinander verglichen.

Den Abbildungen kann entnommen werden, dass beide Messungen sehr ähnliche Ergebnisse liefern. Eine komplette Übereinstimmung der Daten war nicht zu erwarten. In Abbildung [5.6](#page-50-0) sind diese geringen Unterschiede beispielhaft durch eine Messung mit dem 'Read' Befehl am [BD1](#page-54-11)s [Tag](#page-55-5) zu erkennen.

Des Weiteren kann aus der Entfernungsmessung die Reproduzierbarkeit teilweise abgeleitet werden, da, wie beschrieben, für jede Entfernung ein eigener Messdurchlauf gestartet wurde und diese somit auch zeitlich unabhängig voneinander sind. Trotz der Unabhängigkeit lieferten die Messungen ähnliche Ergebnisse und lassen die Aussage zu, dass ein gewisser Grad an Reproduzierbarkeit erreicht wurde.

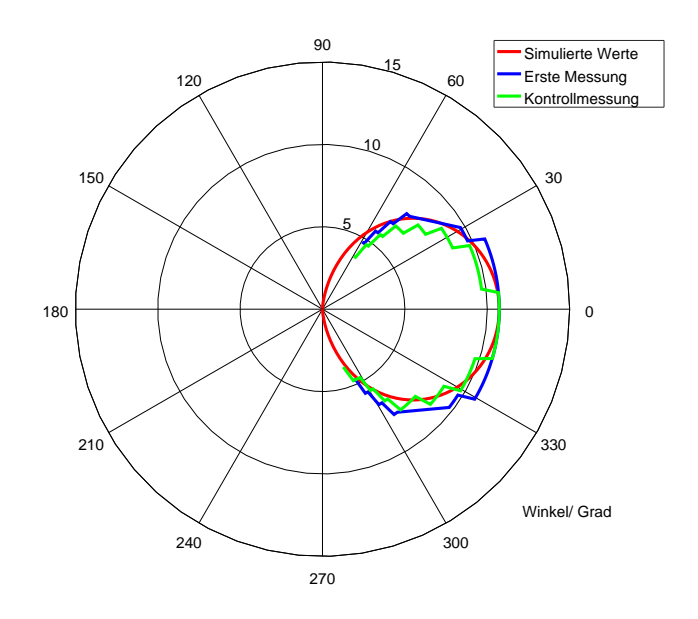

<span id="page-50-0"></span>Abbildung 5.6: BD1s Strahlungsdiagramm von simulierten und gemessenen Werten im Bereich -90 bis 90 Grad. Gemessen mit dem 'Read' Befehl.

Tabelle 5.4: Strahlungsdiagramme der Tags mit zwei Messungen

| Antennendesign   | 'Read' | 'Write' |
|------------------|--------|---------|
| BD <sub>1s</sub> | 5.6    | 7.26    |
| CD <sub>1s</sub> | 7.29   | 7.30    |
| RD <sub>1s</sub> | 7.33   | 7.34    |

Tabelle 5.5: Strahlungsdiagramm Differenzen zur Simulation der Tags mit zwei Messungen

| Antennendesign   | 'Read' | 'Write' |
|------------------|--------|---------|
| BD <sub>1s</sub> | 7.27   | 7.28    |
| CD <sub>1s</sub> | 7.31   | 7.32    |
| RD <sub>1s</sub> | 7.35   | 7.36    |

# **6 Diskussion**

Im folgenden Kapitel werden die Ergebnisse analysiert und diskutiert. Außerdem werden mögliche Verbesserungen oder Veränderungen genannt und erläutert.

## **6.1 Bewertung der Ergebnisse**

Für alle Ergebnisse ist zu beachten, dass die Abschirmungseigenschaften der Messkammer nicht bekannt sind und dadurch der Einfluss von außen nicht berechenbar ist. Die Messungen wurden außerdem an mehreren Tagen durchgeführt. Teilweise waren im selben Labor noch andere [Reader](#page-55-3) in Betrieb. Deshalb muss bei allen Ergebnissen beachtet werden, dass ein Störeinfluss von außen nicht auszuschließen ist.

### **6.1.1 Evaluierung der Entfernungsberechnung**

Die Messungen zur Nachprüfung der Entfernungsberechnung durch die Freiraumdämpfung (Formel [3.2.1\)](#page-31-0) haben das Ergebnis geliefert, welches erwartet wurde. Der Abbruch der Kommunikation erfolgte bei den Messungen immer in einem Bereich von ungefähr 20 cm. Die Bereiche, in welchen die Erfolgsquote auf unter 50 % abfällt, überschneiden sich teilweise. Da diese Messungen alle unabhängig voneinander waren und jedes Mal der Messaufbau verändert wurde, kann gefolgert werden, dass durch die Berechnungen eine Aussage über die Reichweite gemacht werden kann.

### **6.1.2 Evaluierung der Strahlungscharakteristik**

Bei den Messungen zur Nachprüfung der Strahlungscharakteristik wurden Schwankungen von 1 dB erwartet. Dieser Wert wurde in einigen Messpunkten, gerade bei spitzen Winkeln, überschritten. Die Messdaten haben in den durchgeführten Messungen eine maximale Abweichung von ca. 3,7 dB (Abbildung [7.33\)](#page-73-0). Um diese Messungen genau bewerten zu können,

ist es wichtig, die Messkammer im Inneren durch ein geeignetes Messinstrument auf Reflexionen und Interferenzen zu prüfen. Dadurch könnte es auch möglich sein, die Einbrüche der erfolgreichen Kommunikationen bei bestimmten Winkeln (vgl. Abbildung [5.3\)](#page-47-0) zu erklären.

#### **6.1.3 Reproduzierbarkeit der Ergebnisse**

Bei den Kontrollmessungen wurden ähnliche Ergebnisse wie bei den ersten Messungen erzielt. Den geringen Schwankungen kann entnommen werden, dass die Messkammer keine idealen Abschirmungs- und Dämpfungseigenschaften besitzt. Außerdem ist es möglich, dass minimale Unterschiede in der Position der Antenne durch erneutes Verschieben des Aufbaus, an welchem die [Readera](#page-55-3)ntenne befestigt ist, diese Abweichungen hervorrufen.

#### **6.1.4 Zusammenfassung**

In dieser Arbeit konnte erfolgreich ein System implementiert und getestet werden, um Messungen an verschiedenen [Tags](#page-55-5) automatisiert vornehmen zu können. Trotz der Abweichungen zu den simulierten Werten ist ein Vergleich verschiedener Designs auf Grundlage der Messungen und deren Auswertung möglich. Die Ergebnisse der Messungen sind überwiegend reproduzierbar. Diese Messungen lassen sich mit ähnlichen Bedingungen und gleichem Messablauf jederzeit wiederholen.

Des Weiteren ermöglicht es das Programm, eine umfangreiche Dokumentation und Auswertung der Ergebnisse direkt aus den Messdaten zu erstellen. Die Software ermöglicht dem Anwender, den Aufwand der Messungen zu minimieren und trägt damit wesentlich zur Beschleunigung der Messabläufe bei. Der Gesamtaufbau ermöglicht es, definierte Messbedingungen zu schaffen, welche im Vergleich zu den Messungen am Labortisch wesentlich verbessert wurden. Verbleibende Messungenauigkeiten sind auf nicht durch diese Arbeit beeinflussbare Bedingungen zurückzuführen.

Die Minimalziele, welche die Aufgabenstellung definiert hat, wurden alle erfüllt. Von den optionalen Zielen konnten nicht alle erfüllt werden. Die aktuelle Version des [LLS](#page-54-2) lässt eine Änderung der Modulation und anderen Parametern, welche die Kommunikation direkt beeinflussen, nicht zu. Dies hängt auch damit zusammen, dass nicht jede [Readerh](#page-55-3)ardware eine Methode zur Veränderung implementiert. Alle erstellten Graphen werden als Bitmap Grafik und Vektorgrafik abgespeichert. Die Abschätzung der Messdauer wurde ebenfalls erfolgreich implementiert, diese ist jedoch nur ein grober Richtwert.

## **6.2 Ausblick**

Damit die Messungen mit diesem Messaufbau präziser durchgeführt werden können, sollte die Messkammer zuallererst, bezüglich der Abschirmung bei 868 MHz, ausgemessen werden. Dadurch kann nachgewiesen werden, ob die Messungen überhaupt aussagekräftig sein können. Außerdem sollte der Innenraum auf Reflexionen untersucht werden. Daraufhin können durch den Messaufbau, welcher in der Diplomarbeit [\(Braun,](#page-95-1) [2011\)](#page-95-1) beschrieben wurde, genauere Messungen der Transponder durchgeführt werden. Es ist möglich, das erstellte Programm umzuschreiben und für einen veränderten Messaufbau zu nutzen. Dadurch können alle Messungen mit genauerer Hardware durchgeführt werden. Möglich wäre zum Beispiel der Einsatz eines Netzwerkanalysator mit den notwendigen softwareseitigen Erweiterungen.

Außerdem wäre es nun möglich, [Tags](#page-55-5) mit unterschiedlichen Chipsätzen auszustatten und diese zu vergleichen. Dadurch können vom Fraunhofer erstellte Designs mit kommerziellen verglichen werden. Zusätzlich kann die Antenne durch ein Anpassungsnetzwerk an den Chip angepasst werden und durch Messungen die beste Einstellung ermittelt werden. Dadurch kann auf die Eingangsimpedanz des Transponderchips geschlossen werden.

# **7 Anhang**

## **7.1 Abkürzungsverzeichnis**

<span id="page-54-11"></span><span id="page-54-10"></span><span id="page-54-9"></span><span id="page-54-8"></span><span id="page-54-7"></span><span id="page-54-6"></span><span id="page-54-5"></span><span id="page-54-4"></span><span id="page-54-3"></span><span id="page-54-2"></span><span id="page-54-1"></span><span id="page-54-0"></span>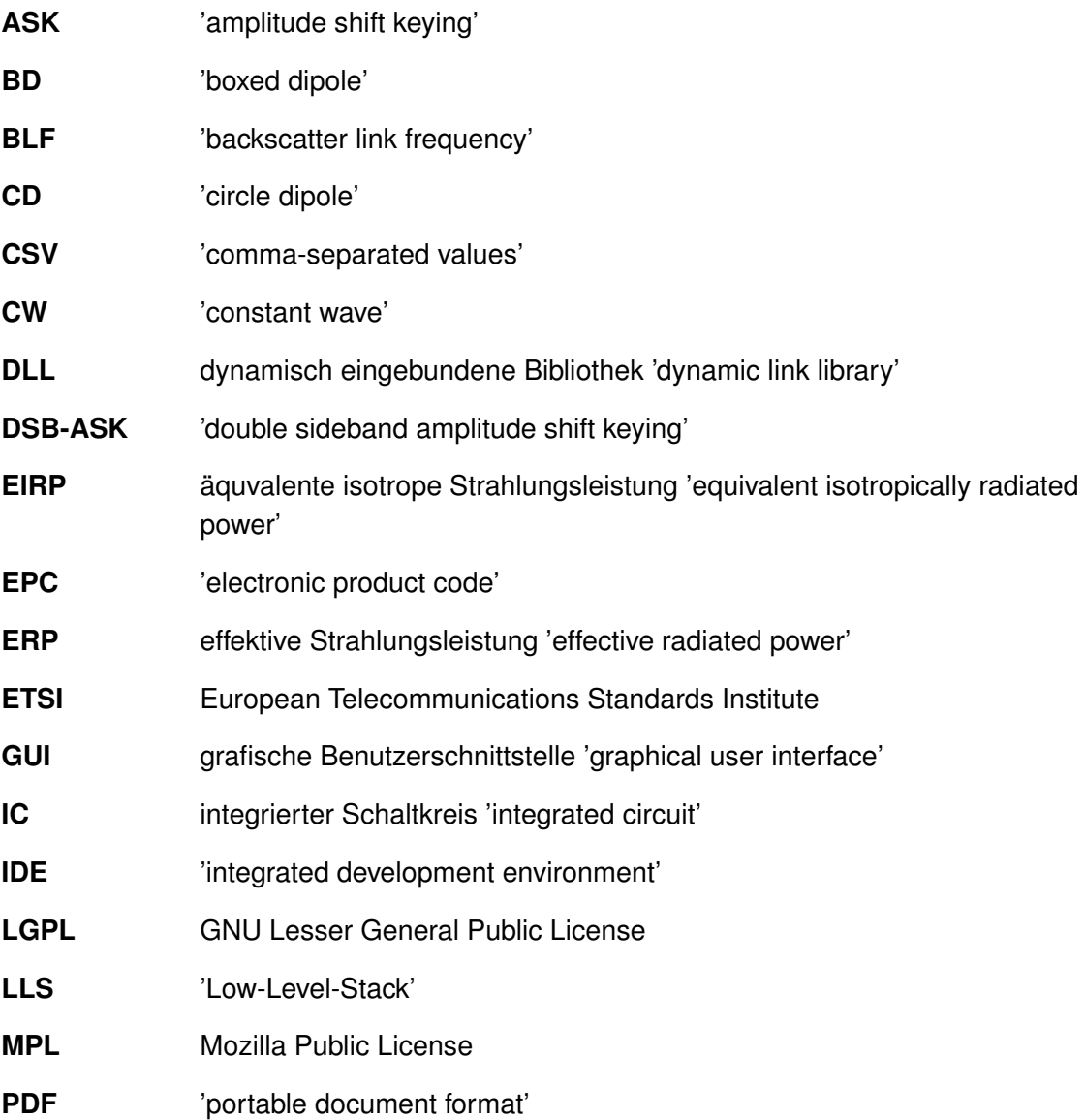

<span id="page-55-6"></span><span id="page-55-5"></span><span id="page-55-4"></span><span id="page-55-3"></span><span id="page-55-2"></span><span id="page-55-1"></span><span id="page-55-0"></span>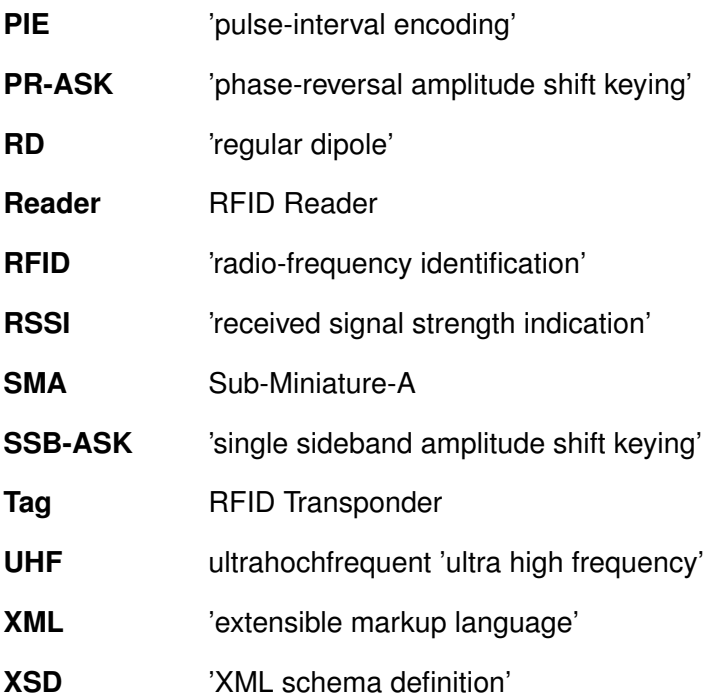

## **7.2 Abbildungen**

## **7.2.1 Messkammer**

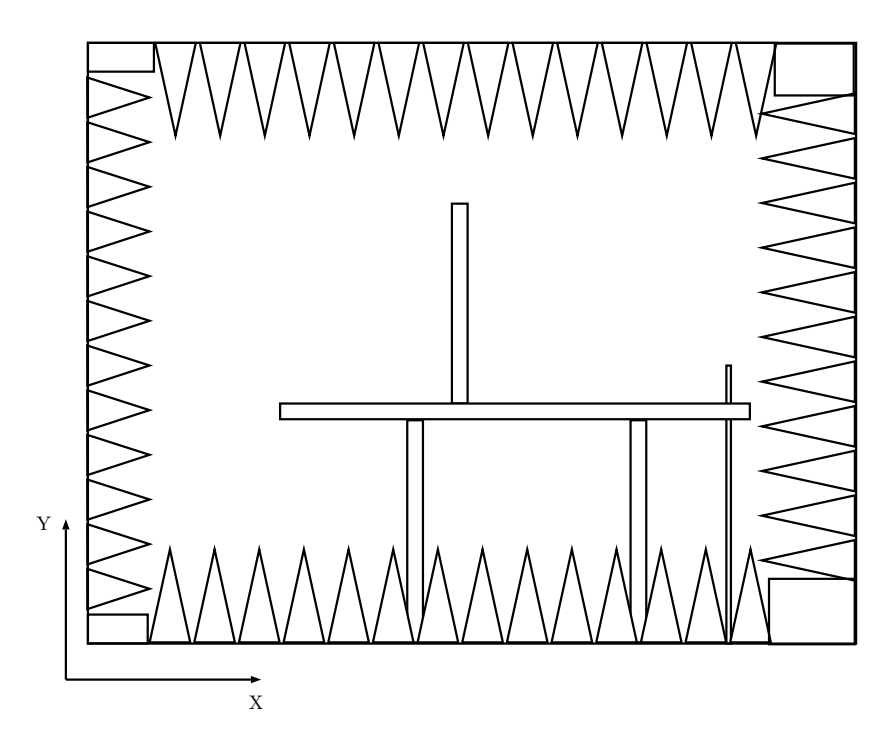

Abbildung 7.1: Schematische Darstellung des Messbox Innenraums in der Vorderansicht

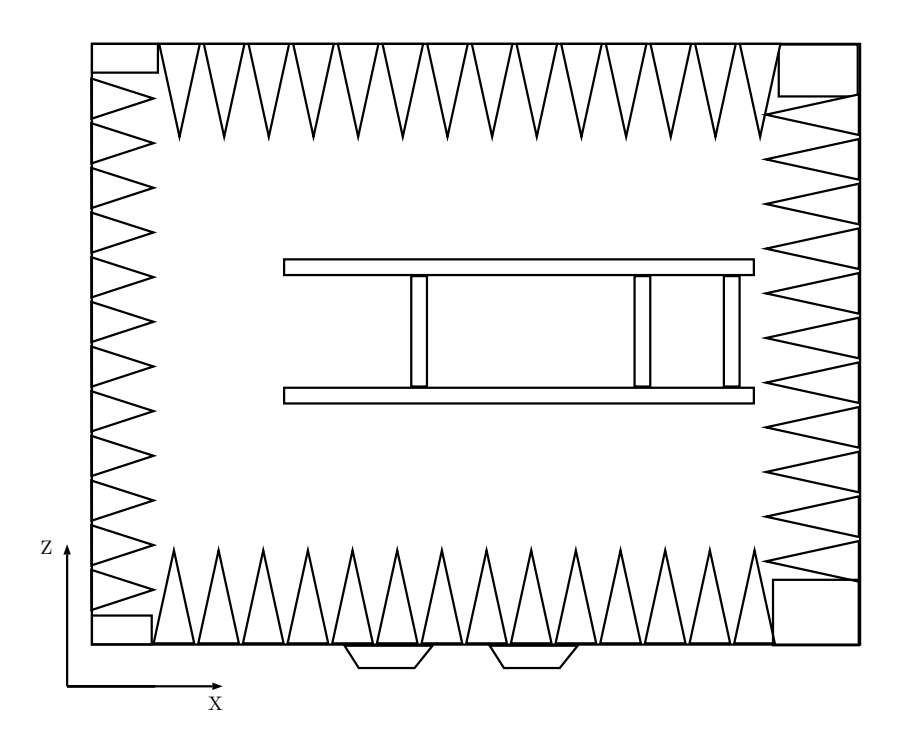

Abbildung 7.2: Schematische Darstellung des Messbox Innenraums in der Draufsicht

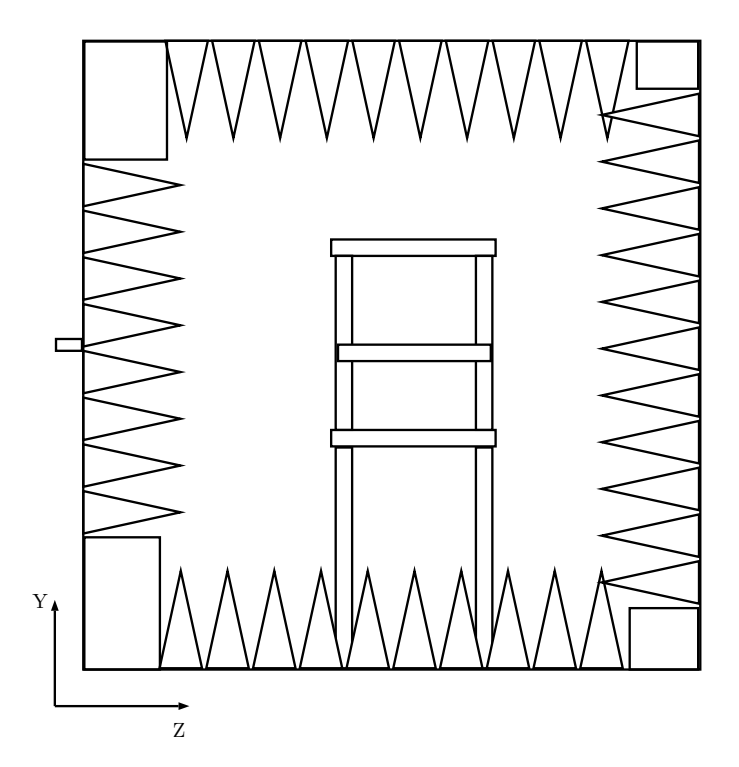

Abbildung 7.3: Schematische Darstellung des Messbox Innenraums in der Seitenansicht

## **7.2.2 Simulierte Antennendiagramme**

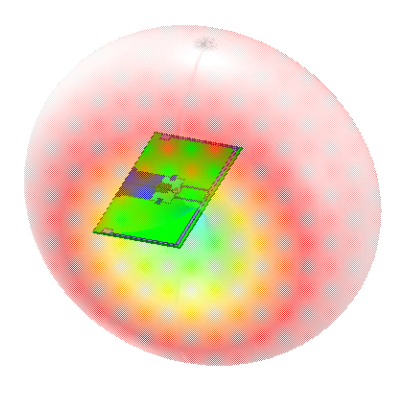

Abbildung 7.4: Simuliertes Antennendiagramm 3D vom [BD1](#page-54-11)s

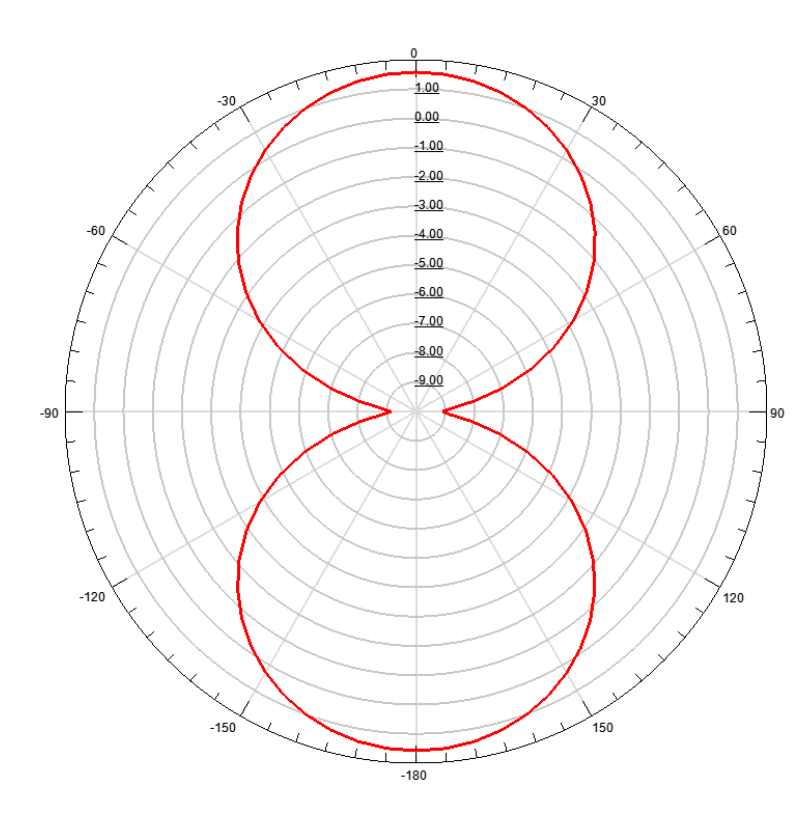

Abbildung 7.5: Simuliertes Antennendiagramm 2D vom [BD1](#page-54-11)s in der XZ-Ebene

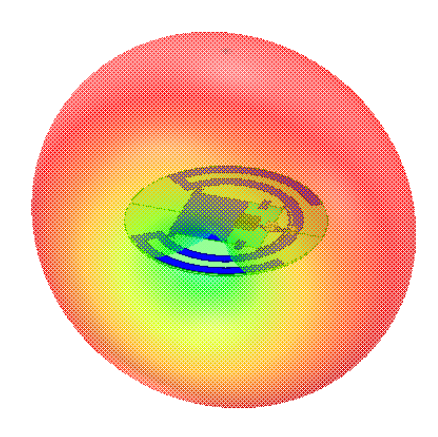

Abbildung 7.6: Simuliertes Antennendiagramm 3D vom [CD1](#page-54-8)s

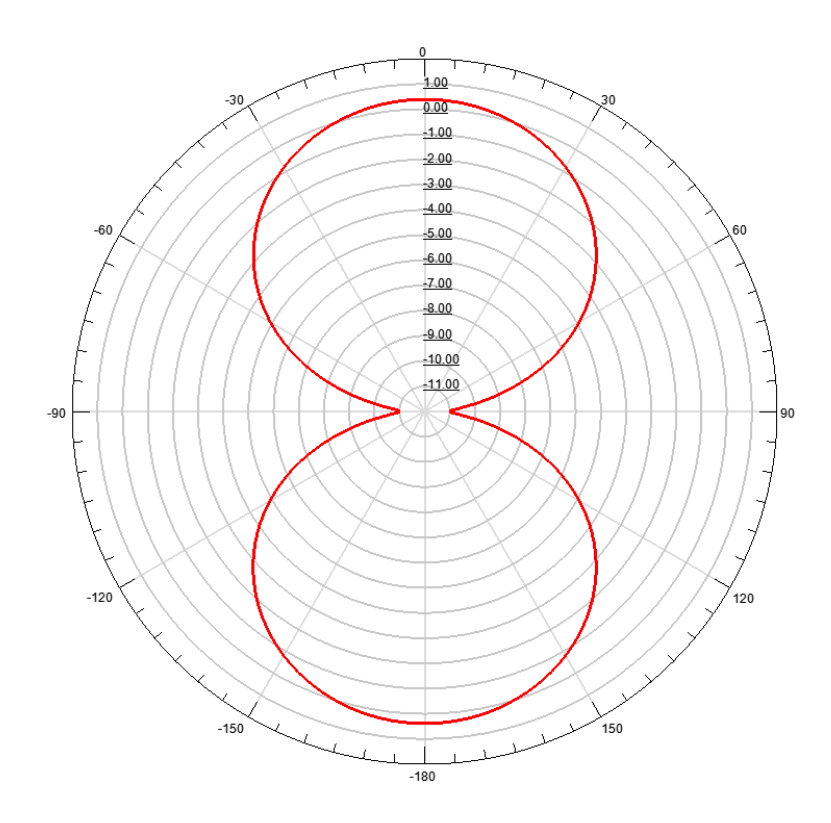

Abbildung 7.7: Simuliertes Antennendiagramm 2D vom [CD1](#page-54-8)s in der XZ-Ebene

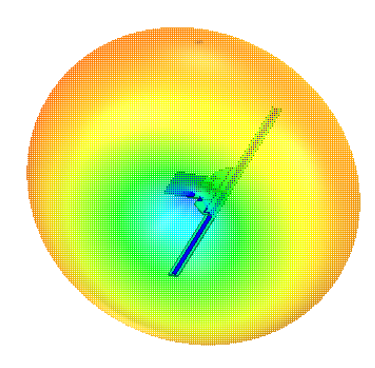

Abbildung 7.8: Simuliertes Antennendiagramm 3D vom [RD1](#page-55-6)s

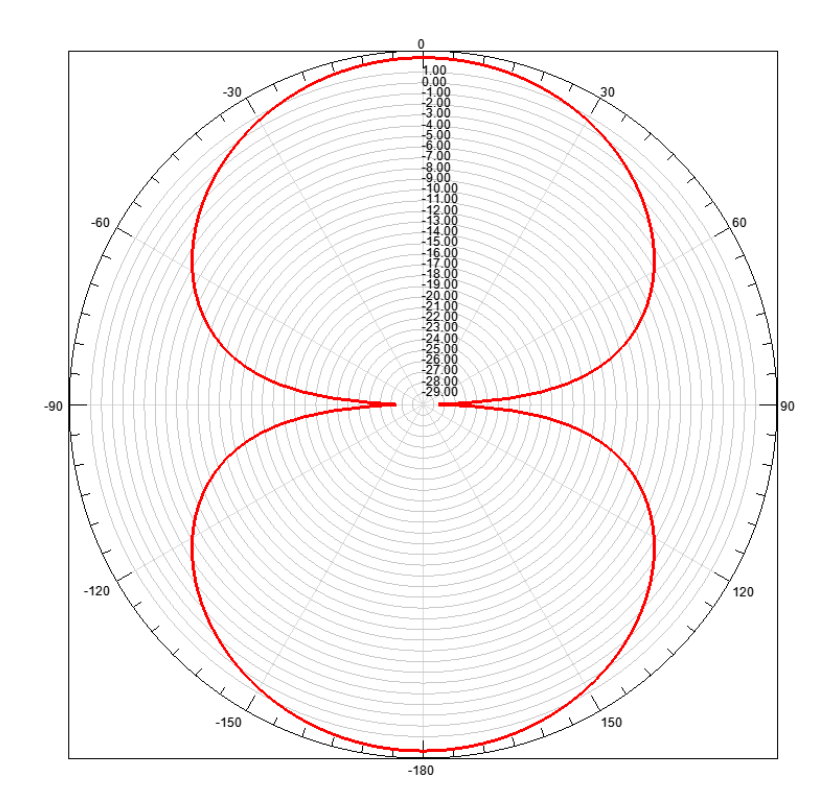

Abbildung 7.9: Simuliertes Antennendiagramm 2D vom [RD1](#page-55-6)s in der XZ-Ebene

### **7.2.3 Messungen**

#### **Entfernungsmessung**

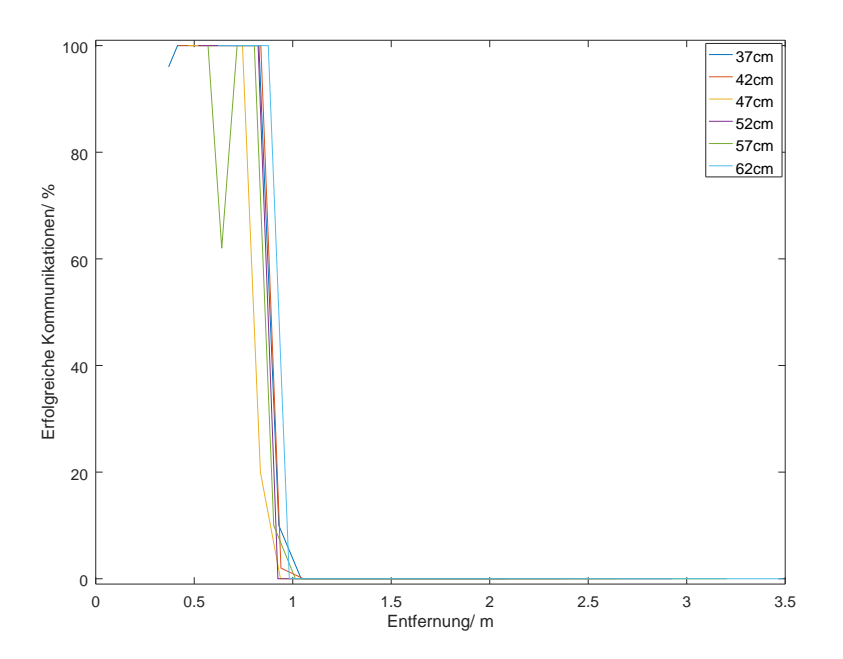

<span id="page-61-0"></span>Abbildung 7.10: Alle aufgenommenen Entfernungskurven des BD1s Tags durch einen 'Inventory' Befehl für sechs verschiedene Antennendistanzen.

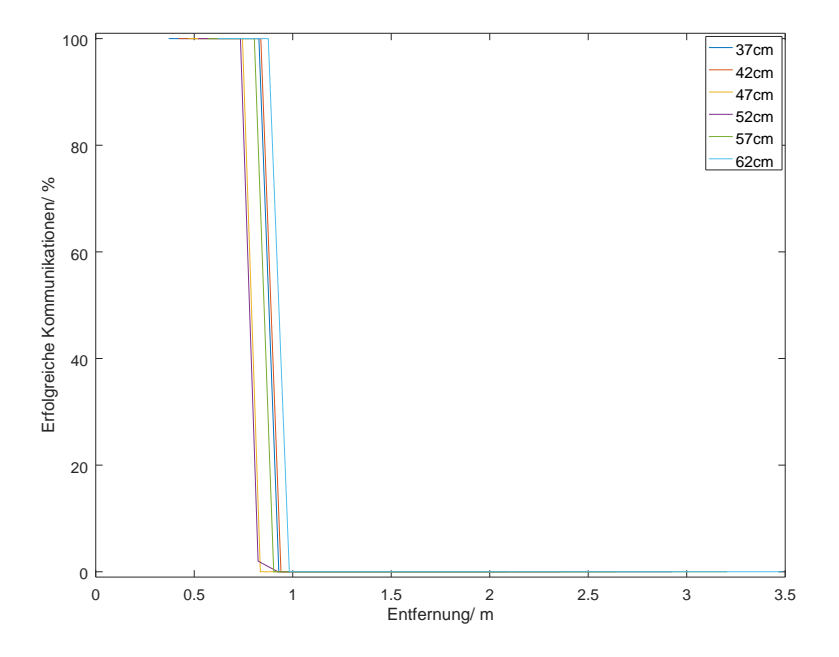

Abbildung 7.11: Alle aufgenommenen Entfernungskurven des BD1s Tags durch einen 'Read' Befehl für sechs verschiedene Antennendistanzen.

<span id="page-62-0"></span>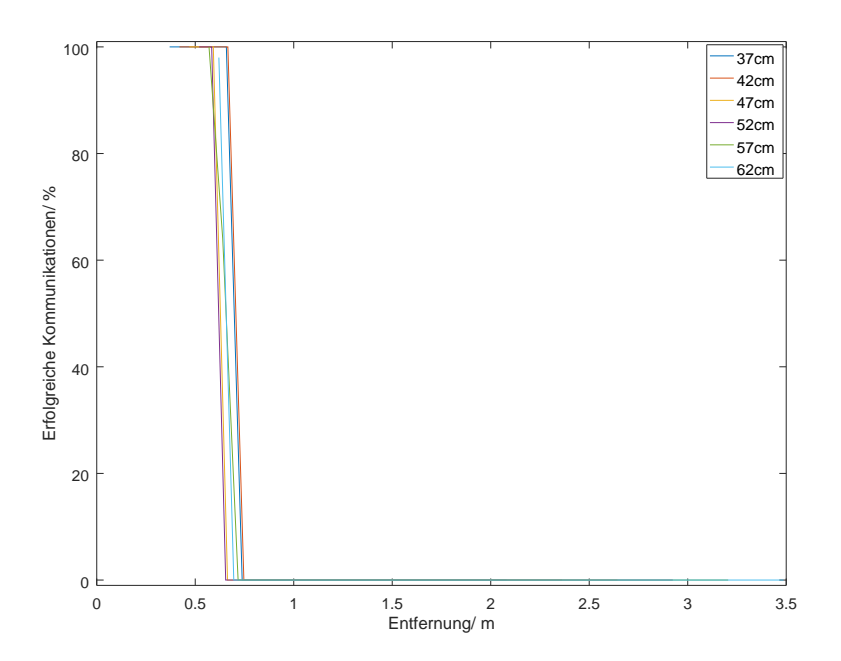

Abbildung 7.12: Alle aufgenommenen Entfernungskurven des BD1s Tags durch einen 'Write' Befehl für sechs verschiedene Antennendistanzen.

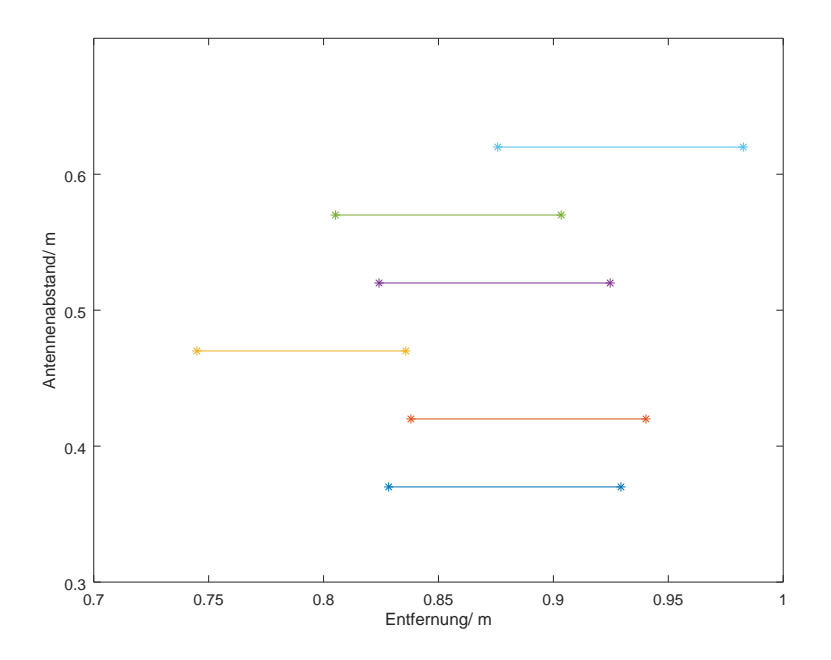

Abbildung 7.13: Punkte zwischen welchen die Erfolgsquote unter 50% fällt vom BD1s Tag durch einen 'Inventory' Befehl für sechs verschiedene Antennendistanzen.

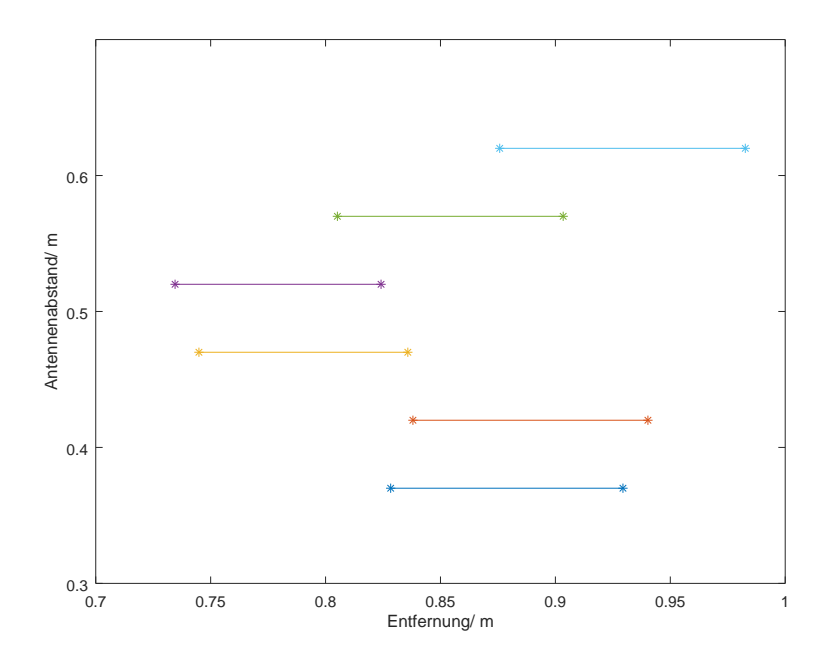

Abbildung 7.14: Punkte zwischen welchen die Erfolgsquote unter 50% fällt vom BD1s Tag durch einen 'Read' Befehl für sechs verschiedene Antennendistanzen.

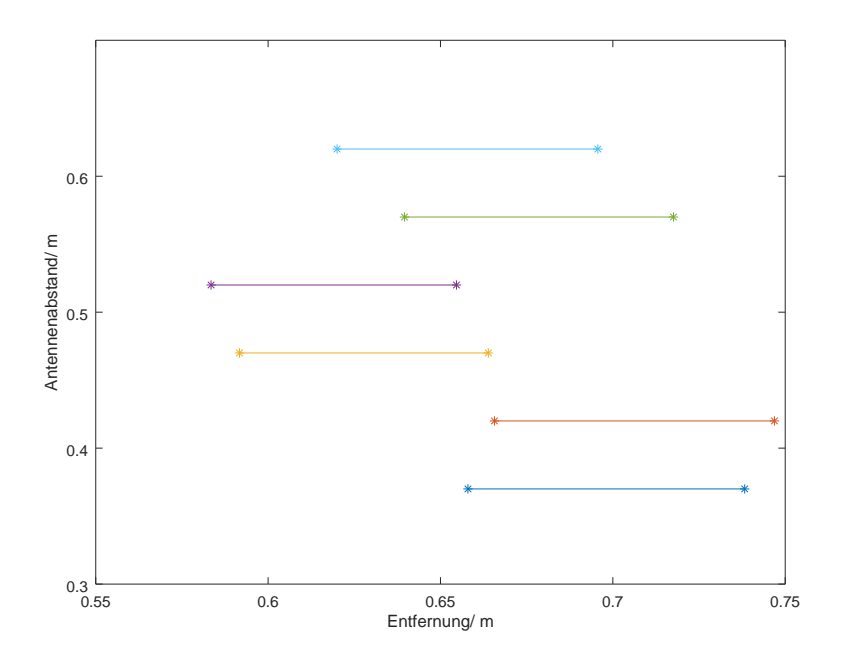

Abbildung 7.15: Punkte zwischen welchen die Erfolgsquote unter 50% fällt vom BD1s Tag durch einen 'Write' Befehl für sechs verschiedene Antennendistanzen.

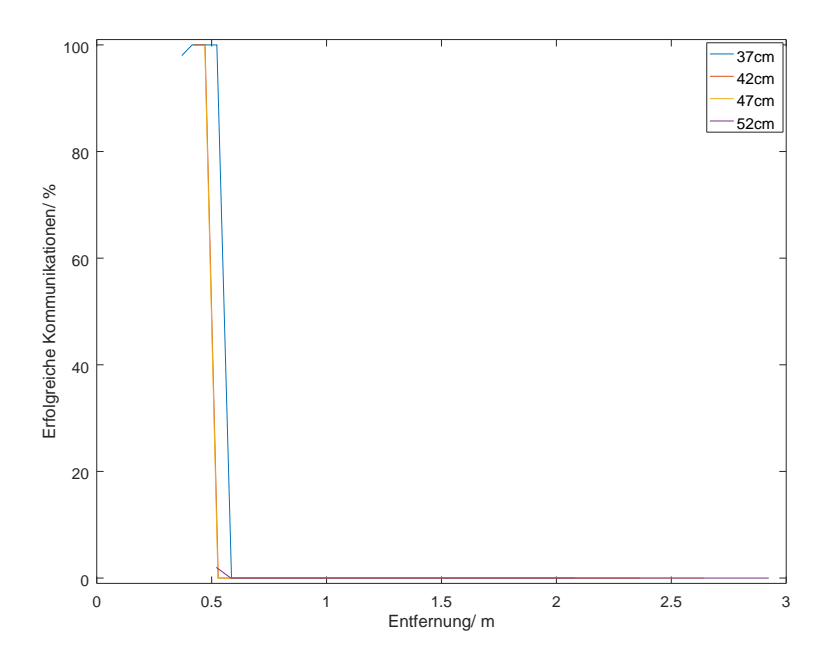

Abbildung 7.16: Alle aufgenommenen Entfernungskurven des CD1s Tags durch einen 'Inventory' Befehl für sechs verschiedene Antennendistanzen.

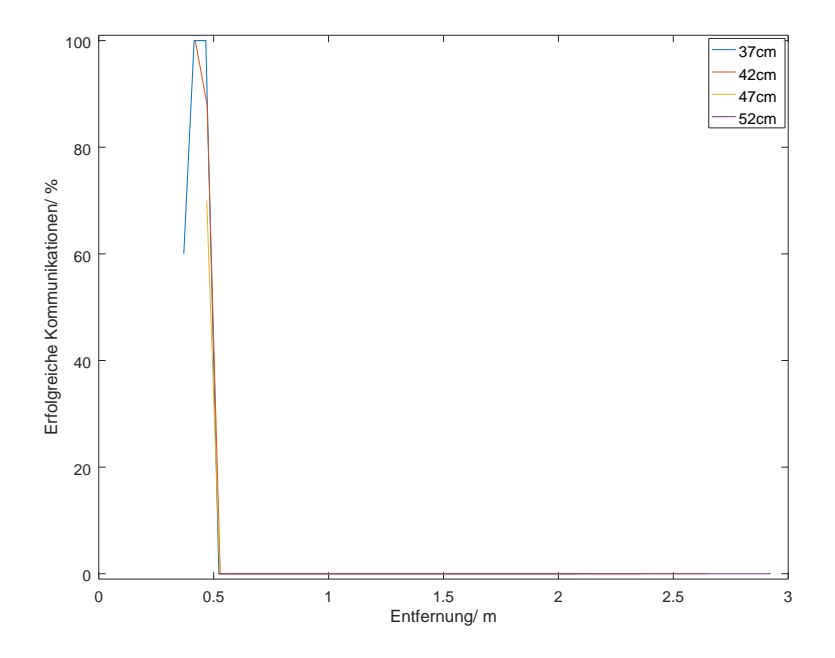

Abbildung 7.17: Alle aufgenommenen Entfernungskurven des CD1s Tags durch einen 'Read' Befehl für sechs verschiedene Antennendistanzen.

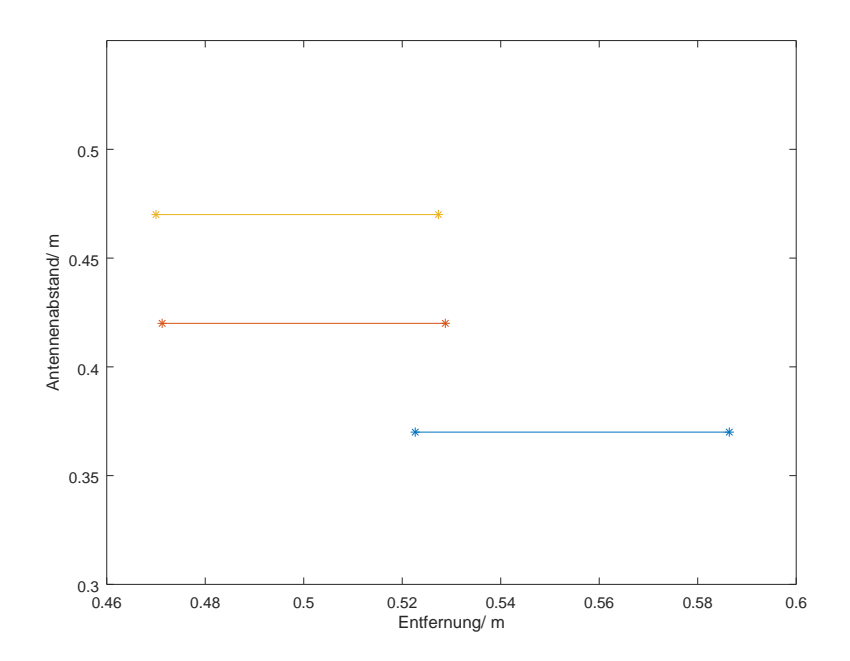

Abbildung 7.18: Punkte zwischen welchen die Erfolgsquote unter 50% fällt vom CD1s Tag durch einen 'Inventory' Befehl für sechs verschiedene Antennendistanzen.

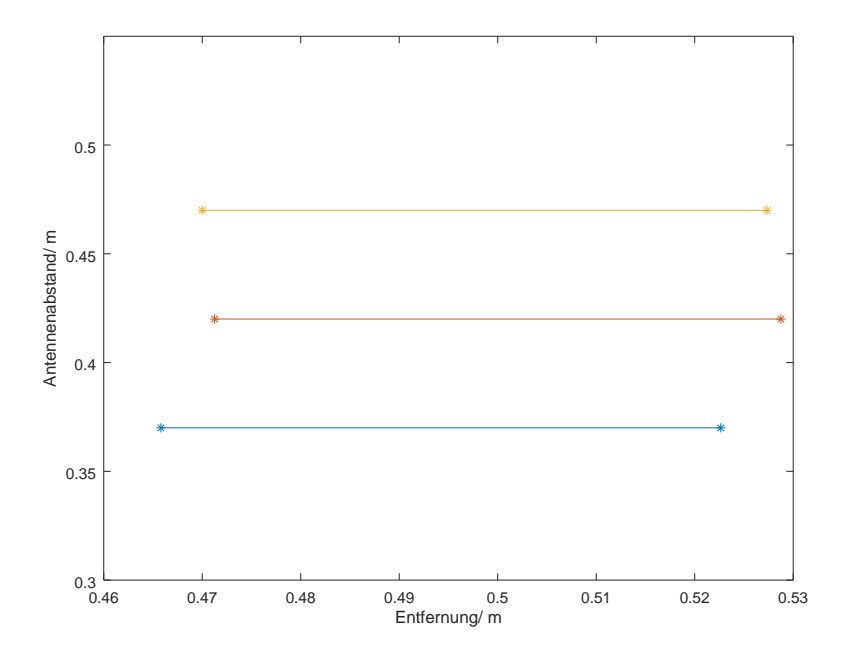

Abbildung 7.19: Punkte zwischen welchen die Erfolgsquote unter 50% fällt vom CD1s Tag durch einen 'Read' Befehl für sechs verschiedene Antennendistanzen.

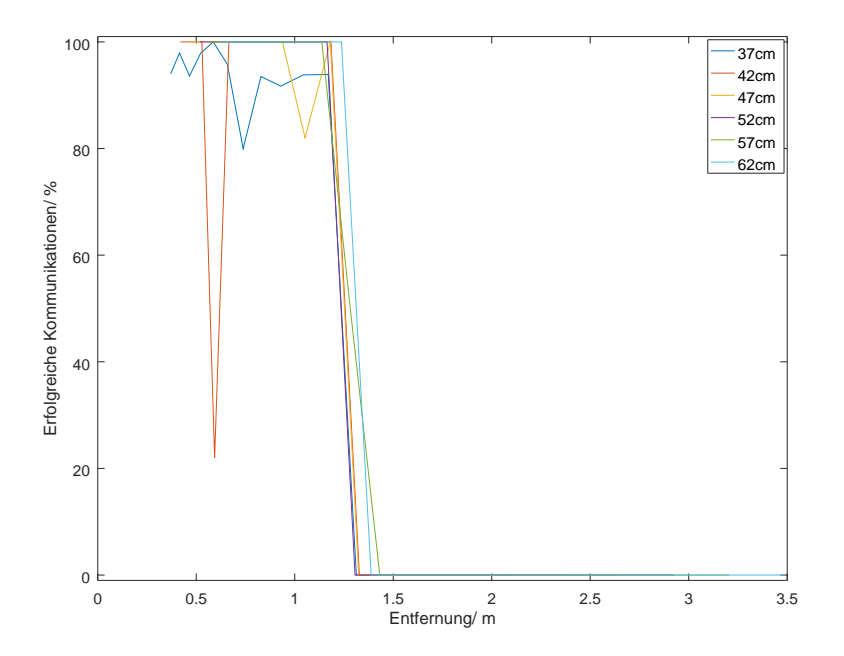

Abbildung 7.20: Alle aufgenommenen Entfernungskurven des RD1s Tags durch einen 'Inventory' Befehl für sechs verschiedene Antennendistanzen.

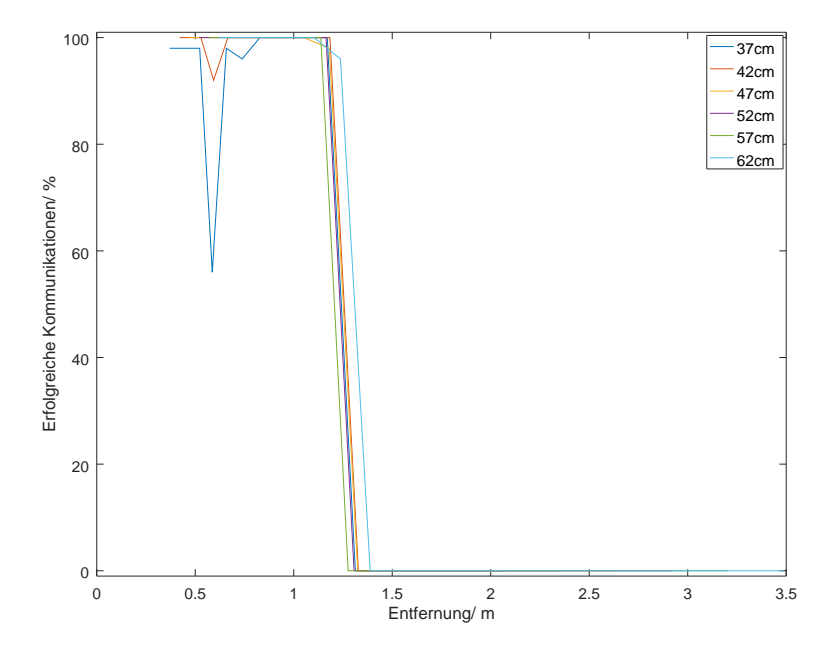

Abbildung 7.21: Alle aufgenommenen Entfernungskurven des RD1s Tags durch einen 'Read' Befehl für sechs verschiedene Antennendistanzen.

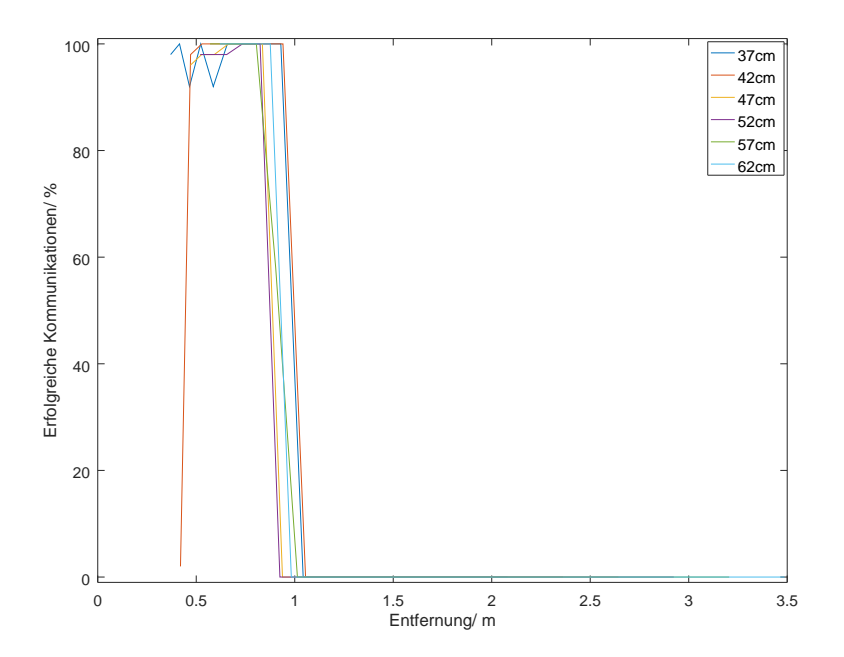

Abbildung 7.22: Alle aufgenommenen Entfernungskurven des RD1s Tags durch einen 'Write' Befehl für sechs verschiedene Antennendistanzen.

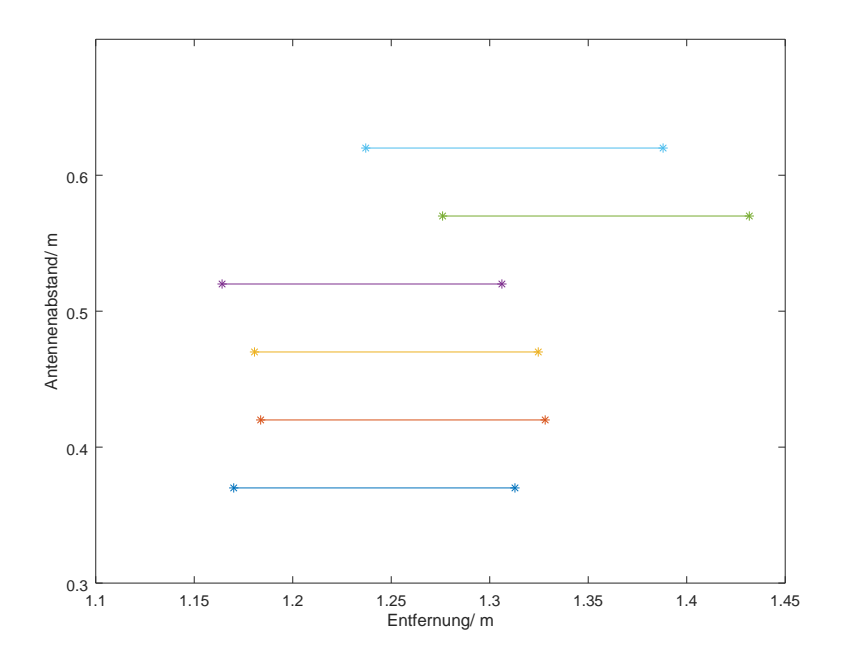

Abbildung 7.23: Punkte zwischen welchen die Erfolgsquote unter 50% fällt vom RD1s Tag durch einen 'Inventory' Befehl für sechs verschiedene Antennendistanzen.

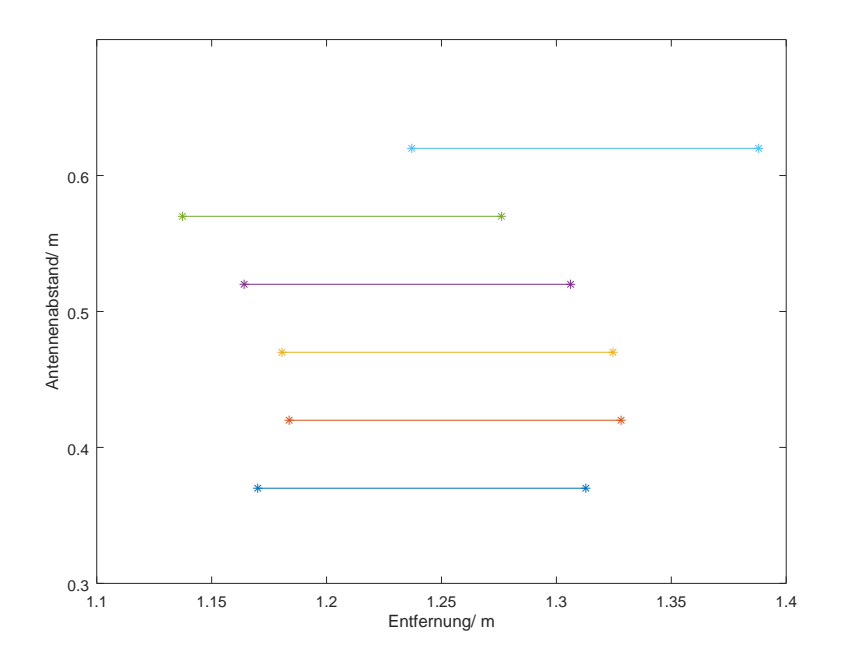

Abbildung 7.24: Punkte zwischen welchen die Erfolgsquote unter 50% fällt vom RD1s Tag durch einen 'Read' Befehl für sechs verschiedene Antennendistanzen.

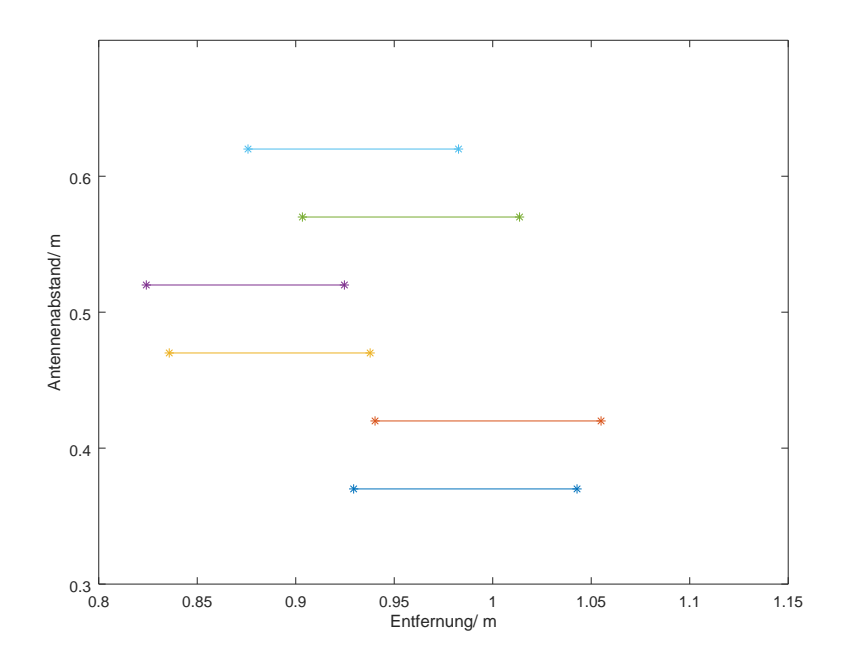

Abbildung 7.25: Punkte zwischen welchen die Erfolgsquote unter 50% fällt vom RD1s Tag durch einen 'Write' Befehl für sechs verschiedene Antennendistanzen.

#### **Strahlungscharakteristik**

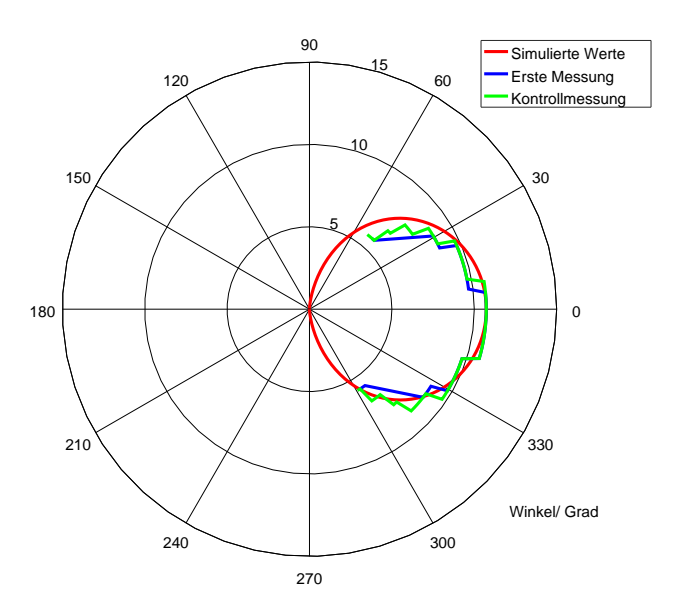

<span id="page-69-0"></span>Abbildung 7.26: BD1s Strahlungsdiagramm von simulierten und gemessenen Werten im Bereich -90 bis 90 Grad. Gemessen mit dem 'Write' Befehl.

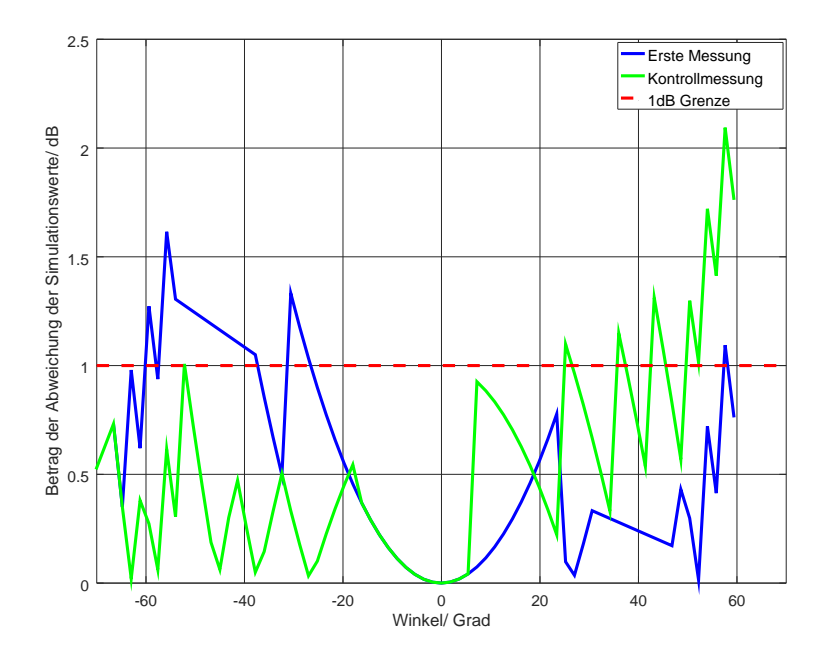

Abbildung 7.27: BD1s Graph der Differenzen des Strahlungsdiagramms von simulierten zu gemessenen Werten. Gemessen mit dem 'Read' Befehl.

<span id="page-70-0"></span>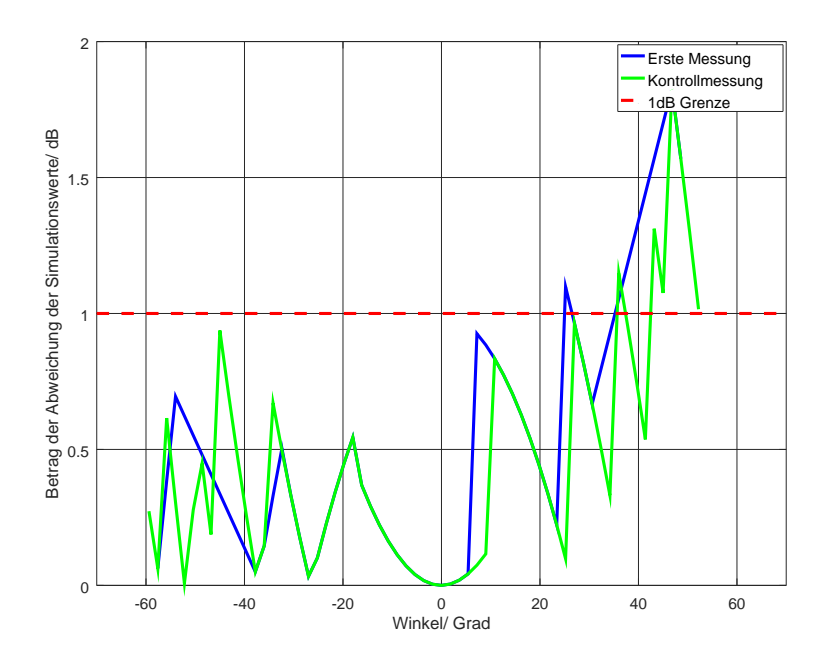

<span id="page-70-1"></span>Abbildung 7.28: BD1s Graph der Differenzen des Strahlungsdiagramms von simulierten zu gemessenen Werten. Gemessen mit dem 'Write' Befehl.

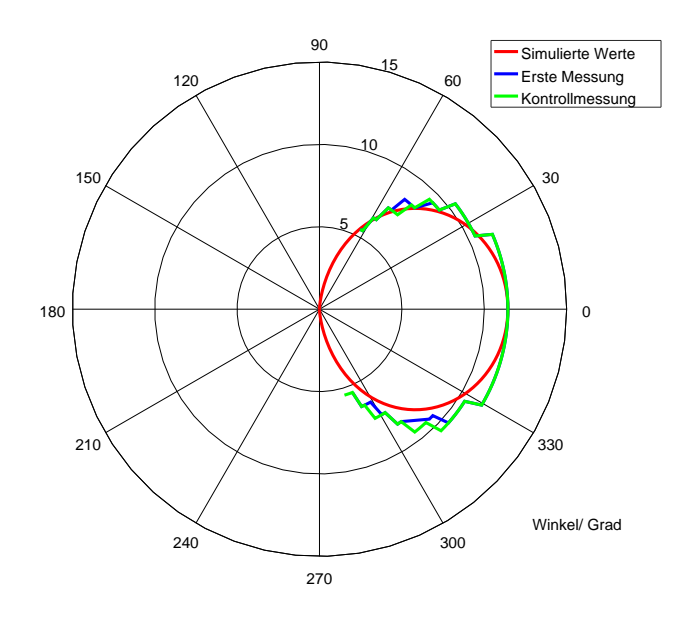

Abbildung 7.29: CD1s Strahlungsdiagramm von simulierten und gemessenen Werten im Bereich -90 bis 90 Grad. Gemessen mit dem 'Read' Befehl.

<span id="page-71-0"></span>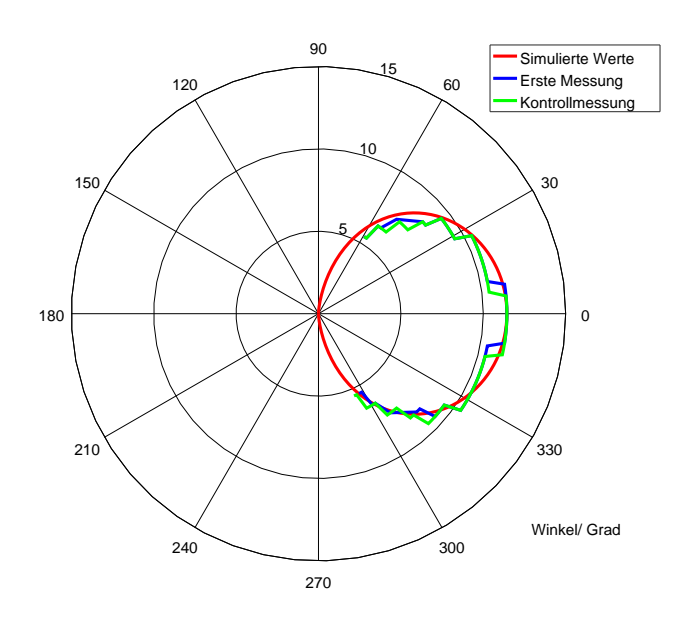

<span id="page-71-1"></span>Abbildung 7.30: CD1s Strahlungsdiagramm von simulierten und gemessenen Werten im Bereich -90 bis 90 Grad. Gemessen mit dem 'Write' Befehl.
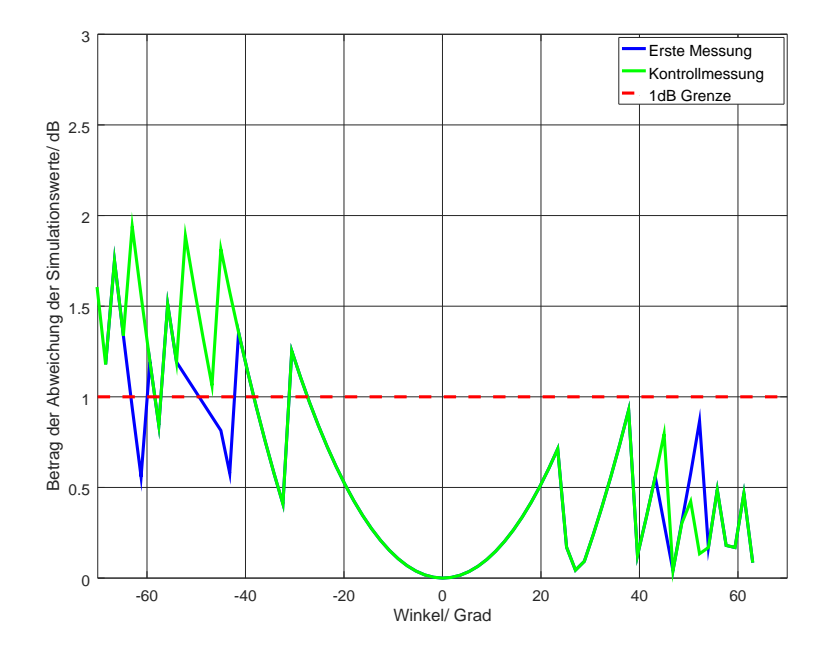

Abbildung 7.31: CD1s Graph der Differenzen des Strahlungsdiagramms von simulierten zu gemessenen Werten. Gemessen mit dem 'Read' Befehl.

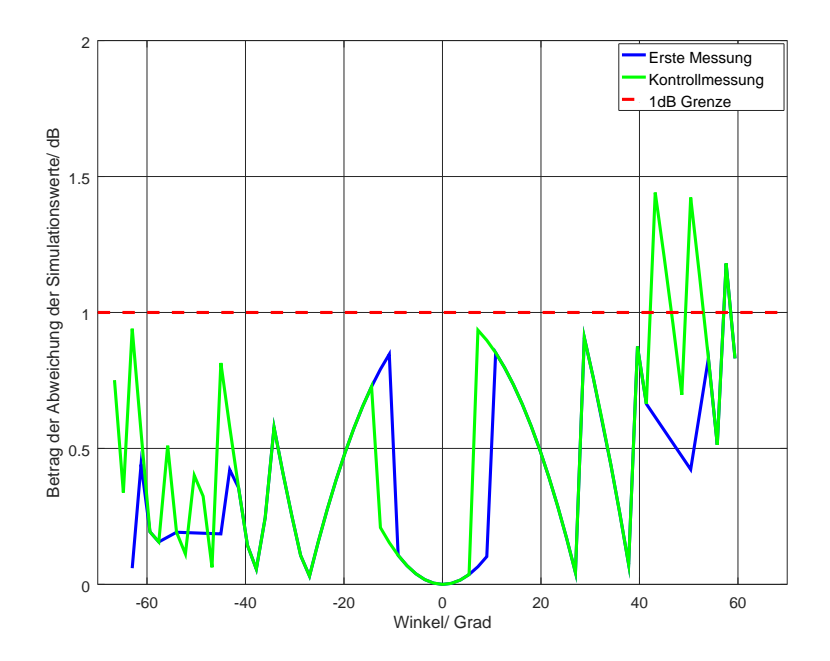

Abbildung 7.32: CD1s Graph der Differenzen des Strahlungsdiagramms von simulierten zu gemessenen Werten. Gemessen mit dem 'Write' Befehl.

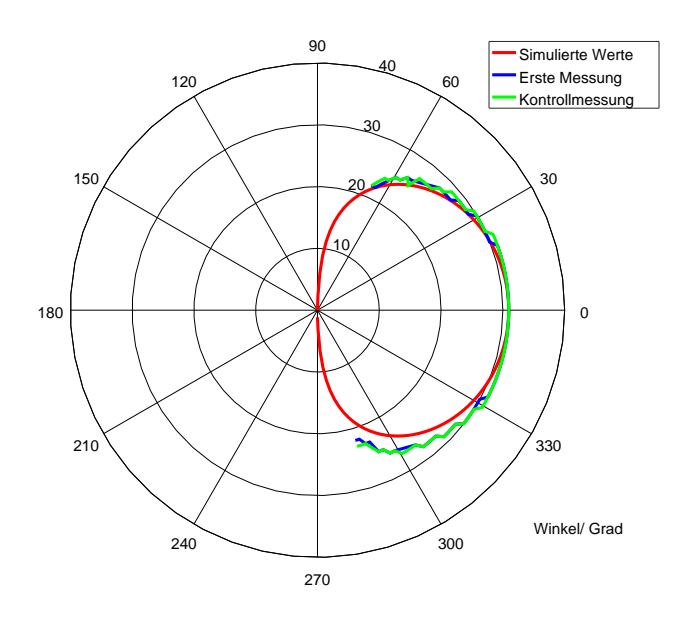

Abbildung 7.33: RD1s Strahlungsdiagramm von simulierten und gemessenen Werten im Bereich -90 bis 90 Grad. Gemessen mit dem 'Read' Befehl.

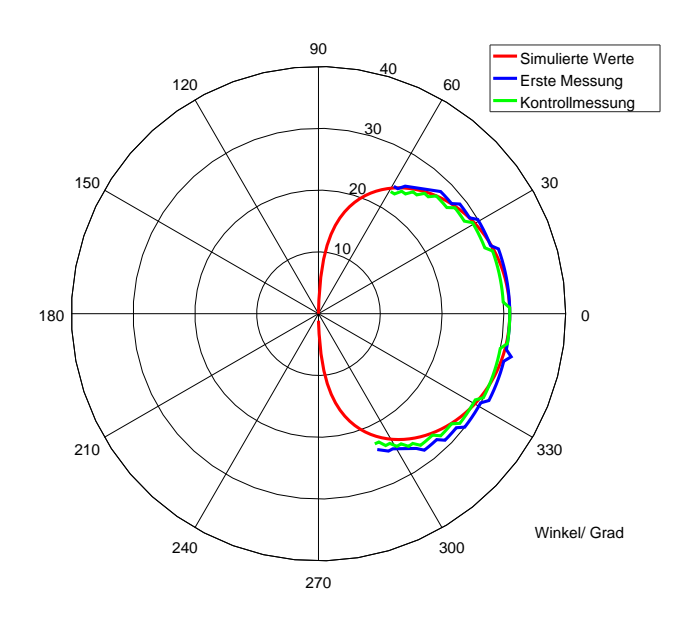

Abbildung 7.34: RD1s Strahlungsdiagramm von simulierten und gemessenen Werten im Bereich -90 bis 90 Grad. Gemessen mit dem 'Write' Befehl.

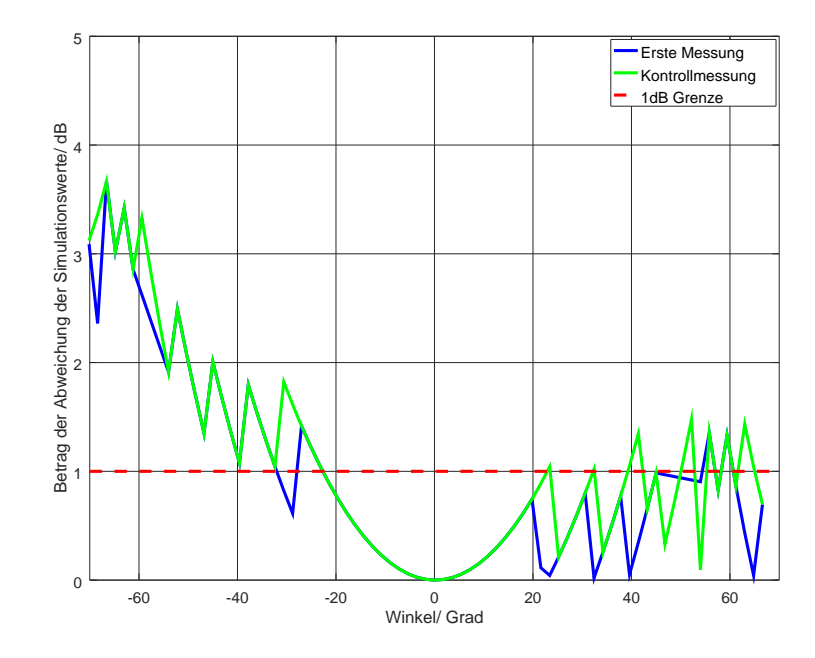

Abbildung 7.35: RD1s Graph der Differenzen des Strahlungsdiagramms von simulierten zu gemessenen Werten. Gemessen mit dem 'Read' Befehl.

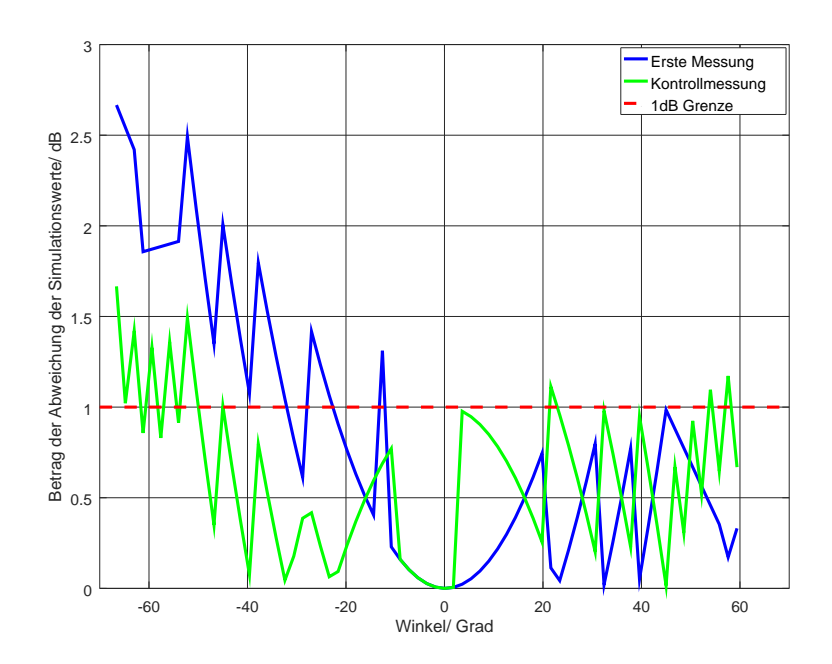

Abbildung 7.36: RD1s Graph der Differenzen des Strahlungsdiagramms von simulierten zu gemessenen Werten. Gemessen mit dem 'Write' Befehl.

### **7.3 Software Bedienungsanleitung**

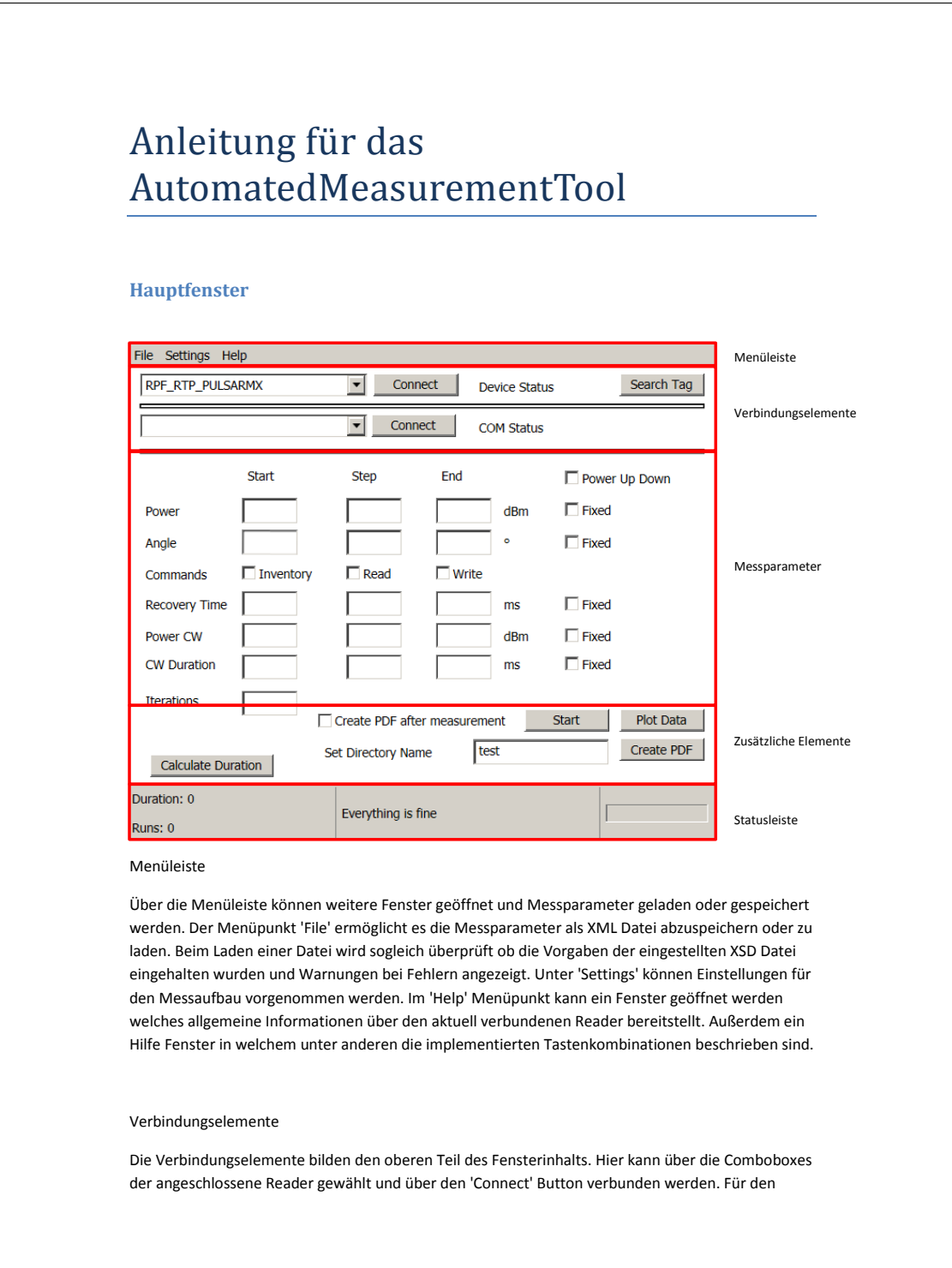

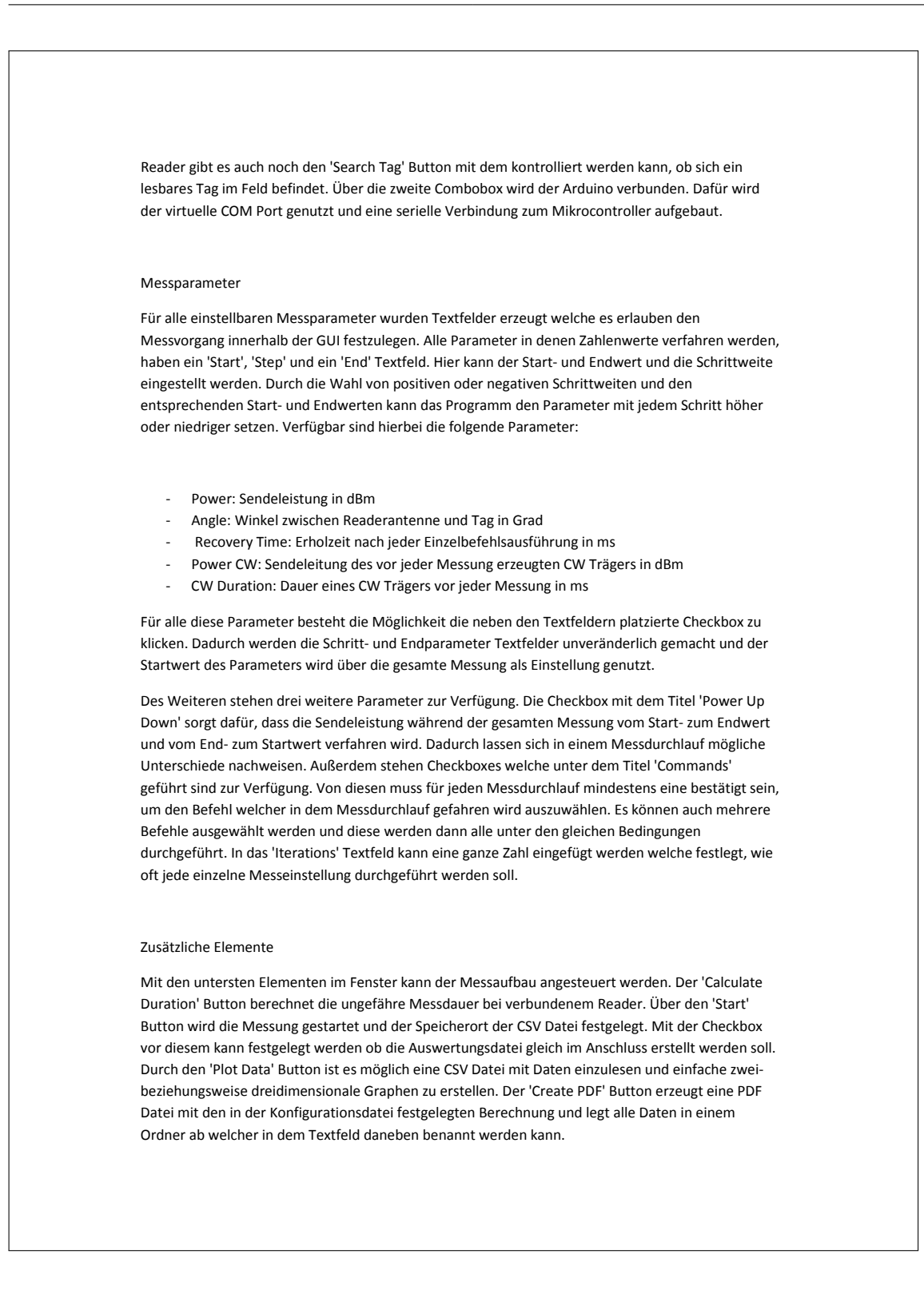

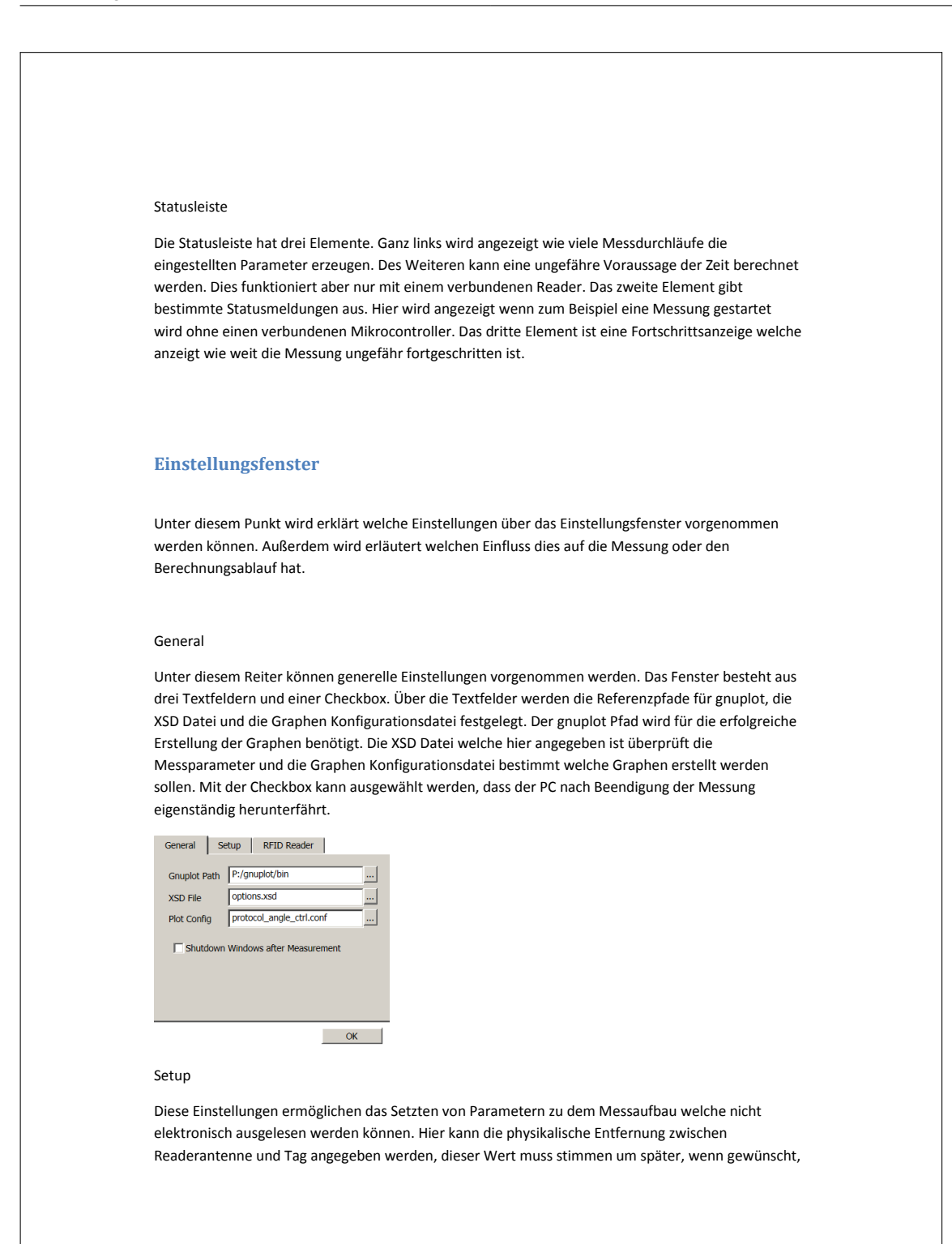

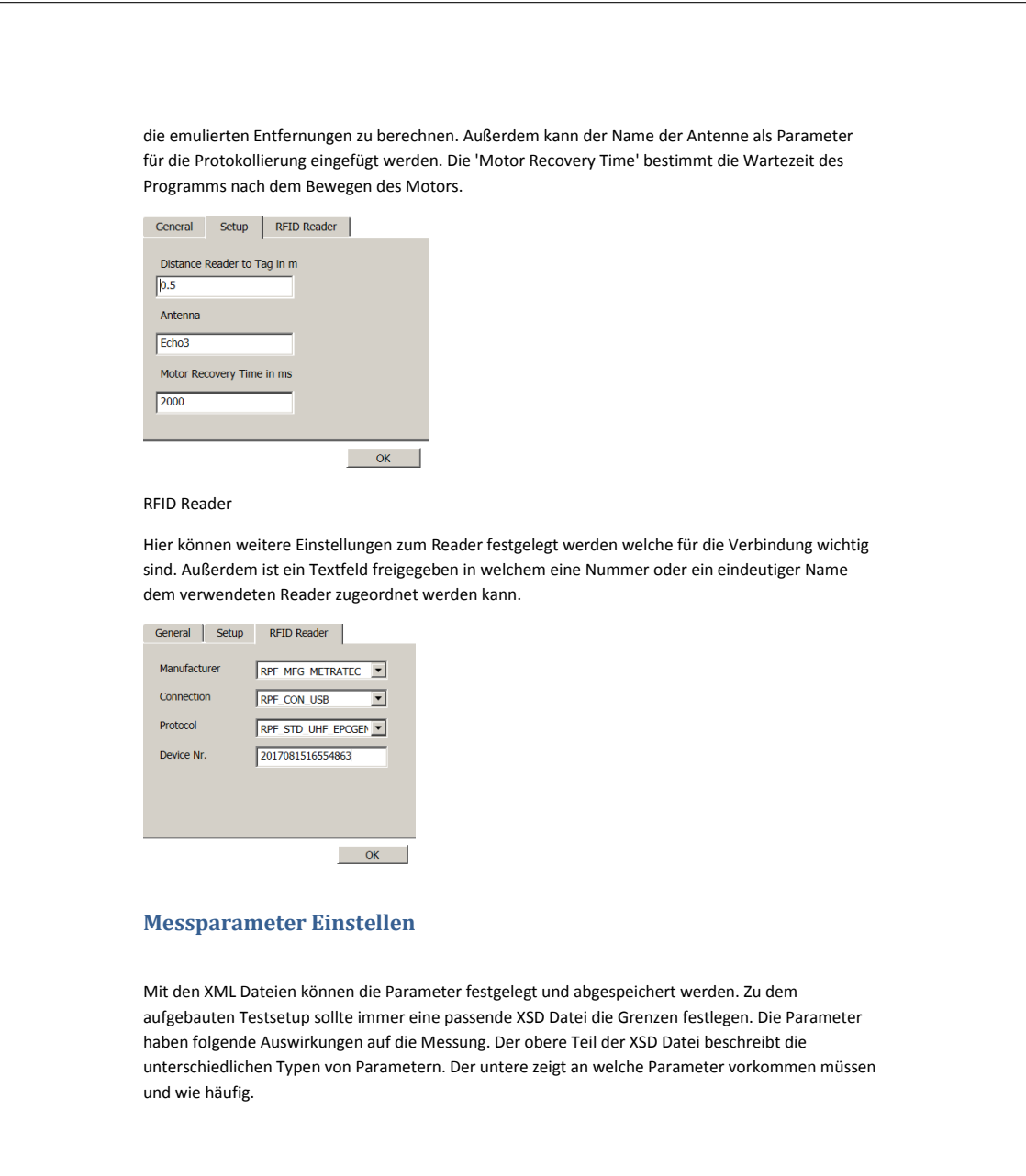

```
Beispiel XML:
<?xml version="1.0" encoding="utf-8" ?>
<Parameter>
<PowerStart>27</PowerStart>
<PowerStep>-1</PowerStep>
<PowerEnd>23</PowerEnd>
<PowerUpDown>false</PowerUpDown>
<AngleStart>-90</AngleStart>
<AngleStep>1.8</AngleStep>
<AngleEnd>90</AngleEnd>
<Commands>Read</Commands>
<Commands>Write</Commands>
<RecoveryTStart>0</RecoveryTStart>
<RecoveryTStep>1</RecoveryTStep>
<RecoveryTEnd>0</RecoveryTEnd>
<CWTStart>0</CWTStart>
<CWTStep>1</CWTStep>
<CWTEnd>0</CWTEnd>
<CWPowerStart>12</CWPowerStart>
<CWPowerStep>1</CWPowerStep>
<CWPowerEnd>12</CWPowerEnd>
<Iterations>10</Iterations>
</Parameter>
Beispiel XSD:
<?xml version="1.0" encoding="utf-8" ?>
<xs:schema xmlns:xs="http://www.w3.org/2001/XMLSchema"
elementFormDefault="qualified">
<!-- XSD File for RFID measurement setup-->
<xs:simpleType name="Power">
 <xs:restriction base="xs:float">
     <xs:minInclusive value="12"/>
      <xs:maxInclusive value="27"/>
   </xs:restriction>
</xs:simpleType>
<xs:simpleType name="Angle">
   <xs:restriction base="xs:float">
 <xs:minInclusive value="-180"/>
 <xs:maxInclusive value="180"/>
   </xs:restriction>
</xs:simpleType>
<xs:simpleType name="Time">
 <xs:restriction base="xs:integer">
 <xs:minInclusive value="0"/>
   </xs:restriction>
</xs:simpleType>
```

```
<xs:simpleType name="fSteps">
   <xs:restriction base="xs:float">
    </xs:restriction>
</xs:simpleType>
<xs:simpleType name="iSteps">
 <xs:restriction base="xs:integer">
    </xs:restriction>
</xs:simpleType>
<xs:simpleType name="Modulation_Types">
   <xs:restriction base="xs:string">
      <xs:enumeration value="PR-ASK"/>
      <xs:enumeration value="SSB-ASK"/>
      <xs:enumeration value="DSB-ASK"/>
   </xs:restriction>
</xs:simpleType>
<xs:simpleType name="Encoding_Types">
 <xs:restriction base="xs:string">
 <xs:enumeration value="FM0"/>
 <xs:enumeration value="Miller2"/>
     <xs:enumeration value="Miller4"/>
      <xs:enumeration value="Miller8"/>
    </xs:restriction>
</xs:simpleType>
<xs:simpleType name="Command">
   <xs:restriction base="xs:string">
     <xs:enumeration value="Inventory"/>
      <xs:enumeration value="Read"/>
     <xs:enumeration value="Write"/>
   </xs:restriction>
</xs:simpleType>
<xs:complexType name="Parameters">
<xs:sequence>
<xs:element name="PowerStart" minOccurs="1" maxOccurs="1" type="Power"/>
<xs:element name="PowerStep" minOccurs="1" maxOccurs="1" type="fSteps"/>
<xs:element name="PowerEnd" minOccurs="1" maxOccurs="1" type="Power"/>
<xs:element name="PowerUpDown" minOccurs="1" maxOccurs="1"
type="xs:boolean"/>
<xs:element name="AngleStart" minOccurs="0" maxOccurs="1" type="Angle"/><br><xs:element name="AngleStep" minOccurs="0" maxOccurs="1" type=<mark>"fSteps"/></mark><br><xs:element name=<mark>"AngleEnd"</mark> minOccurs="0" maxOccurs="1" type=<mark></mark>
<xs:element name="Commands" minOccurs="1" maxOccurs="3" type="Command"/>
<xs:element name="RecoveryTStart" minOccurs="0" maxOccurs="1" type="Time"/>
<xs:element name="RecoveryTStep" minOccurs="0" maxOccurs="1"
type="iSteps"/>
<xs:element name="RecoveryTEnd" minOccurs="0" maxOccurs="1" type="Time"/>
<xs:element name="CWTStart" minOccurs="0" maxOccurs="1" type="Time"/>
<xs:element name="CWTStep" minOccurs="0" maxOccurs="1" type="iSteps"/>
<xs:element name="CWTEnd" minOccurs="0" maxOccurs="1" type="Time"/>
<xs:element name="CWPowerStart" minOccurs="0" maxOccurs="1" type="Power"/>
```
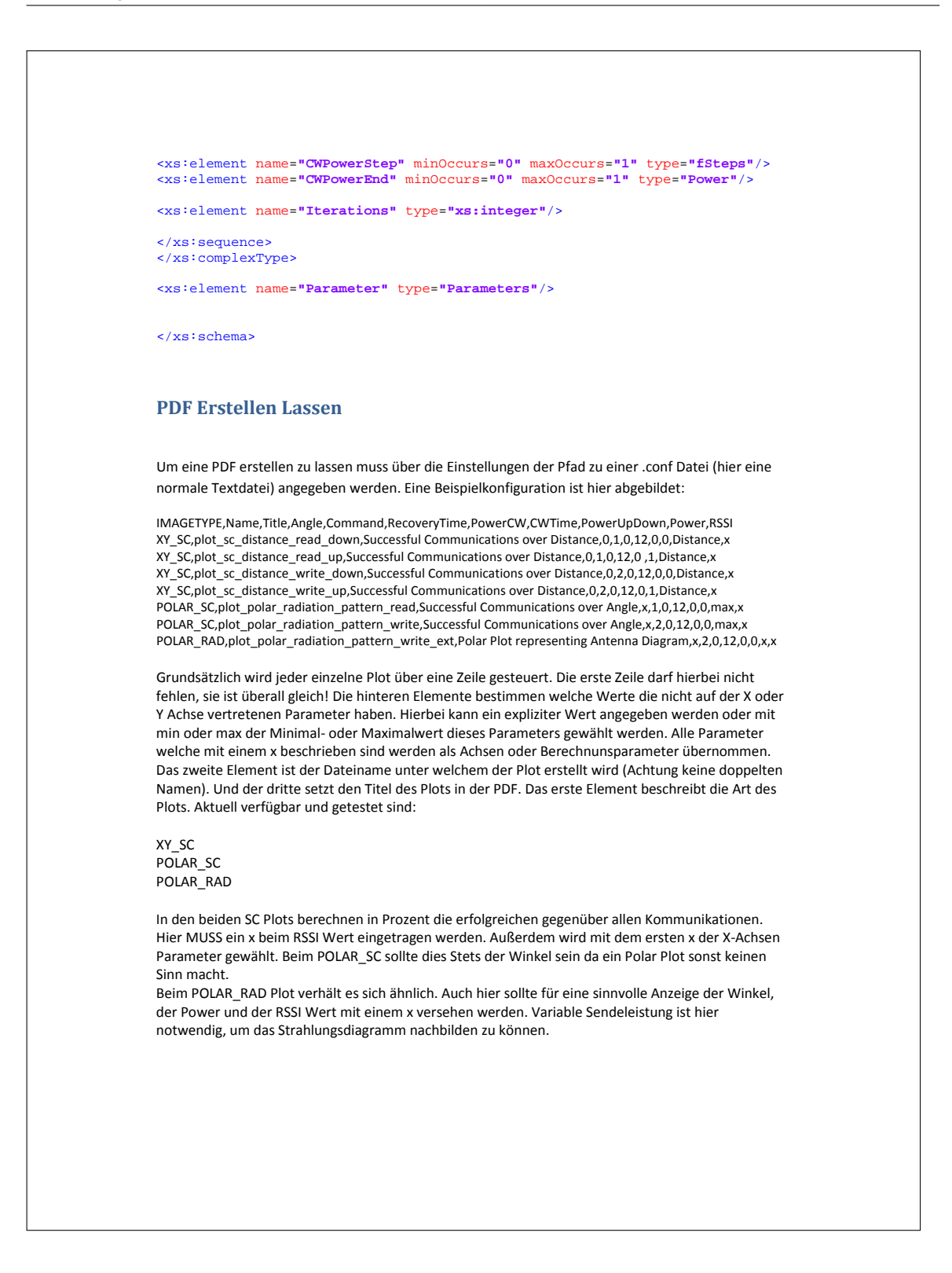

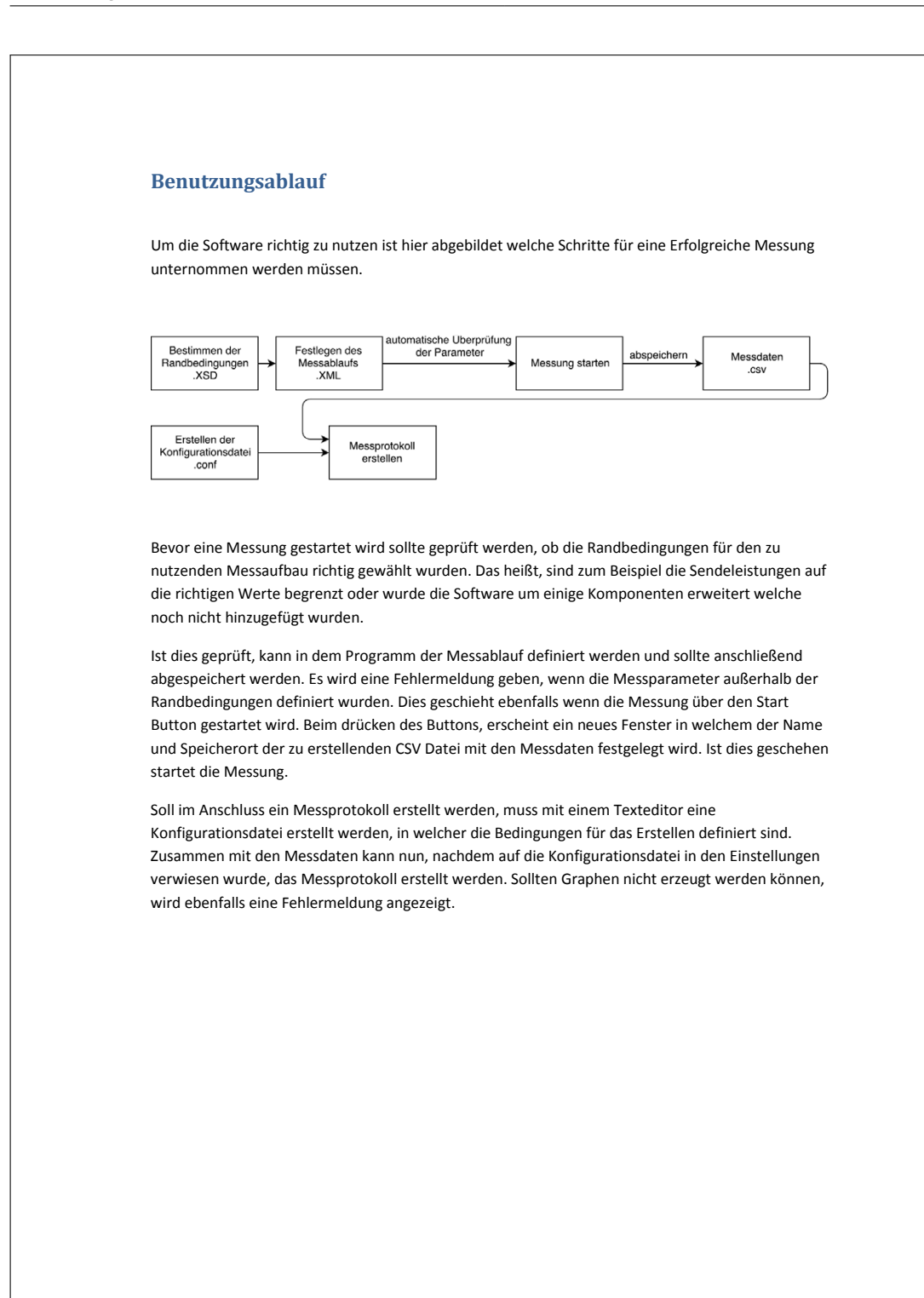

### **7.4 Beispielhaftes Messprotokoll**

```
Measuring Protocol of RD1s_angle_ctrl_long2
                   Measuring Protocol created on 22.3.2018
Measured with RPF_RTP_PULSARMX connected via RPF_CON_USB
Device Number: 2017081516554863
Antenna: Echo3
Physical Distance: 0.37m
```
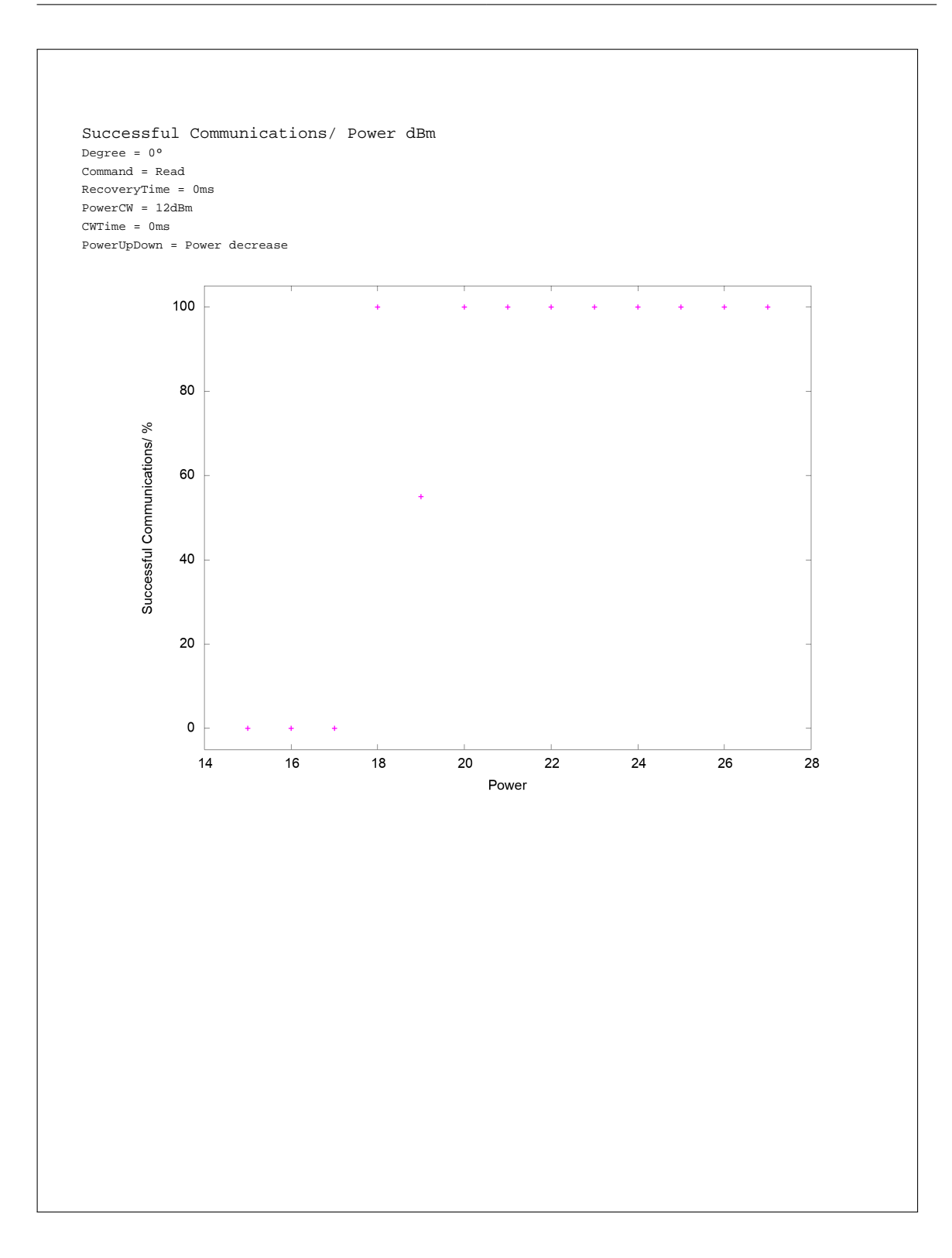

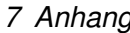

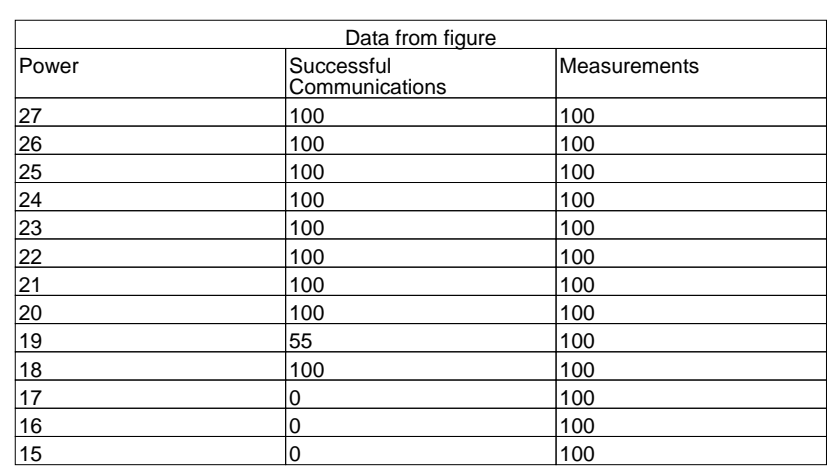

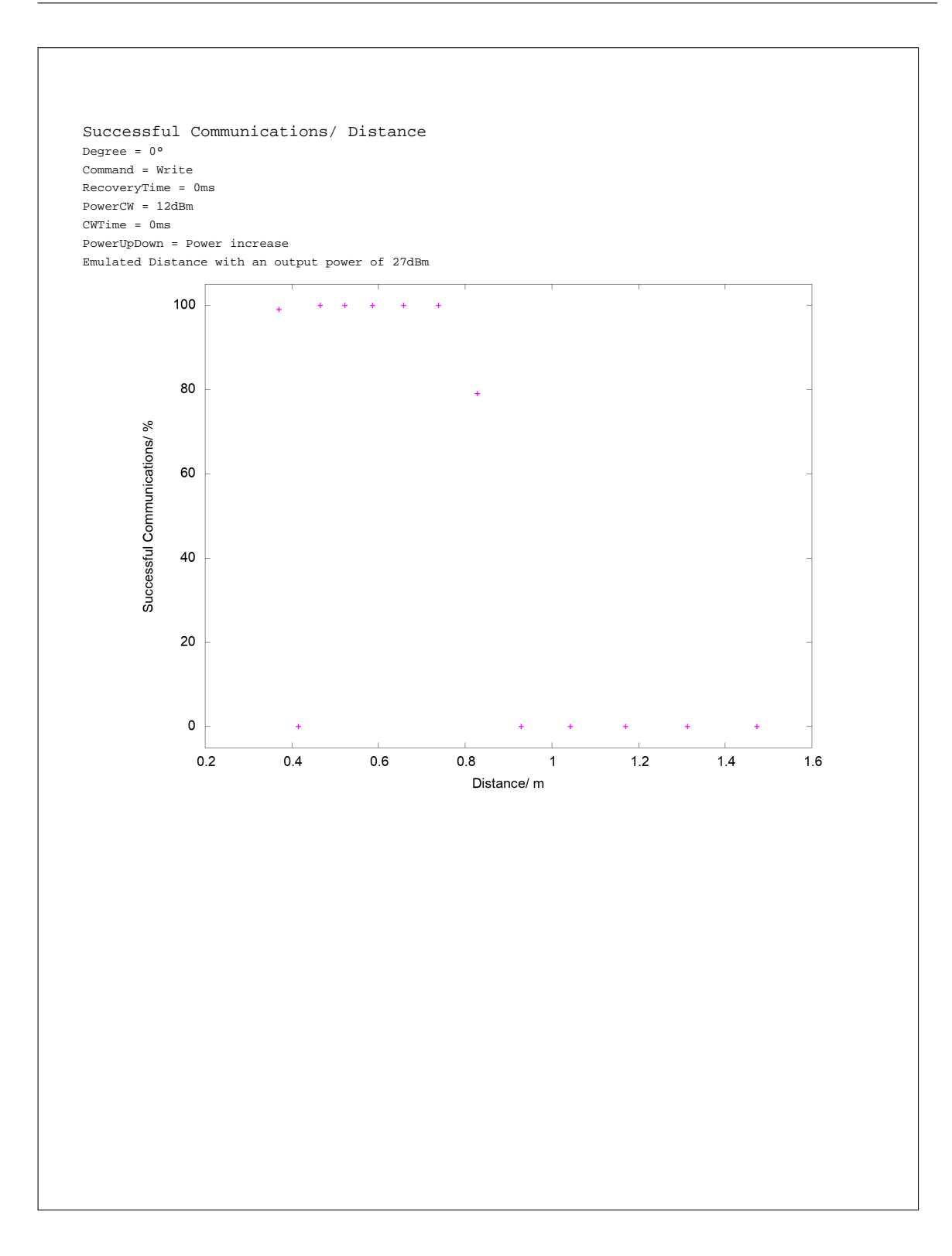

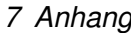

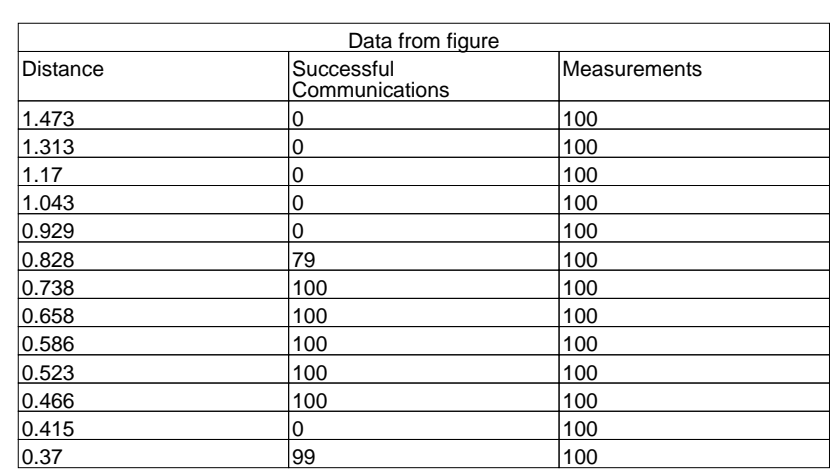

#### *7 Anhang* 89

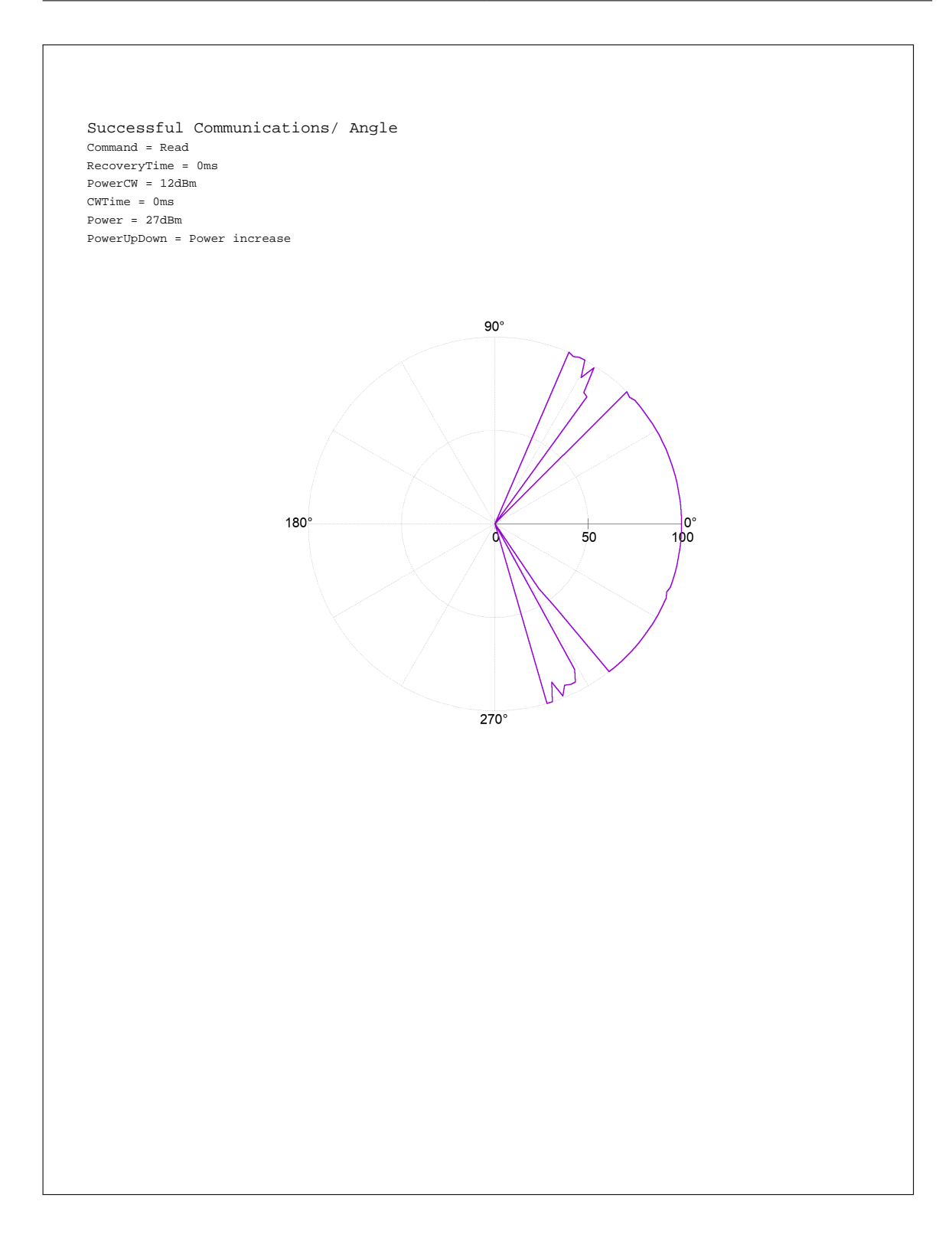

#### *7 Anhang* 90

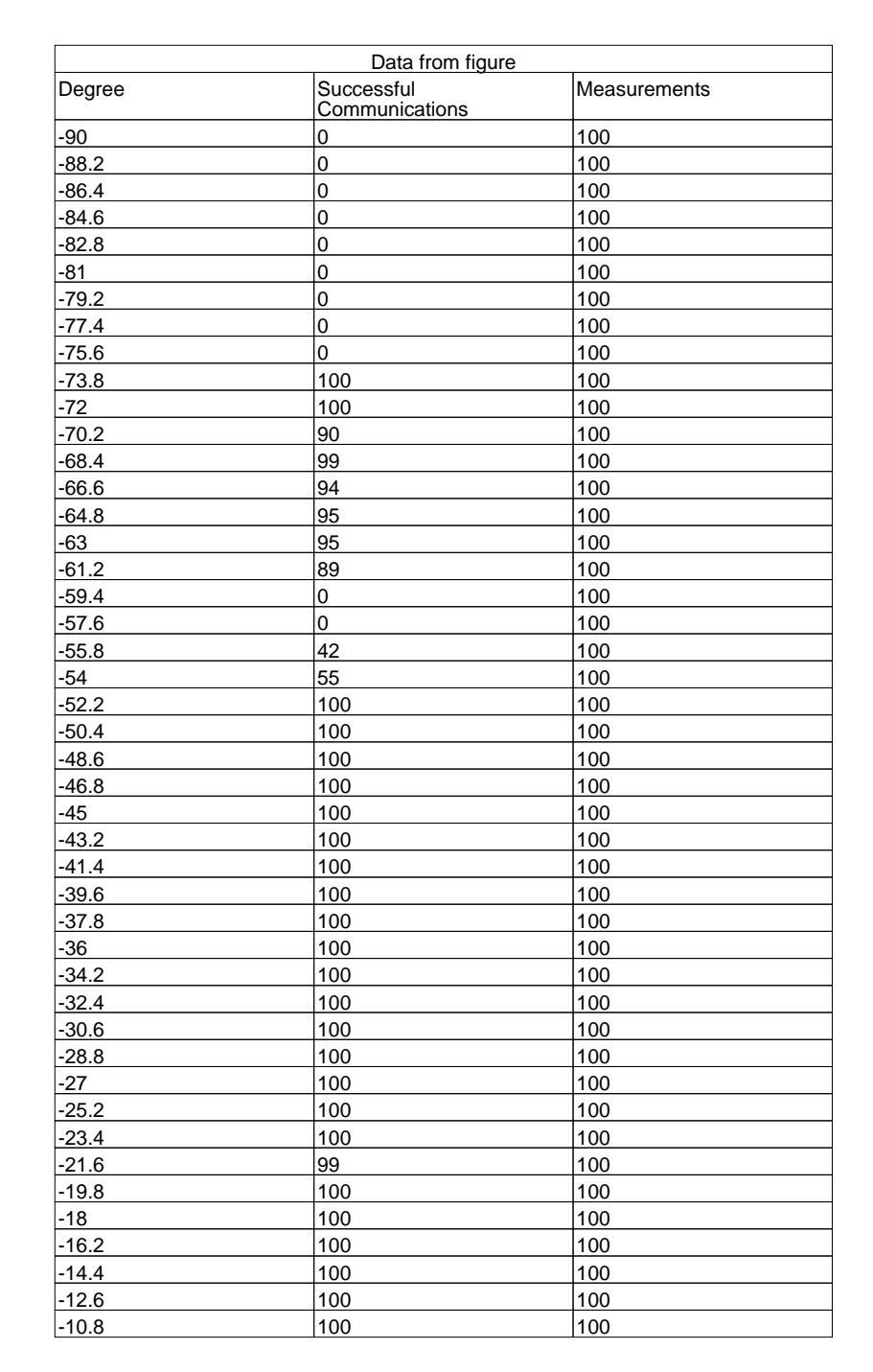

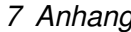

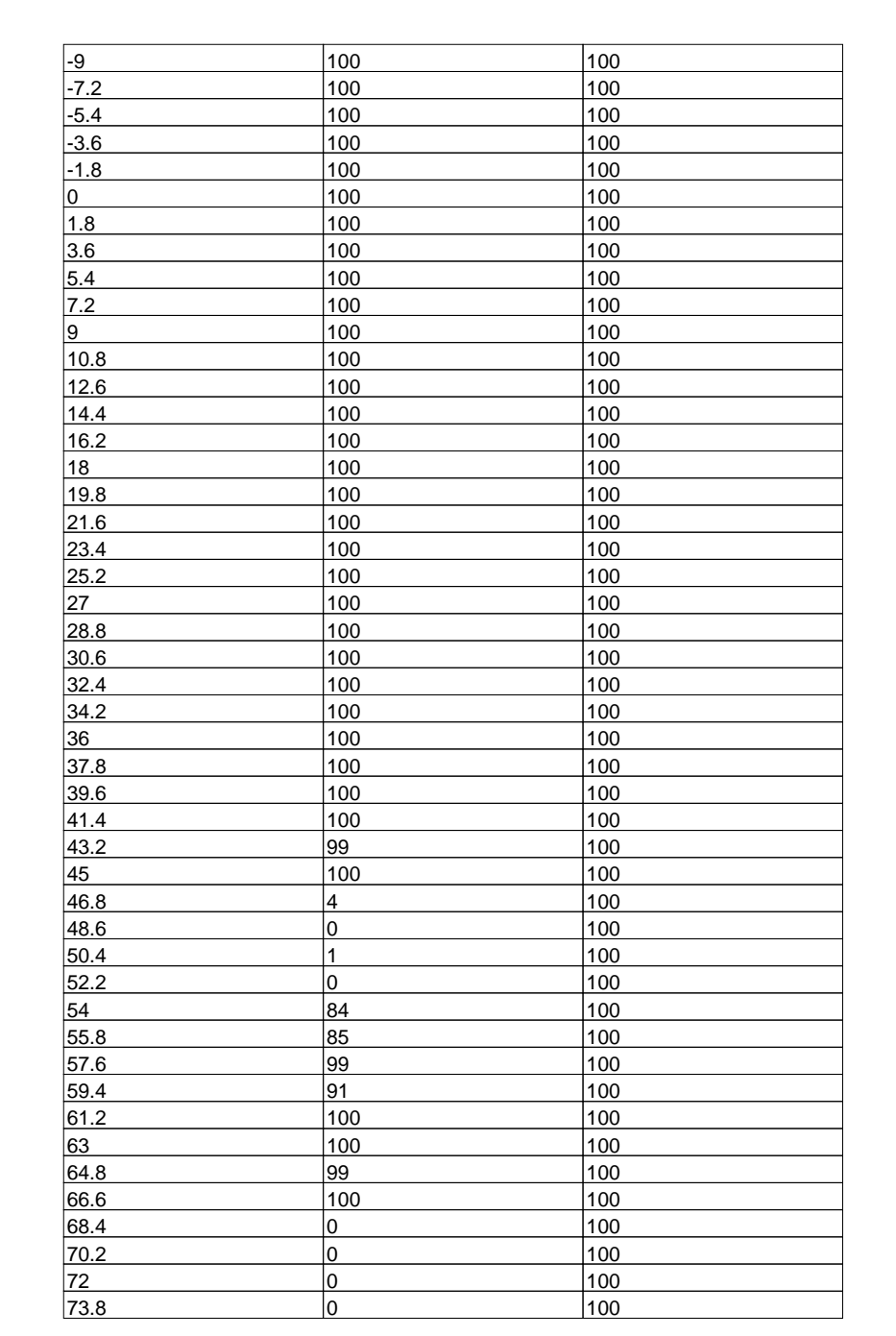

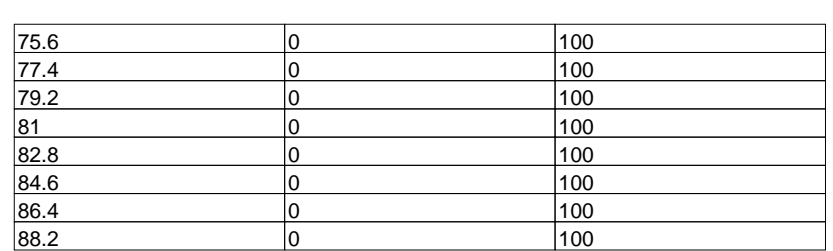

#### *7 Anhang* 93

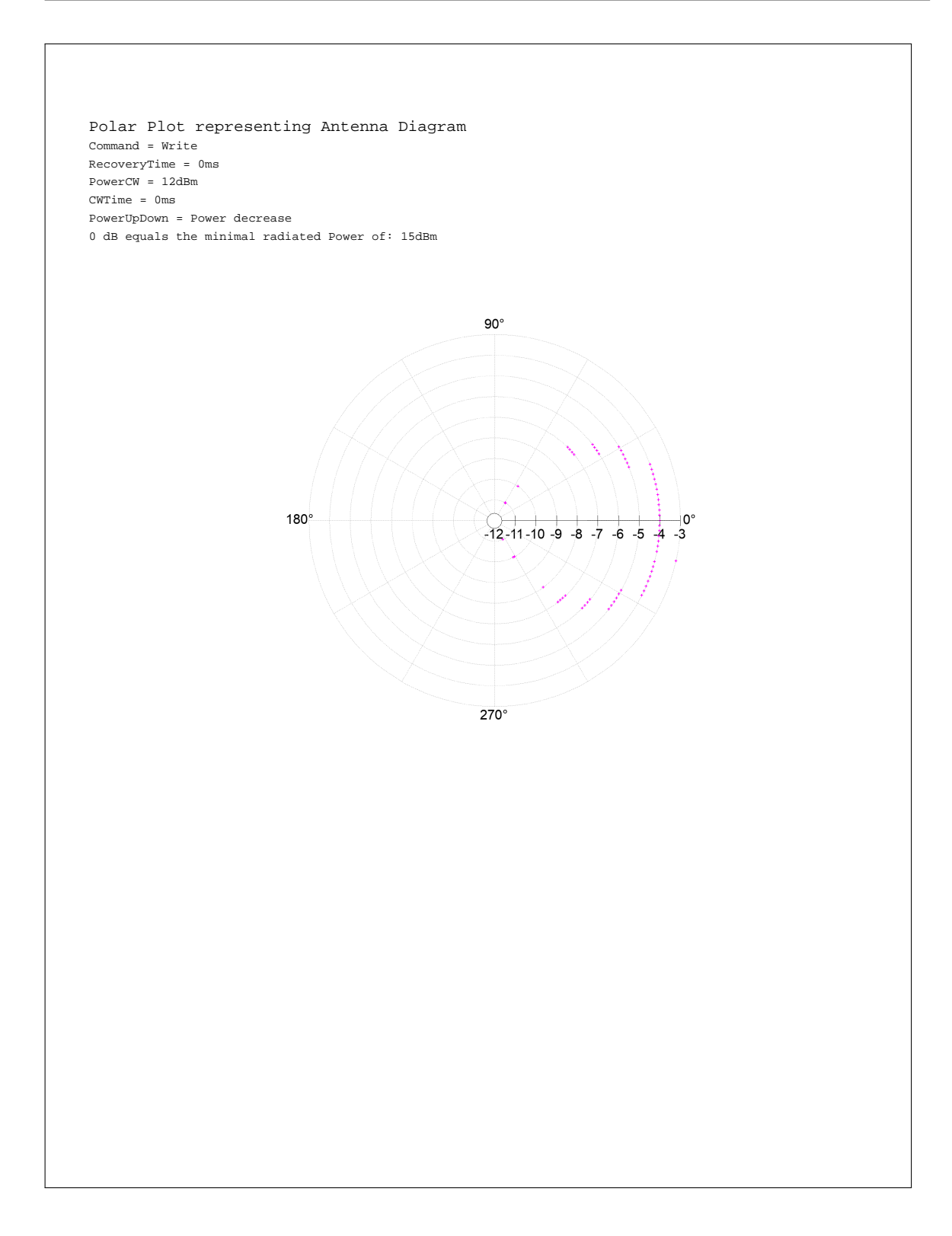

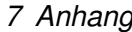

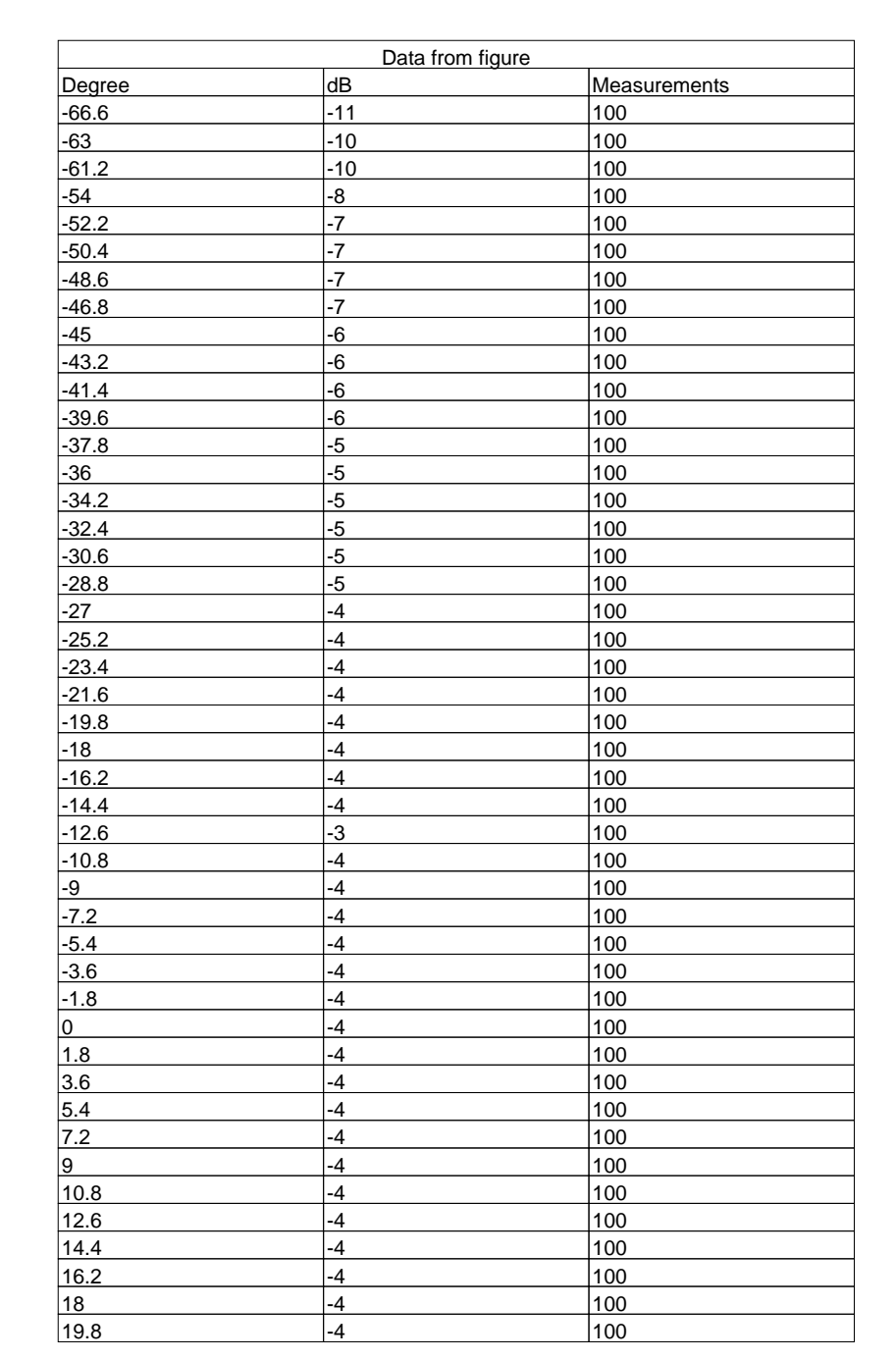

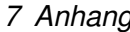

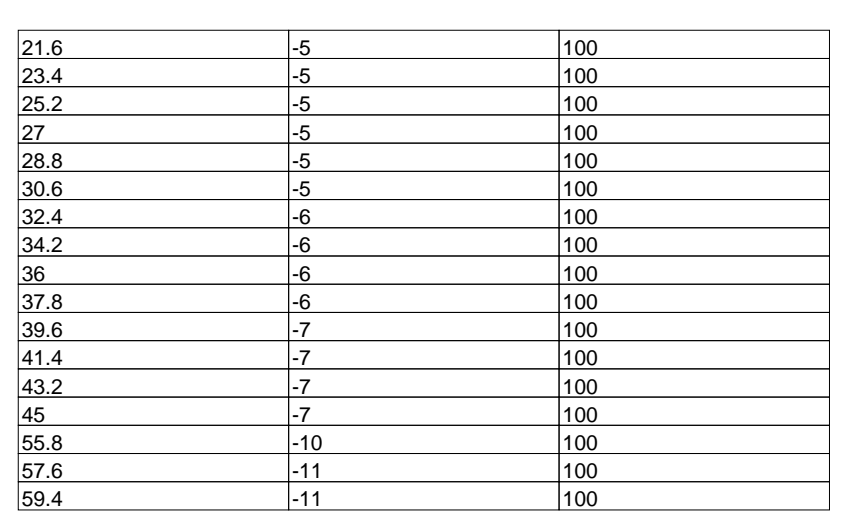

## **Quellenverzeichnis**

- [Braun 2011] BRAUN, René: *Untersuchung von Messmethoden zur Charakterisierung von RFID-Transponder-Antennen*, HTW Dresden, Diplomarbeit, 2011
- [Emerson&Cuming 2010a] EMERSON&CUMING: *ECCOSORB Flat Absorber*. 2010. URL <http://ecanechoicchambers.com/TB/EB-050-%20FS-NRL.pdf>
- [Emerson&Cuming 2010b] EMERSON&CUMING: *ECCOSORB Very High Performance Broadband Pyramidal Absorber*. 2010. – URL [http://ecanechoicchambers.](http://ecanechoicchambers.com/TB/EB-100%20-%20VHP-NRL.pdf) [com/TB/EB-100%20-%20VHP-NRL.pdf](http://ecanechoicchambers.com/TB/EB-100%20-%20VHP-NRL.pdf)
- [ETSI 2014] ETSI: *ETSI TR 102 436 V2.1.1*. 2014. URL [http://www.etsi.](http://www.etsi.org/deliver/etsi_tr/102400_102499/102436/02.01.01_60/tr_102436v020101p.pdf) [org/deliver/etsi\\_tr/102400\\_102499/102436/02.01.01\\_60/tr\\_](http://www.etsi.org/deliver/etsi_tr/102400_102499/102436/02.01.01_60/tr_102436v020101p.pdf) [102436v020101p.pdf](http://www.etsi.org/deliver/etsi_tr/102400_102499/102436/02.01.01_60/tr_102436v020101p.pdf)
- [Finkenzeller 2012] FINKENZELLER, Klaus: *RFID Handbuch*. Carl Hanser Verlag GmbH & Co. KG, 2012. – ISBN 978-3-446-42992-5
- [GS1-EPCglobal 2015] GS1-EPCGLOBAL: *EPC Radio-Frequency Identity Protocols Generation-2 UHF RFID v2.0.1*. 2015. – URL [https://www.gs1.org/sites/](https://www.gs1.org/sites/default/files/docs/epc/Gen2_Protocol_Standard.pdf) [default/files/docs/epc/Gen2\\_Protocol\\_Standard.pdf](https://www.gs1.org/sites/default/files/docs/epc/Gen2_Protocol_Standard.pdf)
- [HUBER+SUHNER 2014] HUBER+SUHNER: *Coaxial Cable RG 316 /U*. 2014. – URL [https://www.koax24.de/storage/datasheet/de/050104\\_](https://www.koax24.de/storage/datasheet/de/050104_Datenblatt_RG316_U_HundS.pdf) [Datenblatt\\_RG316\\_U\\_HundS.pdf](https://www.koax24.de/storage/datasheet/de/050104_Datenblatt_RG316_U_HundS.pdf)
- [iTextSharp 2011] ITEXTSHARP: *iTextSharp 4.1.6*. 2011. URL [https://www.](https://www.nuget.org/packages/iTextSharp-LGPL) [nuget.org/packages/iTextSharp-LGPL](https://www.nuget.org/packages/iTextSharp-LGPL)
- [Kark 2010] KARK, Klaus W.: *Antennen und Strahlungsfelder*. Vieweg+Teubner, 2010. ISBN 978-3-8348-0553-9
- [metraTec 2012] METRATEC: *Datenblatt DeskID UHF Desktop-Reader*. 2012. – URL [http://www.metratec.com/fileadmin/docs/de/datenb/](http://www.metratec.com/fileadmin/docs/de/datenb/Datenblatt_DeskID-ISO_r1-0.pdf) [Datenblatt\\_DeskID-ISO\\_r1-0.pdf](http://www.metratec.com/fileadmin/docs/de/datenb/Datenblatt_DeskID-ISO_r1-0.pdf)

[metraTec 2015] METRATEC: *Technische Dokumentation für metraTec PulsaMX UHF RFID-Reader*. 2015. – URL [http://www.metratec.com/fileadmin/docs/](http://www.metratec.com/fileadmin/docs/de/dokus/Doku_PulsarMX_v1-1.pdf) [de/dokus/Doku\\_PulsarMX\\_v1-1.pdf](http://www.metratec.com/fileadmin/docs/de/dokus/Doku_PulsarMX_v1-1.pdf)

[metraTec 2016] METRATEC: *Datenblatt Echo-3 UHF Antenne*. 2016

- [Morris 2017] MORRIS, James: *Gnuplot.C#*. 2017. URL [https://github.com/](https://github.com/AwokeKnowing/GnuplotCSharp) [AwokeKnowing/GnuplotCSharp](https://github.com/AwokeKnowing/GnuplotCSharp)
- [Nekoogar und Dowla 2011] NEKOOGAR, Faranak ; DOWLA, Farid: *Ultra-Wideband Radio Frequency Identification Systems*. Springer, 2011. – ISBN 978-1-4419-9700-5
- [NXP 2008] NXP: *AN 1629 UHF RFID Label Antenna Design*. 2008. URL [https:](https://www.nxp.com/docs/en/application-note/AN162910.pdf) [//www.nxp.com/docs/en/application-note/AN162910.pdf](https://www.nxp.com/docs/en/application-note/AN162910.pdf)
- [Tamm und Tribowski 2010] TAMM, Gerrit ; TRIBOWSKI, Christoph: *RFID*. Springer, 2010. – ISBN 978-3-642-11459-5
- [Weißgerber 2007] WEISSGERBER, Wilfried: *Elektrotechnik für Ingenieure 2*. vieweg, 2007. – ISBN 978-3-8348-0191-3

# **Versicherung über die Selbstständigkeit**

Hiermit versichere ich, dass ich die vorliegende Arbeit im Sinne der Prüfungsordnung nach §16(5) APSO-TI-BM ohne fremde Hilfe selbstständig verfasst und nur die angegebenen Hilfsmittel benutzt habe. Wörtlich oder dem Sinn nach aus anderen Werken entnommene Stellen habe ich unter Angabe der Quellen kenntlich gemacht.

Hamburg, 12. April 2018 Ort, Datum Unterschrift